# **PERANCANGAN DASHBOARD ACCABSENSI DAN OPCENT MENGGUNAKAN** *POWER BI* **DI ASTRA CREDIT COMPANIES**

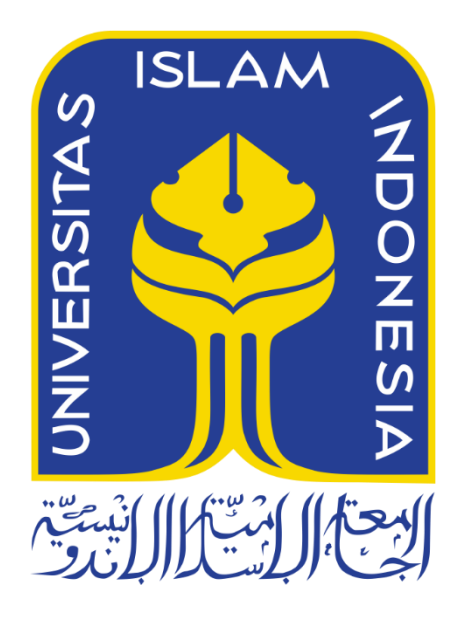

Disusun Oleh:

N a m a NIM : Arnaldo Ahmad Zikra : 18523253

**PROGRAM STUDI INFORMATIKA – PROGRAM SARJANA FAKULTAS TEKNOLOGI INDUSTRI UNIVERSITAS ISLAM INDONESIA**

**2022**

# **HALAMAN PENGESAHAN DOSEN PEMBIMBING**

# **PERANCANGAN DASHBOARD ACCABSENSI DAN OPCENT MENGGUNAKAN** *POWER BI* **DI ASTRA CREDIT COMPANIES**

# **TUGAS AKHIR JALUR MAGANG**

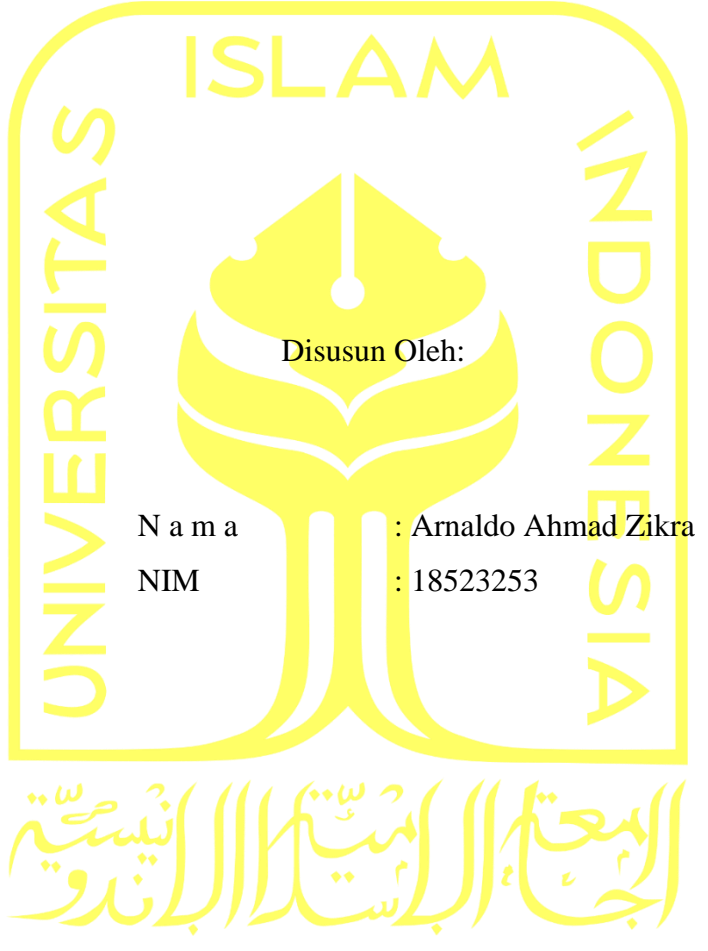

Yogyakarta, 24 November 2022

Pembimbing,

 $\mathbf{\mathcal{E}}$ 

(Moh. Idris, S.Kom., M.Kom.)

# **PERANCANGAN DASHBOARD ACCABSENSI DAN OPCENT MENGGUNAKAN** *POWER BI* **DI ASTRA CREDIT COMPANIES**

# **TUGAS AKHIR JALUR MAGANG**

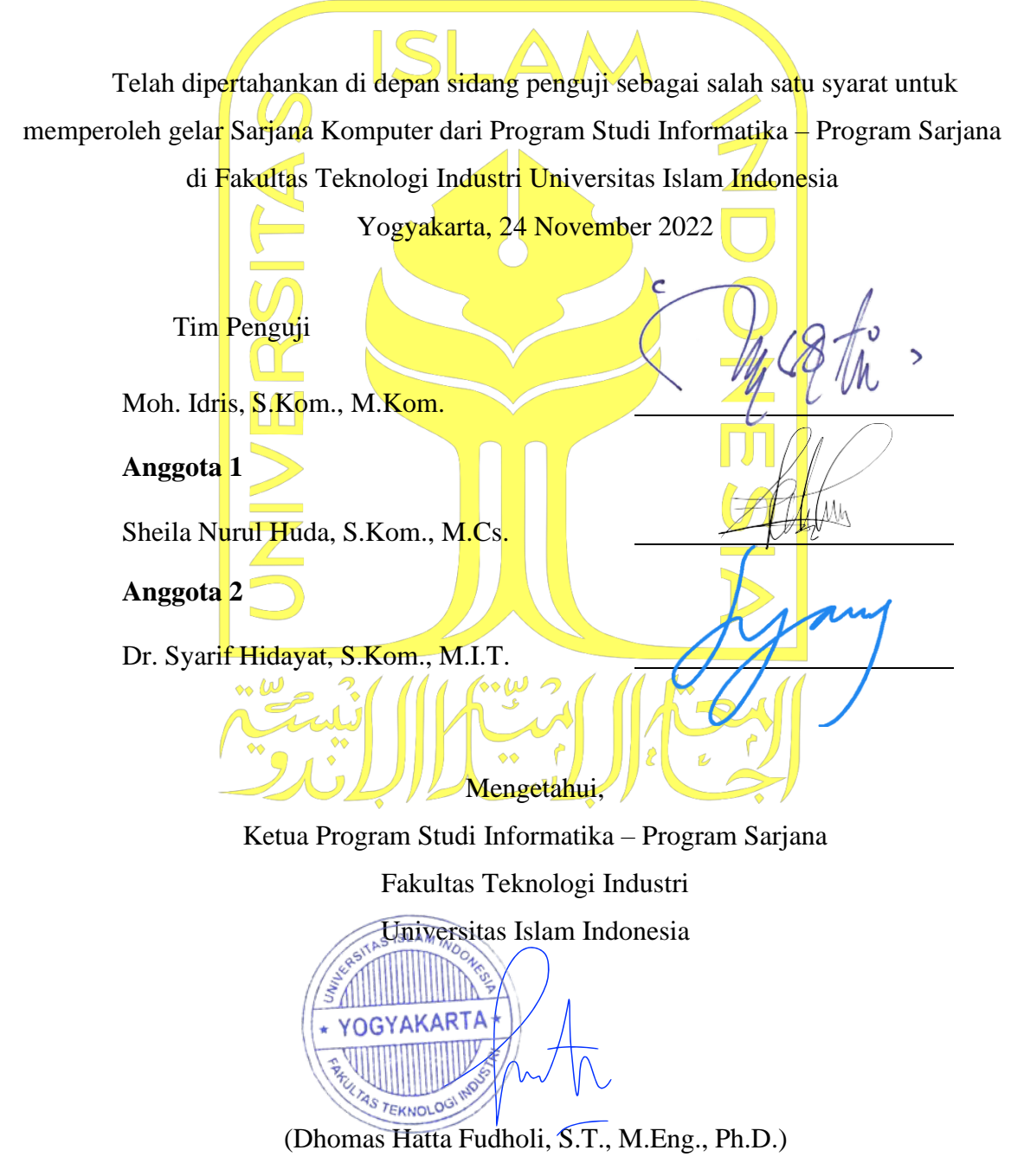

# **HALAMAN PERNYATAAN KEASLIAN TUGAS AKHIR**

Yang bertanda tangan di bawah ini:

Nama : Arnaldo Ahmad Zikra NIM : 18523253

Tugas akhir dengan judul:

# **PERANCANGAN DASHBOARD ACCABSENSI DAN OPCENT MENGGUNAKAN POWER BI DI ASTRA CREDIT COMPANIES**

Menyatakan bahwa seluruh komponen dan isi dalam tugas akhir ini adalah hasil karya saya sendiri. Apabila di kemudian hari terbukti ada beberapa bagian dari karya ini adalah bukan hasil karya sendiri, tugas akhir yang diajukan sebagai hasil karya sendiri ini siap ditarik kembali dan siap menanggung risiko dan konsekuensi apapun.

Demikian surat pernyataan ini dibuat, semoga dapat dipergunakan sebagaimana mestinya.

Yogyakarta, 11 Oktober 2022 未入心的方

(Arnaldo Ahmad Zikra)

#### **HALAMAN PERSEMBAHAN**

<span id="page-4-0"></span>Alhamdulillah saya panjatkan kepada Allah SWT yang Maha Pengasih dan Maha Penyayang karena dengan segala nikmat, hidayah dan kesempatan yang telah diberikan kepada saya untuk dapat menyelesaikan laporan tugas akhir yang berjudul "Perancangan Dashboard ACCAbsensi dan Dashboard OPCENT di Astra Credit Companies" dengan segala kekurangannya. Segala puji bagi Allah SWT yang telah memberikan saya kesempatan untuk mendapatkan kehadiran serta dukungan dari orang-orang disekitar saya yang senantiasa menemani, memberikan semangat, dan do'a sehingga tugas akhir saya ini dapat diselesaikan dengan baik dan tepat waktu. Tugas akhir ini saya persembahkan untuk kedua orang tua saya dan keluarga saya yang telah memberi dukungan tak terhingga jumlahnya. Teman-teman dan kamu yang selalu mendukung dalam segala kondisi. Diri sendiri yang telah berusaha melewati suka dan duka selama masa perkuliahan. Serta untuk siapa saja yang menggunakan laporan akhir ini sebagai referensi.

# **HALAMAN MOTO**

<span id="page-5-0"></span>*"Maka sesungguhnya bersama kesulitan ada kemudahan, sesungguhnya bersama kesulitan ada kemudahan."* – Al Insyirah ayat 5-6

"Small progress is still progress but keep fighting for big progress"

"Everyone has their own process"

#### **KATA PENGANTAR**

<span id="page-6-0"></span>Assalamualaikum Warahmatullahi Wabarakatuh,

Puji dan syukur penulis haturkan kepada Allah SWT yang telah melimpahkan rahmat, taufiq, serta hidayah-Nya sehingga penulis dapat menyelesaikan tugas akhir jalur magang ini dengan lancar dan tepat waktu. Tidak lupa *shalawat* serta salam penulis junjungkan kepada Nabi Muhammad SWT yang telah membimbing dan menuntun umat muslim kepada jalan yang diridhai oleh Allah SWT dan menjadi rahmat bagi seluruh alam.

Tugas ini disusun sebagai bukti pelaksanaan kegiatan magang dan menjadi salah satu syarat kelulusan mahasiswa jalur akhir magang Program Studi Informatika, Fakultas Teknologi Industri, Universitas Islam Indonesia tahun 2022.

Dalam pelaksanaan magang di Astra Credit Companies, banyak hambatan dan rintangan yang telah penulis hadapi, namun pada akhirnya dapat terselesaikan dengan baik karena adanya bantuan dan dukungan dari orang-orang di sekitar penulis. Untuk itu, penulis menyampaikan terimakasih yang sebesar-besarnya kepada:

- 1. Allah SWT yang memberikan nikmat sehat, rahmat, serta perlindungannya sehingga penulis dapat menyelesaikan penyusunan lapran tugas akhir dengan baik.
- 2. Orang tua dan keluarga yang tidak henti-hentinya memberi dukungan dalam setiap doanya menempuh studi di Jurusan Informatika Universitas Islam Indonesia.
- 3. Bapak Dhomas Hatta Fudholi, Ph.D., selaku Ketua Program Studi Informatika Program Sarjana Fakultas Teknologi Industri Universitas Islam Indonesia.
- 4. Bapak Moh. Idris, S.Kom., M.Kom., sebagai Dosen Pembimbing Tugas Akhir yang sudah memberikan bantuan dan bimbingan kepada penulis dalam pembuatan laporan tugas akhir ini.
- 5. Bapak dan Ibu dosen Program Studi Informatika, yang telah memberikan ilmu yang luar biasa bermanfaat selama saya menempuh studi.
- 6. Mutiara Caesagusta Yosadhie, Kevin Antariksa dan karyawan lain di Astra Credit Companies Yogyakarta yang telah memberikan kesempatan dan ilmu kepada penulis selama proses magang.
- 7. Teman terdekat dan kamu yang telah memberikan semangat, dukungan, dan mewarnai kehidupan penulis selama masa perkuliahan.
- 8. Rekan-rekan seperjuangan, INSIGHT, yang telah memberikan bantuan, dukungan, dan berbagi selama pelaksanaan magang hingga pengerjaan tugas akhir.

9. Pihak-pihak lainnya yang turut mendukung dan berkontribusi dalam penyusunan tugas akhir ini yang tidak dapat disebutkan satu persatu.

Hasil tugas ini masih jauh dari kata sempurna, namun penulis berharap hasil tugas ini dapat bermanfaat bagi siapapun yang membaca dikemudian hari.

Yogyakarta, 11 Oktober 2022

tur

(Arnaldo Ahmad Zikra)

#### **SARI**

<span id="page-8-0"></span>Pandemi *Covid-19* yang mewabah menyebabkan perusahaan harus beradaptasi dengan keadaan yang membuat kegiatan harus dilaksanakan secara daring, tidak terkecuali kegiatan presensi. Dengan keadaan tersebut, dibutuhkan sebuah aplikasi yang dapat melakukan kegiatan presensi secara daring. ACCAbsensi merupakan aplikasi berbasis *mobile* yang dikembangkan oleh ACC yang diharapkan dapat membantu proses presensi secara daring. Penggunaan aplikasi secara harian menyebabkan banyaknya data yang tercipta, hal ini membuat perusahaan kesulitan dalam mengolah data secara manual. Dengan adanya permasalahan tersebut, maka dibutuhkan sebuah model intelijen bisnis yang dapat memudahkan proses penilaian kinerja karyawan berdasarkan penggunaan aplikasi ACCAbsensi.

Model intelijen bisnis dibuat menggunakan *Power BI* dengan memanfaatkan metode *scrum* sebagai manajemen proyek yang dapat membantu membuat pelaksanaan menjadi lebih produktif, terstruktur, dan membuat proyek dapat terselesaikan dengan baik. *Power BI* dapat membantu dalam pembuatan *dashboard* dengan fungsi yang mendukung untuk dapat memanfaatkan intelijen bisnis terhadap *dashboard* yang dikembangkan. *Dashboard* merupakan tampilan visual untuk menyampaikan informasi dengan melalui sebuah tampilan visual. Pembuatan *dashboard* dibuat dengan menerapkan proses ETL (*Extract Transform Load*). ETL membuat proses pembuatan *dashboard* menjadi lebih sistematis dan dapat membuat *dashboard* secara otomatis melakukan *update* dengan melakukan proses *extract* menggunakan *script*. Dengan adanya model *dashboard* visualisasi yang terhubung dengan *database*, dapat membuat proses penilaian kinerja karyawan lebih efisien dan penyampaian informasi menggunakan *dashboard* lebih informatif. Selain itu, *dashboard* visualisasi dapat menjadi salah satu komponen yang dapat membantu perusahaan dalam membuat keputusan terkait data yang ada.

Kata kunci: ACC, *Dashboard*, ETL, Visualisasi, *Scrum*.

# **GLOSARIUM**

<span id="page-9-0"></span>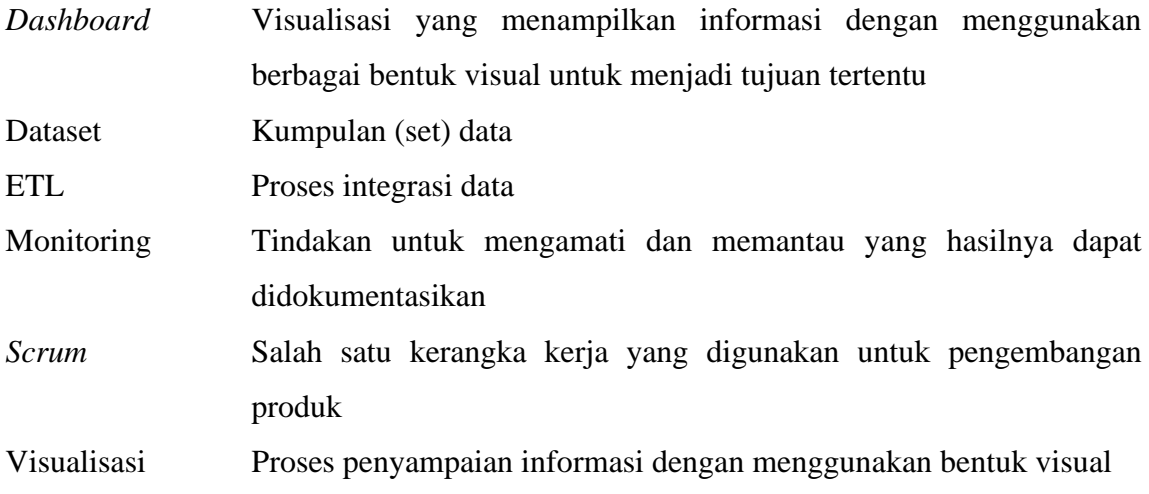

# **DAFTAR ISI**

<span id="page-10-0"></span>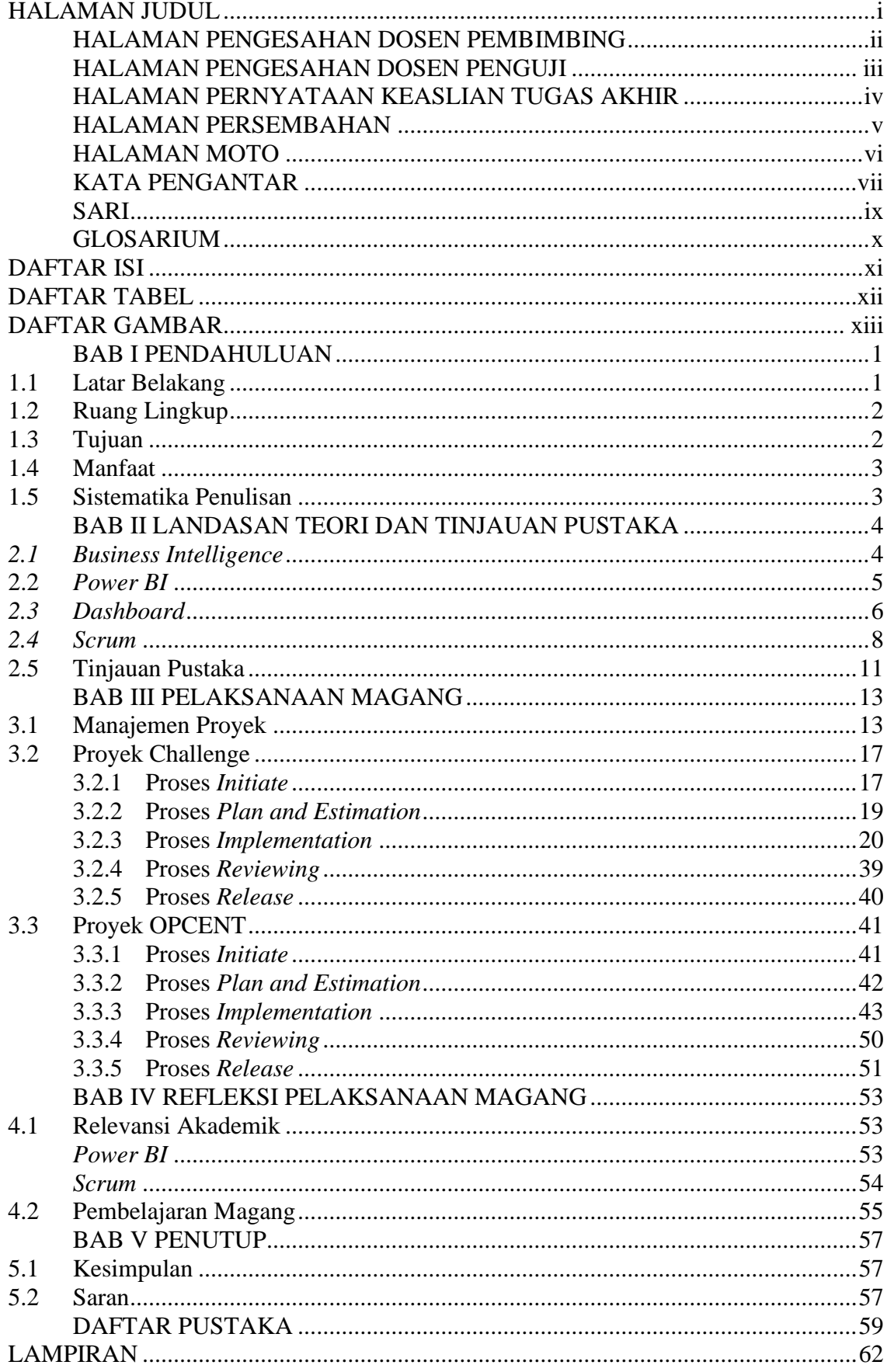

# **DAFTAR TABEL**

<span id="page-11-0"></span>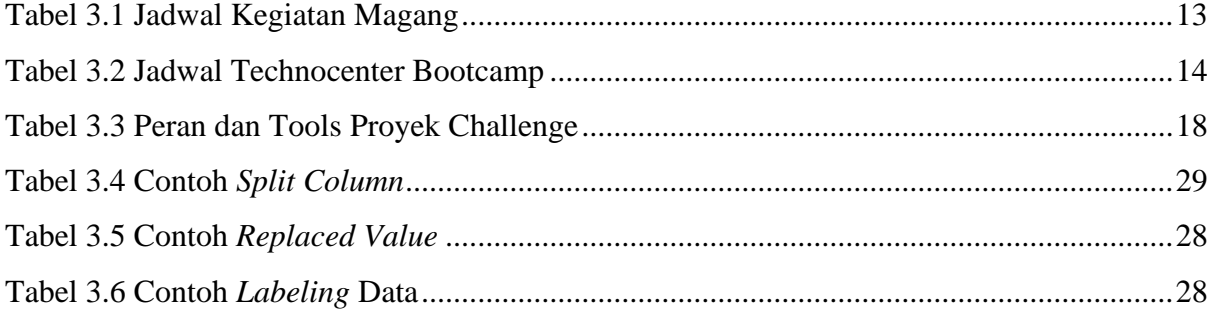

# **DAFTAR GAMBAR**

<span id="page-12-0"></span>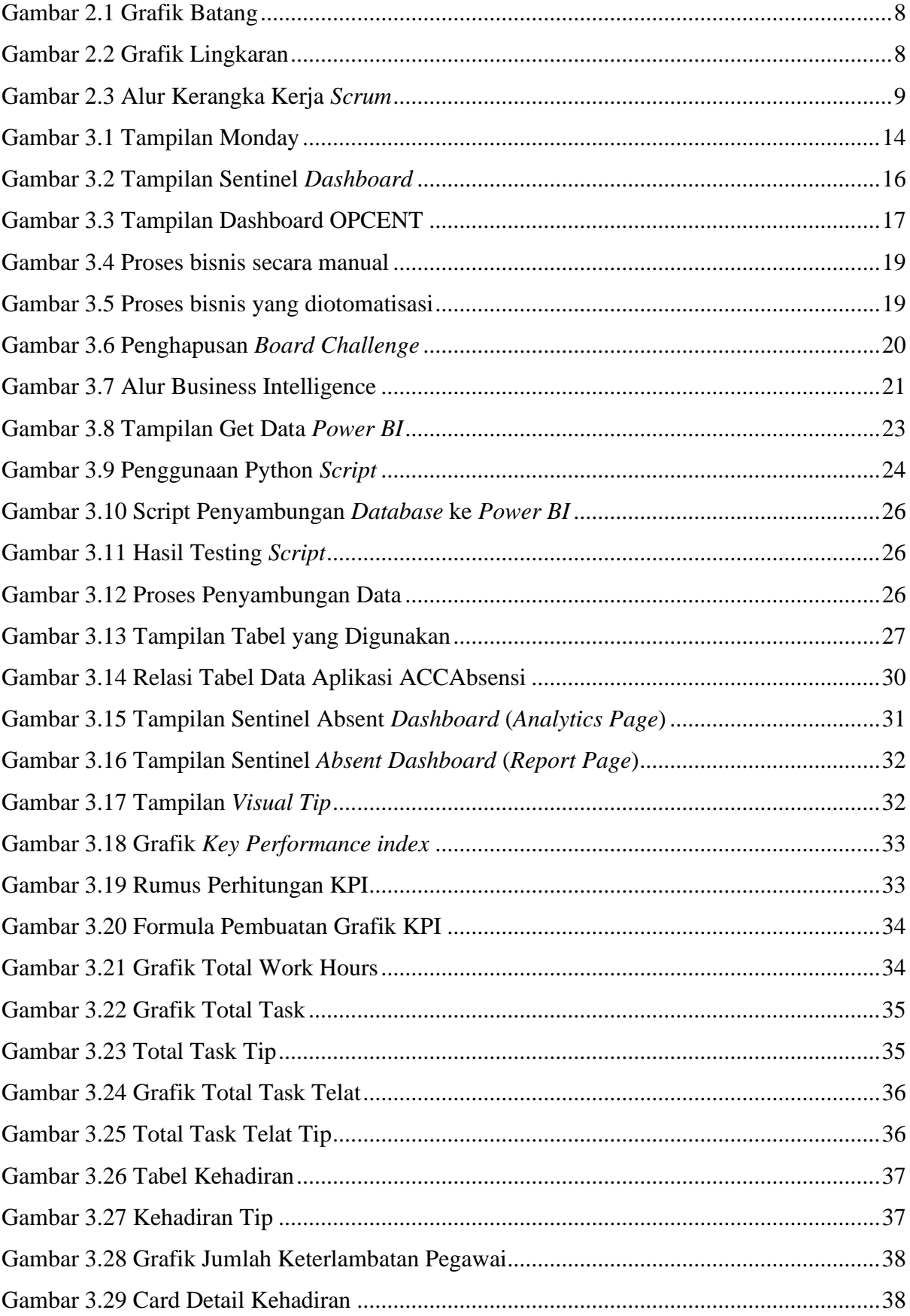

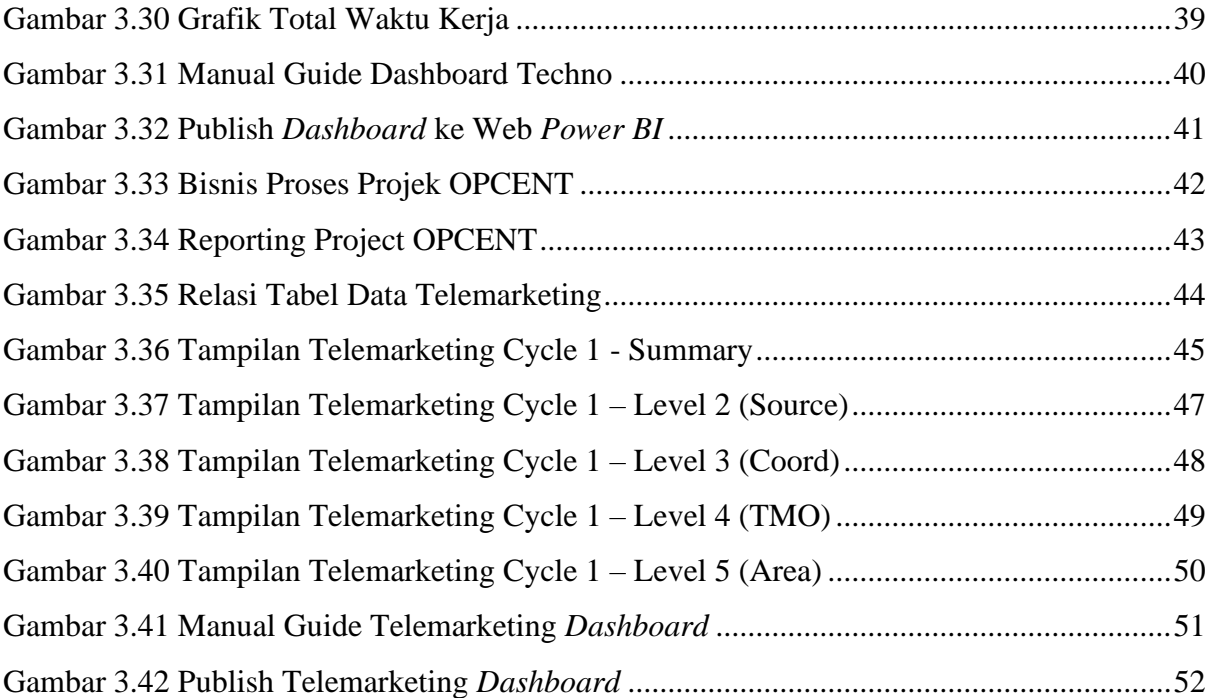

# **BAB I PENDAHULUAN**

#### <span id="page-14-1"></span><span id="page-14-0"></span>**1.1 Latar Belakang**

Astra Credit Companies merupakan perusahaan yang bergerak di bidang pembiayaan memiliki berbagai macam produk yang dapat diberikan, seperti pembiayaan mobil baru ataupun bekas yang disertai dengan pembiayaan *Retail Commercial*, *fleet,* dan multiguna dengan skema pembiayaan konvensional maupun syariah (Astra Credit Companies, 2022). Seiring berkembangnya zaman, ACC yang berfokus terhadap pembiayaan harus mengikuti perkembangan zaman dengan melakukan digitalisasi layanan dan meluncurkan aplikasi mobile untuk memfasilitasi layanan pembiayaan. Digitalisasi layanan dapat memberikan kemudahan bagi pelanggan dan masyarakat dalam memperoleh layanan pembiayaan.

Pandemi Covid-19 yang mewabah menyebabkan perusahaan harus beradaptasi dengan keadaan yang membuat kegiatan harus dilaksanakan secara daring, tidak terkecuali kegiatan presensi. Presensi dibutuhkan untuk dapat menjadi bukti kehadiran karyawan dan memudahkan perusahaan dalam melakukan *monitoring* terhadap karyawan. Kegiatan presensi selama pandemi perlu dilakukan digitalisasi agar dapat melakukan presensi secara daring.

Untuk meningkatkan kualitas kinerja karyawan selama pandemi, ACC melakukan perancangan aplikasi *mobile* bernama ACCAbsensi. ACCAbsensi merupakan aplikasi *mobile* yang dirancang untuk membantu karyawan dalam melakukan kegiatan harian sebagai *tools* untuk manajamen kerja secara pribadi. Dengan memanfaatkan aplikasi *mobile*, dapat membantu karyawan sebagai wadah untuk mempermudah dalam memanajemen kerjaan dan dapat membantu perusahaan dalam melakukan *monitoring* terhadap karyawan. Dengan adanya ACCAbsensi dapat memfasilitasi karyawan dalam kegiatan manajemen tugas dan presensi supaya lebih efisien, transparan dan efektif.

Penggunaan aplikasi yang akan digunakan secara harian, akan menghasilkan banyak data yang dapat diolah menjadi informasi yang dapat berguna bagi perusahaan. Data penggunaan yang banyak akan menyulitkan pengolahan data jika dilakukan secara manual dengan jangka waktu tertentu. Maka dari itu dilakukan perancangan model *business intelligence* yang dapat melakukan pengolahan data secara otomatis dengan memanfaatkan teknologi *business intelligence*.

*Business Intellige*nce merupakan rangkaian aktivitas dan teknologi yang digunakan untuk mengumpulkan, menganalisis dan mengolah data menjadi sebuah informasi untuk membantu pengambilan keputusan proses bisnis (Rudiawan, 2021). Informasi yang menerapkan *business intelligence* dapat membantu perusahaan dalam menentukan keputusan bisnis dan membantu perusahaan dalam mewujudkan tujuan bisnis (Hirakova and Skalska, 2013).

Implementasi *business intelligence* dengan menggunakan data penggunaan ACCAbsensi dibuat menggunakan Power BI. Power BI merupakan perangkat lunak *business intelligence* yang dikembangkan oleh Microsoft. Power BI dapat menciptakan wawasan dari data sederhana dengan pemodelan dan real-time yang ekstensif sehingga dapat menjadi perangkat lunak dalam pembuatan laporan dan visualisasi (Gowthami and Pavan Kumar, 2017). Penggunaan Power BI dipilih menjadi *tools* pembantu karena dapat terintegrasi dengan *database* sehingga visualisasi dapat dilakukan secara *real-time*.

*Dashboard* visualisasi yang diintegrasikan ke *database* dengan menggunakan Power BI dapat membuat proses pengolahan lebih efisien dan diharapkan dapat memudahkan perusahaan dalam melakukan monitoring terhadapp kinerja karyawan secara transparan dan dapat membantu perusahaan dalam mengambil keputusan dengan baik.

# <span id="page-15-0"></span>**1.2 Ruang Lingkup**

Pelaksanaan magang di Astra Credit Companies berlangsung selama 6 bulan dengan periode Agustus 2021 hingga Januari 2022 yang diawali dengan *training* dan dilanjutkan dengan mengerjakan proyek ACCAbsensi dan Telemarketing sebagai Data Analyst. Adapun aktivitas yang dilakukan selama magang secara keseluruhan yaitu:

- a. Melaksanakan *bootcamp* dengan mempelajari berbagai bidang.
- b. Merancang *dashboard* dari perancangan aplikasi presensi.
- c. Mengerjakan proyek OPCENT.

#### <span id="page-15-1"></span>**1.3 Tujuan**

Tujuan dilakukannya pembuatan *dashboard* dengan mengimplementasikan *business intelligence* yaitu untuk membuat proses penilaian yang dilakukan oleh perusahaan menjadi lebih efisien dengan ditampilkan grafik visualisasi yang informatif sehingga lebih mudah untuk dipahami. Selain itu dengan adanya *dashboard* dengan menerapkan *business intelligence* ini, dapat dijadikan referensi untuk pengembangan *dashboard* lainnya.

#### <span id="page-16-0"></span>**1.4 Manfaat**

Manfaat yang didapatkan dari merancang *dashboard* visualisasi ACCAbsensi dan *dashboard* OPCENT menggunakan *Power BI* adalah sebagai berikut:

- a. Mengolah data penggunaan ACCAbsensi dan Telemarketing ACC menjadi informasi yang dapat bermanfaat bagi perusahaan.
- b. Memudahkan proses penilaian kinerja karyawan menjadi lebih efisien dengan memanfaatkan *dashboard* visualisasi.
- c. Membantu perusahaan dalam mengambil keputusan bisnis.

## <span id="page-16-1"></span>**1.5 Sistematika Penulisan**

Sistematika penulisan disusun untuk memudahkan dalam memahami laporan tugas akhir ini. Sistematika penulisan laporan tugas akhir sebagai berikut:

a. Bab 1: Pendahuluan

Bab ini berisi latar belakang, ruang lingkup magang, tujuan, manfaat dan sistematika penulisan laporan Tugas Akhir.

b. Bab 2: Landasan Teori

Bab ini berisi pembahasan teori-teori yang mendukung proses pembuatan laporan Tugas Akhir ini.

c. Bab 3: Pelaksanaan Magang

Bab ini berisi tahapan pelaksanaan yang dilakukan oleh penulis dalam merancang *dashboard* visualisasi ACCAbsensi dan OPCENT dengan *Power BI* sebagai tools pendukung.

d. Bab 4: Refleksi Pelaksanaan Magang

Bab ini berisi beberapa hal yang didapatkan selama kegiatan magang di Astra Credit Companies.

e. Bab 5: Kesimpulan dan Saran

Bab ini berisi kesimpulan dari seluruh hasil penelitian yang dilakukan dan saran yang didapatkan dari proses penelitian untuk pengembangan lanjutan yang lebih baik.

#### **BAB II**

# **LANDASAN TEORI DAN TINJAUAN PUSTAKA**

#### <span id="page-17-1"></span><span id="page-17-0"></span>*2.1 Business Intelligence*

*Business Intelligence* merupakan proses pengambilan data dalam jumlah yang besar, menganalisis, dan menyajikan data melalui laporan yang berkualitas tinggi dengan menjadikan data yang diolah menjadi data yang dapat digunakan untuk kepentingan bisnis dan menjadi dasar bagi perusahaan dalam pengambilan keputusan (Ranjan, 2009). Hal ini juga dijelaskan oleh (Williams and Williams, 2007), bahwa *business intelligence* merupakan informasi bisnis dan analisis bisnis yang menjadi arah bisnis dalam membuat keputusan dan tindakan yang dapat menghasilkan peningkatan kinerja perusahaan.

Menurut (Hall, 2003), sistem intelijen bisnis merupakan sebuah sistem berbasis komputer dengan struktur dan sistem yang dapat membantu dalam membuat keputusan dengan memanfaatkan teknologi informasi, data, dokumen, pengetahuan, dan model analisis untuk mengidentifikasi dan menyelesaikan masalah. *Business Intelligence* dapat meningkatkan kinerja operasional dan performa perusahaan melalui berbagai cara dan metode.

Selain membantu membuat keputusan dalam mewujudkan tujuan bisnis perusahaan, (Akbar *et al.*, 2018) menyebutkan dalam makalah penelitiannya bahwa *business intelligence* dapat digunakan untuk mendukung beberapa aspek lainnya dengan memperhatikan beberapa hal ini:

- a. Membantu dalam pengambilan keputusan dengan baik.
- b. Meningkatkan kinerja operasional.
- c. Mempercepat dalam pembuatan sebuah produk.
- d. Meningkatkan nilai dari suatu barang dan menciptakan peluang baru.
- e. Membuat hubungan antara konsumen dan produsen menjadi lebih baik sehingga tercipta pasar yang lebih baik.

Menurut Watson dan Wixom, seperti yang dipaparkan oleh Marketa pada jurnal ilmiahnya, intelijen bisnis juga dapat mengurangi biaya dalam memperoleh data, memiliki informasi yang berkualitas, menjadi bantuan dalam membuat keputusan dan dapat membantu mewujudkan tujuan bisnis dengan bantuan intelijen bisnis (Hirakova and Skalska, 2013). Hal ini membuat banyak perusahaan mulai menerapkan intelijen bisnis dalam berbagai aspek yang terdapat di dalamnya.

#### <span id="page-18-0"></span>**2.2** *Power BI*

*Power BI* merupakan sebuah perangkat lunak intelijen bisnis yang dikembangkan oleh Microsoft pada 2013 dan dirilis pada tahun 2015. *Power BI* digunakan untuk analisis data berbasis *cloud* yang dapat diperoleh dari berbagai sumber yang ada. *Power BI* dapat mendukung pengguna dalam mengembangkan bisnis melalui sistem yang menggunakan pemodelan dan kombinasi dengan data yang kompleks.

Menurut (Bansal and Upadhyay, 2017) , seorang profesional IT dapat menggunakan *Power BI* dengan banyak cara, yaitu:

- a. Dapat fokus dengan yang mereka sukai, *Power BI* memberikan kumpulan data yang berkualitas kepada *end-user*, analis bisnis dan ilmuwan.
- b. Dapat memenuhi kebutuhan bisnis dengan meningkatnya tingkat konsumsi data.
- c. Meminimalisir waktu pada *maintenance* infrastruktur.
- d. Berfokus pada meningkatnya permintaan data *real-time* dan sumber data.

*Power BI* memiliki cara kerja yang sederhana oleh pengguna dalam menganalisis data sehingga disebut sebagai salah satu perangkat lunak intelijen bisnis yang sangat *user friendly*. *Power BI* dapat menciptakan wawasan dari data sederhana dengan pemodelan dan *real-time* yang ekstensif sehingga dapat menjadi perangkat lunak dalam pembuatan laporan dan visualisasi (Gowthami and Pavan Kumar, 2017). Adapun komponen *Power BI*, sebagai berikut:

- a. Power Query: : merupakan sebuah *tools* yang dapat melakukan *self-service* ETL dengan cara menerima data untuk dilakukan manipulasi dan memuat data tersebut menjadi Excel.
- b. Power Pivot: komponen *Power BI* yang dapat digunakan untuk pemodelan dan perhitungan data dengan cepat.
- c. Power View: fitur yang menyediakan *drag-and-drop* visualisasi untuk membangun tampilan antarmuka secara efisien.
- d. Power Map: merupakan fitur yang membentuk visualisasi data dalam bentuk tiga dimensi.
- e. Power Q&A: fitur yang dapat digunakan untuk membuat pertanyaan atau pernyataan pada dashboard visual.
- f. *Power BI* Desktop: memiliki aplikasi *desktop* dengan *drag-and-drop* untuk memudahkan pengguna dalam membuat tampilan visual dengan cepat.

Pada makalah yang ditulis oleh (Mandava Geetha Bhargava et al., 2018), *Power BI* memiliki beberapa langkah untuk menjadi sebuah *dashboard* visualisasi, yaitu:

- a. Get Data, merupakan proses awal yang dikerjakan untuk mendapatkan data dari berbagai sumber seperti *file*, azure, *database* dan berbagai sumber data lainnya.
- b. Fetch, langkah yang dilakukan setelah memilih data dengan memilih jenis sumber data.
- c. Process, pada tahap ini, data melalui proses pemotongan (*truncated*) selama proses *loading* data ke *Power BI*.
- d. Analyze, pada tahap ini data dianalisis menggunakan *filter*, *query* dan operasi lainnya.
- e. Visualize, data yang telah diolah dan dianalisis dapat divisualisasikan menjadi bentuk visual seperti *chart, plot, graph* dan lainnya.
- f. Editing, pada tahap ini laporan dilakukan proses finalisasi dengan melakukan perubahan *query* ataupun visual.
- g. Web, tahap ini mengubah laporan menjadi sebuah *dashboard* sehingga *dashboard* dapat dibagikan melalui *url, websites* dan lainnya.

*Power BI*sebagai salah satu *tools*intelijen bisnis, tidak hanya dapat membantu perusahaan dalam mengembangkan atau mencapai tujuan bisnisnya. Namun *Power BI* memiliki berbagai manfaat lainnya, seperti yang ditulis oleh (Gowthami and Pavan Kumar, 2017), menggunakan *Power BI* dapat dimanfaatkan untuk:

- a. *Reports* dan *pre-built dashboard* yang dapat digunakan sebagai salah satu solusi dalam SaaS (*Software as a Service)*
- b. *Real-time* dashboard
- c. Koneksi langsung terhadap database, aman dan berada pada *cloud database*.
- d. Menggunakan bahasa eksplorasi yang umum.
- e. Aman, koneksi *hybrid*, proses *deployment* yang cepat dan terintegrasi dengan teknologi informasi masa kini.
- f. Terintegrasi dengan produk Microsoft lainnya.

### <span id="page-19-0"></span>*2.3 Dashboard*

*Dashboard* merupakan tampilan visual untuk menyampaikan informasi dengan melalui sebuah tampilan visual dengan berbagai bentuk seperti *chart, graph, diagram, report, table,* indikator visual yang dipadukan dengan informasi yang informatif dan signifikan. *Dashboard* dapat diatur dalam satu layar agar user lebih mudah untuk melakukan pemantauan kinerja dan organisasi (Januarita and Dirgahayu, 2015).

*Dashboard* merupakan sebuah tampilan dari informasi terpenting yang dibutuhkan untuk mencapai satu tujuan yang digabung dan diatur pada sebuah tampilan menjadi informasi yang dibutuhkan dan dapat dengan mudah dipahami. *Dashboard* berisi informasi kritis agar dapat mengetahui informasi yang berguna dengan tujuan tertentu secara efektif dan efisien sehingga *user* mendapatkan dan memahami informasi secara mudah (Few, 2006).

*Dashboard* sebagai salah satu alat yang dapat memenuhi tujuan bisnis memiliki jenis-jenis yang dapat digunakan untuk memenuhi tujuan dari penggunaan *dashboard* tersebut. *Dashboard* visualisasi memiliki tiga jenis *dashboard* yang dikelompokkan sesuai dengan permasalahan dan level manajemen yang dimiliki oleh pengguna tersebut. Menurut (Rassmusen et al, 2009) dalam makalah yang dibuat oleh (Sihombing, 2018), jenis *dashboard* yaitu *dashboard* strategis (*strategic dashboard*), *dashboard* taktis (*tactical dashboard*) dan *dashboard* operasional (*operational dashboard*). Berikut uraian terhadap tiga jenis *dashboard*, antara lain:

- a. *Dashboard* Strategis *(Strategic Dashboard),* merupakan jenis *dashboard* yang digunakan untuk mendukung perusahaan dalam manajemen level strategis guna memberikan informasi, membantu dalam membuat keputusan bisnis, memprediksi peluang bisnis, dan memberikan arahan untuk mencapai tujuan strategis.
- b. *Dashboard* Taktis (*Tactical Dashboard*), merupakan *dashboard* yang berfokus pada proses analisis untuk menentukan sebab dari suatu kejadian dalam tingkat manajemen level taktis. *Dashboard* taktis tidak memerlukan data *real-time* dalam penyajian namun menggunakan media penyajian yang kompleks dengan data yang memungkinkan dilakukan analisis.
- c. *Dashboard* Operasional (Operational *Dashboard*), merupakan jenis *dashboard* yang digunakan untuk melakukan pemantauan pada proses bisnis, aktivitas bisnis dan hal-hal kompleks yang dimiliki oleh perusahaan. *Dashboard* operasional memerlukan pembaharuan harian, mingguan, atau *dashboard* visual secara *real-time* yang memperlihatkan situasi bisnis dalam suatu organisasi atau perusahaan. *Dashboard* dapat membantu perusahaan atau organisasi untuk menyelesaikan suatu permasalahan dengan mengambil tindakan berdasarkan *dashboard* yang telah dibuat.

*Dashboard* sebagai suatu alat untuk menyajikan informasi melalui tampilan visual yang memvisualisasikan data menjadi sebuah visual, grafik merupakan salah satu bentuk visual yang digunakan untuk pembuatan *dashboard* (Utari, 2017). Grafik merupakan gambar yang merepresentasikan data secara visual dengan dasar pengamatan asli yang telah dilakukan sebelumnya. Berikut merupakan pengertian dari grafik yang digunakan pada pembuatan *dashboard*, antara lain:

a. Grafik Batang, merupakan grafik yang memiliki bentuk seperti garis atau batang yang berfungsi untuk membandingkan beberapa nilai (Setyowati, 2019). Grafik batang digunakan untuk mendistribusikan variabel menjadi bentuk kategori dengan menyajikan kategori secara berdampingan (Rufiana, 2019)

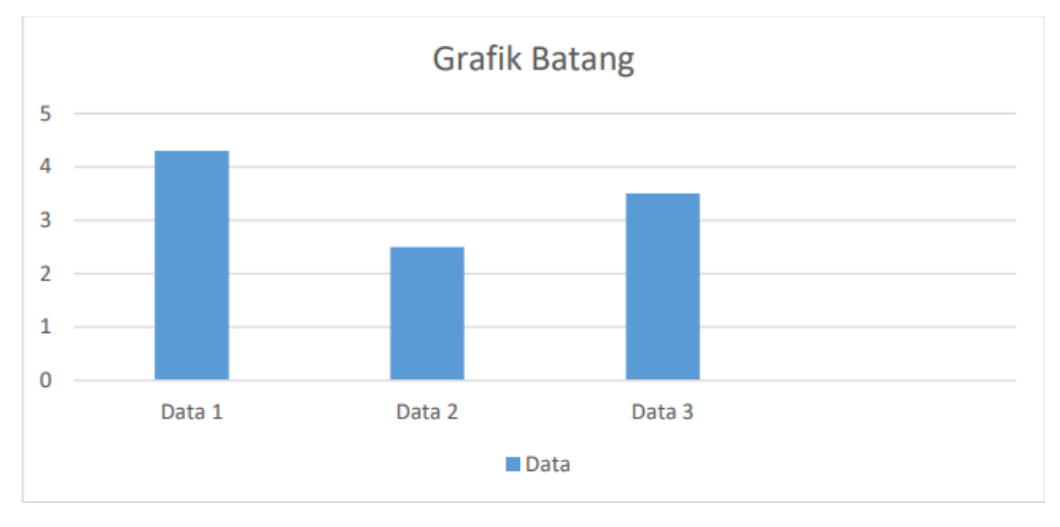

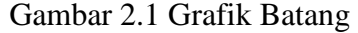

<span id="page-21-1"></span>b. Grafik Lingkaran, merupakan bentuk visual yang menyajikan data menjadi lingkaran yang dibagi berdasarkan beberapa nilai dalam bentuk persentase (Nasution, 2017).

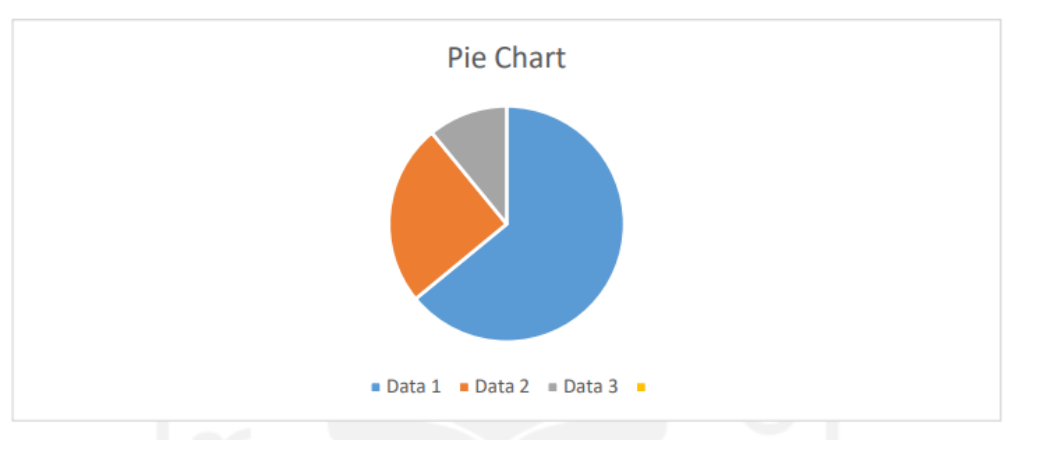

Gambar 2.2 Grafik Lingkaran

<span id="page-21-2"></span>c. Tabel Data, merupakan salah satu cara untuk penyajian data dalam bentuk kumpulan angka dan kata yang disusun secara kategorikal dalam suatu daftar (Nasution, 2017).

# <span id="page-21-0"></span>*2.4 Scrum*

*Scrum* merupakan sebuah *framework* ringan yang dapat membantu orang, tim dan organisasi untuk membantu menghasilkan nilai melalui solusi yang adaptif untuk menyelesaikan suatu permasalahan yang kompleks. *Scrum* bukan hanya membantu memberikan instruksi yang mendetail, tetapi dengan menerapkan scrum dapat memandu dan merekatkan hubungan di dalam kelompok dengan adanya (Schwaber and Sutherland, 2020).

*Scrum* adalah *framework* yang merupakan bagian dari sebuah metode yang mengimplementasikan Agile Development sebagai pengembangan sebuah perangkat lunak. Agile merupakan metode pengembangan perangkat lunak yang berfokus terhadap interaksi antar anggota dan berkolaborasi dengan klien/user daripada berfokus terhadap proses dan perangkat yang digunakan (Martin, 2003). Adapun alur kerangka kerja dapat dilihat pada [Gambar 2.3](#page-22-0) dengan tahap-tahap sebagai berikut:

- a. *Product Backlog*, merupakan daftar *requirements* yang akan dibutuhkan oleh proyek secara keseluruhan.
- b. *Sprint Planning*, merupakan tahapan yang digunakan untuk melakukan analisis dan merencanakan hal yang akan dilakukan untuk *sprint*.
- c. *Sprint Backlog*, merupakan daftar dari *product backlog* yang akan dikerjakan pada setiap *sprint*.
- d. *Daily Scrum*, merupakan proses yang dilakukan oleh seluruh anggota tim untuk dapat memberitahukan progres dan kendala yang didapat.
- e. *Sprint Review*, merupakan tahapan untuk melakukan *review* terhadap perkembangan yang telah dilakukan selama satu *sprint*. *Sprint Restropective* merupakan tahapan untuk melakukan analisis terhadap tim untuk dapat meningkatkan performa untuk *sprint* selanjutnya.

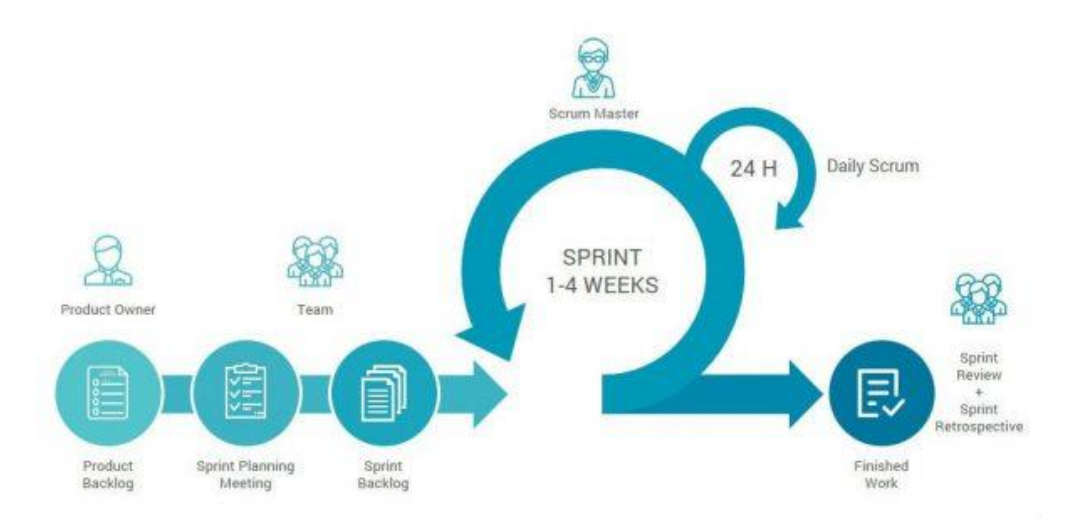

Gambar 2.3 Alur Kerangka Kerja *Scrum*

<span id="page-22-0"></span>Aktivitas pada *scrum* memiliki *sprint* sebagai kegiatan utama yang terjadi pada sebuah pengembangan. *Sprint* merupakan batasan yang diberikan untuk menyelesaikan sebuah masalah yang pada umumnya memiliki rentan waktu satu sampai empat minggu. Pada setiap kelompok yang menerapkan *scrum*, harus memiliki peran yang berbeda untuk mencapai tujuan dengan yang ingin didapatkan dengan menerapkan *scrum* sebagai *framework*, yaitu *Product Owner, Scrum Master, Developer.*

- a. *Product Owner*, merupakan peran yang bertanggung jawab untuk mengelola produk yang dikembangkan dan bertanggung jawab untuk memaksimalkannya. Peran ini juga bertanggung jawab untuk memastikan tujuan dan nilai bisnis yang sedang dikembangkan.
- b. *Scrum Master*, memiliki peran untuk memastikan setiap individu dalam kelompok menjalankan *scrum* sesuai dengan panduannya. *Scrum Master* membantu tim dalam memahami teori dan praktik mengenai *scrum* dan bertanggung jawab atas keefektifan atas pengimplemetasian *scrum* pada kelompok.
- c. *Developer*, merupakan peran yang berkomitmen untuk mengembangkan perangkat lunak yang digunakan dengan memanfaatkan *scrum* sebagai metode pengembangan dan membuat *sprint* secara berkala dengan memiliki progres yang berkembang di setiap *sprint*.

Pemanfaatan *scrum* dalam manajemen proyek dapat membuat proses pengembangan menjadi lebih sistematis. Proses pengembangan tersebut dikelompokkan ke dalam lima fase (Suryawan and Mursanto, 2021), yaitu:

- a. *Initiate*, merupakan fase awal yang ditujukan untuk melakukan inisiasi dan membuat visi terhadap proyek. Fase ini dilakukan pembentukan tim, penentuan peran, penentuan *stakeholder*, serta pembuatan *product backlog*. Selama fase inisiasi juga ditentukan batasan-batasan terhadap keseluruhan proyek yang dikerjakan.
- b. *Plan and Estimation*, pada fase ini dilakukan pembuatan *sprint* yang akan membantu dalam pengerjaan kolaborasi antar anggota. Selama fase ini juga ditentukan durasi dari setiap *sprint* dan termasuk kapan setiap *task* dikerjakan.
- c. *Implementation*, fase ini merupakan tahapan untuk mengimplementasi semua ketentuan yang telah ditentukan pada fase sebelumnya. Selama fase ini juga dilakukan pembaruan terhadap *backlog* yang sudah ditetapkan, pembaruan bisa berarti melakukan pembaruan terhadap durasi maupun tugas yang dikerjakan. Tahapan ini disertai dengan *daily scrum* yang merupakan *meeting* harian guna melakukan evaluasi dari setiap kerjaan yang dilakukan oleh anggota tim.
- d. *Reviewing*, fase ini dilakukan untuk melakukan *review* untuk mendapatkan umpan balik yang umumnya dilakukan pada akhir *sprint*. Selama fase ini dapat membahas mengenai task yang telah dikerjakan, performa anggota tim, dan hal-hal yang harus ditingkatkan untuk sprint selanjutnya.
- e. *Release*, merupakan fase terakhir pada *scrum* yang dilakukan untuk melakukan deliver produk yang telah dikerjakan kepada *stakeholder*. Pada fase ini juga dilakukan analisis terhadap kinerja pada setiap *sprint* individu anggota. Analisis ini dilakukan untuk dapat mengidentifikasi hal yang harus dihindari ataupun hal yang akan dituju pada proyek selanjutnya.

#### <span id="page-24-0"></span>**2.5 Tinjauan Pustaka**

*Business Intelligence* merupakan salah satu teknologi yang menjadi suatu kebutuhan yang dibutuhkan oleh perusahaan untuk melakukan analisis, visualisasi, dan melakukan perencanaan untuk kedepannya. Pemanfaatan BI untuk melakukan visualisasi dapat dilakukan dengan menggunakan berbagai macam *tools*. Terdapat dua *tools* yang cukup populer untuk melakukan visualisasi, yaitu *Power BI* dan Tableau. *Tools* tersebut sering dijadikan perbandingan oleh pengguna yang ingin menggunakan *tools* SBBI (Self-Service Business Intelligence) dan mencari *tools* yang terbaik dan cocok untuk digunakan di bidang data (Rafif, 2019).

Penggunaan dua *tools* populer yang cukup sering dibandingkan oleh pengguna tentu memiliki kelebihan dan kelemahan. *Power BI* merupakan tools SBBI yang dirilis oleh Microsoft memiliki kelebihan yang lebih condong terhadap kemudahan pengguna dalam menginstall dan dapat melakukan koneksi secara langsung atau terintegrasi terhadap beberapa data source (M. Rifqi Atsani, 2019) Kemudahan dalam mengintegrasi *data source* terhadap dashboard yang membuat penelitian ini menggunakan *Power BI* sebagai SBBI. Namun dibalik kemudahan dalam penggunaannya, *Power BI* memiliki *user interface* yang terbilang cukup monoton sehingga membuat tampilan menjadi terlalu *crowded*. Tableau yang menjadi *tools* kompetitor memiliki kelebihan dalam performa yang lebih tinggi ketimbang *Power BI*. Tableau memiliki tampilan visualisasi yang cukup kompleks jika menampilkan banyak data namun Tableau memiliki kelemahan dalam jumlahnya tampilan visual yang sedikit dan tidak dapat di*import* melalui *source* luar.

Pembuatan *dashboard* menggunakan *Power BI* dengan memanfaatkan ETL sebagai proses dalam pembuatannya dapat mendukung perusahaan dalam membuat keputusan dengan *dashboard* visualisasi sebagai salah satu penerapan teknologi pada perusahaan. ETL membuat proses menjadi lebih mudah dengan data yang telah terhubung kedalam data *warehouse Power BI*.

Tidak banyak penelitian yang menerapkan ETL dengan memanfaatkan *script* python sebagai fitur untuk ekstraksi data. Salah satu penelitian serupa yang menerapkan ETL yaitu pada pengembangan Business Intelligence untuk pengambilan keputusan di Rumah Sakit (M. Rifqi Atsani, 2019). Penelitian ini menerapkan ETL sebagai proses untuk ekstraksi data, namun tidak menggunakan script python sebagai metode untuk ekstraksi data. Fasilitas SSIS (SQL Server Integration Services) digunakan pada penelitian ini dengan memasukkan detail server dan *database* sehingga data tersebut terhubung ke data *warehouse*. Penggunaan SSIS lebih efesien dengan hanya menyambungkan path menuju SQL yang digunakan dan tidak perlu membuat API seperti yang penulis lakukan pada perancangan *dashboard* ACCAbsensi. Pemilihan script python pada perancangan *dashboard* ini karena aplikasi dibuat dengan menggunakan Outsystem sebagai tools untuk pengembangan aplikasi, selain itu *script* python merupakan salah satu opsi dalam proses ektraksi dikarenakan pihak pengembang juga telah membuat API untuk keperluan database sehingga pembuatan *script* menjadi lebih mudah. Selain itu, penelitian yang dilakukan oleh Rifqi (2019) tidak menerapkan proses transformasi pada penerapan metode ETL sebagai salah satu proses dalam mengembangkan *dashboard* visualisasi yang dikembangkannya, hal ini tidak dilakukan oleh Rifqi (2019) namun proses pembuatan *dashboard* dapat berjalan dengan lancar dan memberikan hasil yang informatif. Hal ini juga didukung oleh Darudiarto et al (2010) dengan mengatakan banyak cara untuk dapat melakukan proses ETL dengan tergantung oleh kebutuhan data yang digunakan (Darudiato, Santoso and Wiguna, 2010).

Berdasarkan dengan tinjauan penelitian diatas, pengerjaan proyek ini dilakukan dengan menerapkan metode ETL sebagai metode untuk pengembangan *dashboard* visualisasi dengan menerapkan *business intelligence.* Penelitian ini bertujuan untuk menghasilkan *dashboard* visualisasi yang menerapkan *business intelligence* menggunakan data penggunaan aplikasi ACCAbsensi.

#### **BAB III**

# **PELAKSANAAN MAGANG**

#### <span id="page-26-1"></span><span id="page-26-0"></span>**3.1 Manajemen Proyek**

<span id="page-26-2"></span>Proses pelaksanaan magang di Astra Credit Companies dimulai pada bulan Agustus 2021 dan dilaksanakan secara daring dikarenakan adanya pandemi Covid-19 yang sedang mewabah di Indonesia. Semua aktivitas dan jadwal magang dapat dilihat pada [Tabel 3.1.](#page-26-2)

| No. | <b>Agenda</b>                     | <b>Waktu</b>                               | Lokasi |
|-----|-----------------------------------|--------------------------------------------|--------|
|     | <b>Welcoming ACC</b>              | 23 Agustus 2021                            | Online |
| 2   | <b>Technocenter Bootcamp</b>      | 23 Agustus 2021 -<br>6 Oktober 2021        | Online |
| 3   | Challenge (ACCAbsensi)            | 11 Oktober 2021 –<br>23 November 2021      | Online |
| 4   | $OPCENT - Understanding$<br>Phase | 29 November 2021<br>$-21$ Desember<br>2021 | Online |

Tabel 3.1 Jadwal Kegiatan Magang

Kegiatan magang yang dilakukan secara daring membutuhkan komunikasi yang dapat membantu dalam memperoleh dan membagikan informasi. Komunikasi yang dilakukan selama magang menggunakan platform komunikasi *online* bernama Zoom atau Google Meet. *Platform* komunikasi *online* dapat mempertemukan banyak orang menjadi satu tempat sehingga kegiatan magang menjadi lebih mudah dilakukan. Selain itu, melakukan komunikasi harian selama proses magang menggunakan Whatsapp. Kegiatan dokumentasi harian juga diperlukan untuk membantu mentor dalam memantau anggota magang dalam mengerjakan tugasnya.

Dikarenakan pandemi, manajemen proyek juga dilakukan secara online dengan menggunakan *tools* bernama Monday. Monday digunakan sebagai tempat untuk dokumentasi pekerjaan atau biasa disebut *report* harian, dan juga digunakan untuk monitoring dan reporting kepada atasan.

| $\mathbf{A}$<br><b>Boards</b><br>$\bigoplus$<br>Q Search<br>$\Omega$ |                                  | Kelvin Ignasius Saputra            |                 | Assign                                                                           | Status   | Size          | Timeline                        | Time Tracking            | Description |  |
|----------------------------------------------------------------------|----------------------------------|------------------------------------|-----------------|----------------------------------------------------------------------------------|----------|---------------|---------------------------------|--------------------------|-------------|--|
|                                                                      |                                  | Arnaldo Ahmad Zikra                | Assign          | <b>Status</b>                                                                    | Size     | Timeline      | Time Tracking                   | Description              |             |  |
| $\omega$                                                             | <b>D</b> Technocenter Bootcamp B | Welcoming & Installation           | $\odot$         | $\mathbb{A}$                                                                     | Done     | Low.          | Aug 23 - 25                     | $\bullet$<br>3h 30m 0s   |             |  |
|                                                                      | [Ea [BootCamp - Scrum] House     | Training Outsystem Web             | $\odot$         | Q                                                                                | Done     | Medium        | Aug 26 - 31                     | $\bullet$<br>20h 20m 12s |             |  |
| $\mathcal{L}$ .<br>Create your account                               | [Challenge Bootcamp] SEN         | Training Outsystem Mobile          | $\odot$         | Q.                                                                               | Done     | Medium        | Sep $1 - 6$                     | $\bullet$<br>15h 9m 58s  |             |  |
|                                                                      |                                  | Training PLSQL                     | $\odot$ $\odot$ | Q.                                                                               | Done     | Medium        | Sep 7 - 10                      | $\circ$<br>10h 30m 56s   |             |  |
|                                                                      |                                  | Training Webmethod                 | $\odot$         | <b>ALL</b>                                                                       | Done     | Medium        | Sep 13 - 14                     | $\bullet$<br>7h 49m 0s   |             |  |
|                                                                      |                                  | Training PowerBI                   | $\odot$ G       | $\mathbf{A}_c$                                                                   | Done     | Medium        | Sep 15 - 17                     | $\bullet$<br>7h 53m 30s  |             |  |
|                                                                      |                                  | Training Informatica               | $\odot$         | <b>A</b>                                                                         | Done     | Medium        | Sep 20 - 22                     | $\bullet$<br>11h 31m 56s |             |  |
|                                                                      | Get monday.com's full power      | Training RPA                       | $\odot$         | Q                                                                                | Done     | Medium        | Sep 23 - 27                     | $\bullet$<br>7h 30m 46s  |             |  |
|                                                                      |                                  | <b>Training Automation Testing</b> | $\odot$         | Q.                                                                               | Done     | <b>Medium</b> | Sep 28 - 29                     | $\bullet$<br>9h 39m 55s  |             |  |
|                                                                      |                                  | Training Manual Testing            | $\odot$ $\odot$ | $\bigcirc$                                                                       | Done     | Medium        | Sep 30 - Oct 1                  | $\bullet$<br>4h 22m 54s  |             |  |
| €<br>$\mathbf{e}$<br>$\alpha$<br>$\ddot{?}$                          |                                  | <b>Training Scrum</b>              | $\circ$         | <b>ALL</b>                                                                       | Done     | Medium        | Oct $4 - 6$                     | $\bullet$<br>27h 20m 3s  |             |  |
|                                                                      |                                  | Sharing                            | $\bigoplus$     | $\begin{smallmatrix}\n\bullet & \bullet \\ \bullet & \bullet\n\end{smallmatrix}$ | Done     | Low.          | Oct 7                           | $\bullet$                |             |  |
|                                                                      |                                  | Challenge                          | Q               | <b>A</b>                                                                         | Progress | High          | <b>Oct 11 - Nov 11</b>          | $\bullet$<br>14h 14m 17s |             |  |
|                                                                      |                                  | Project OPCENT                     | $\Omega$        | $\bigcirc$                                                                       | Progress | High          | Nov 29 - Dec 31                 | $\bullet$                |             |  |
|                                                                      |                                  | + Add Item                         |                 |                                                                                  |          |               |                                 |                          |             |  |
| (AA)                                                                 |                                  |                                    |                 | $\mathbf{a}_1$                                                                   |          |               | Aug 23, 2021<br><i>parliest</i> | 139h 53m                 |             |  |

Gambar 3.1 Tampilan Monday

<span id="page-27-1"></span>Kegiatan magang diawali dengan adanya sambutan oleh atasan ACC dan mentor memberikan *manual guide* yang berisi instalasi dan *credential* yang akan digunakan selama kegiatan magang. Setelah melakukan proses instalasi, dilanjutkan dengan kegiatan Technocenter Bootcamp yang bertujuan untuk memberikan anggota pengetahuan dan dasar mengenai berbagai divisi yang terdapat pada Technocenter. Kegiatan ini diakhiri dengan menetapkan posisi kepada seluruh anggota magang berdasarkan minat dan performa kegiatan menjalani kegiatan *bootcamp*. Penulis menempati posisi sebagai data analyst untuk mengerjakan proyek kedepannya. [Tabel 3.2](#page-27-0) merupakan materi, jadwal dan *tools* yang digunakan selama proses *bootcamp*.

<span id="page-27-0"></span>

| N <sub>0</sub>              | <b>Agenda</b>            | Waktu                                                  | <b>Tools</b>   |
|-----------------------------|--------------------------|--------------------------------------------------------|----------------|
| 1                           | Outsystem Web            | 26 Agustus $2021 - 31$ Outsystem<br>Agustus 2021       |                |
| $\mathcal{D}_{\mathcal{L}}$ | <b>Outsystem Mobile</b>  | September $2021 - 6$<br>September 2021                 | Outsystem      |
| 3                           | <b>PLSQL</b>             | September $2021 - 10$<br>September 2021                | Toad           |
| $\overline{\mathcal{A}}$    | Web Method               | 13 September 2021 - 14<br>September 2021               | SoftwareAG     |
| $\overline{5}$              | Power BI                 | 15 September 2021 - 17   Power BI<br>September 2021    |                |
| 6                           | Informatica & Azure      | 20 September 2021 - 22   Informatica<br>September 2021 |                |
| $\overline{7}$              | <b>RPA</b>               | 23 September 2021 - 27<br>September 2021               | UiPath         |
| 8                           | <b>Automatic Testing</b> | 28 September 2021 - 29<br>September 2021               | Katalon Studio |
| 9                           | <b>Manual Testing</b>    | 30 September 2021 - 1<br>Oktober 2021                  | Google Sheets  |

Tabel 3.2 Jadwal Technocenter Bootcamp

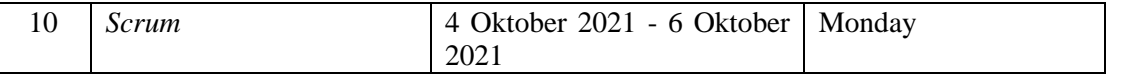

Selama menempati posisi sebagai *data anal*yst, penulis mengerjakan proyek ACCAbsensi dan Telemarketing. Setelah 1 bulan, beberapa anggota magang dibentuk menjadi sebuah kelompok dengan beberapa anggota untuk mengerjakan sebuah *challenge* yang hasilnya berupa ACCAbsensi. Proyek ACCAbsensi dikerjakan selama 2 bulan, diakhiri dengan melakukan presentasi kepada mentor dan *Head* ACC. Lalu, setelah proyek ACCAbsensi, penulis dipindahkan ke divisi Data untuk mengerjakan proyek OPCENT. OPCENT merupakan proyek pembuatan dashboard visualisasi menggunakan data Telemarketing ACC. Proyek OPCENT diakhiri dengan melakukan presentasi kepada user yang menjadi salah satu stakeholder pada proyek OPCENT.

Selama mengerjakan proyek ACCAbsensi, penulis dan kelompok menerapkan *scrum* untuk membantu dalam manajemen proyek. Dengan adanya *scrum*, pengerjaan proyek lebih tertata rapi dalam hal struktur dan waktu pengerjaan. Dengan adanya *report* harian, membuat progres setiap anggota kelompok menjadi lebih transparan dan membuat *project manager* lebih mudah untuk memantau kerjaan dari setiap anggota kelompok.

Proyek ini diawali dengan dibaginya semua anggota magang menjadi beberapa kelompok dengan setiap kelompok memiliki komposisi seperti *Scrum Master, Project Manager, Back End Developer, Front End Developer, Quality Control,* dan *Data Analyst.* Selama mengerjakan proyek ACCAbsensi, penulis berperan sebagai *Data Analyst* yang bertugas untuk melakukan analisis dan mengolah data penggunaan ACCAbsensi. Setelah mendapat posisi, penulis dan kelompok menentukan *requirements* yang dibutuhkan dalam pengerjaan proyek, seperti teknologi dan fitur-fitur yang ingin dikembangkan. Setelah menentukan fitur, dibuatlah prototipe sebagai gambaran kasar terhadap bentuk tampilan aplikasi yang ingin dibangun. Dengan adanya prototipe, pengembangan aplikasi jadi lebih terarah dengan telah ditetapkannya tugas masing masing terhadap setiap anggota kelompok. Selama pelaksanaan tugas, Monday digunakan untuk dapat memantau kegiatan setiap anggota yang ditetapkan selama 2 minggu. Penetapan 2 minggu pada beberapa *task* merupakan salah satu implementasi *scrum* yang diterapkan pada pengerjaan proyek ini.

Pada pengerjaan proyek ACCAbsensi, penulis bertanggung jawab dalam menganalisis dan mengolah data dari penggunaan ACCAbsensi. Walaupun aplikasi belum dirilis, penulis melakukan analisis data menggunakan data *dummy* yang digunakan sebagai gambaran yang nantinya dapat digunakan sebagai gambaran atau referensi setelah dirilis secara resmi oleh ACC. Selama proses pengerjaan proyek ACCAbsensi, penulis membuat *dashboard* yang terhubung terhadap aplikasi admin ACCAbsensi. Pengerjaan *dashboard* dibuat dengan menggunakan *tools* yang bernama *Power BI*. Hasil pengerjaan dashboard ACCAbsensi ditunjukkan pada [Gambar 3.2.](#page-29-0)

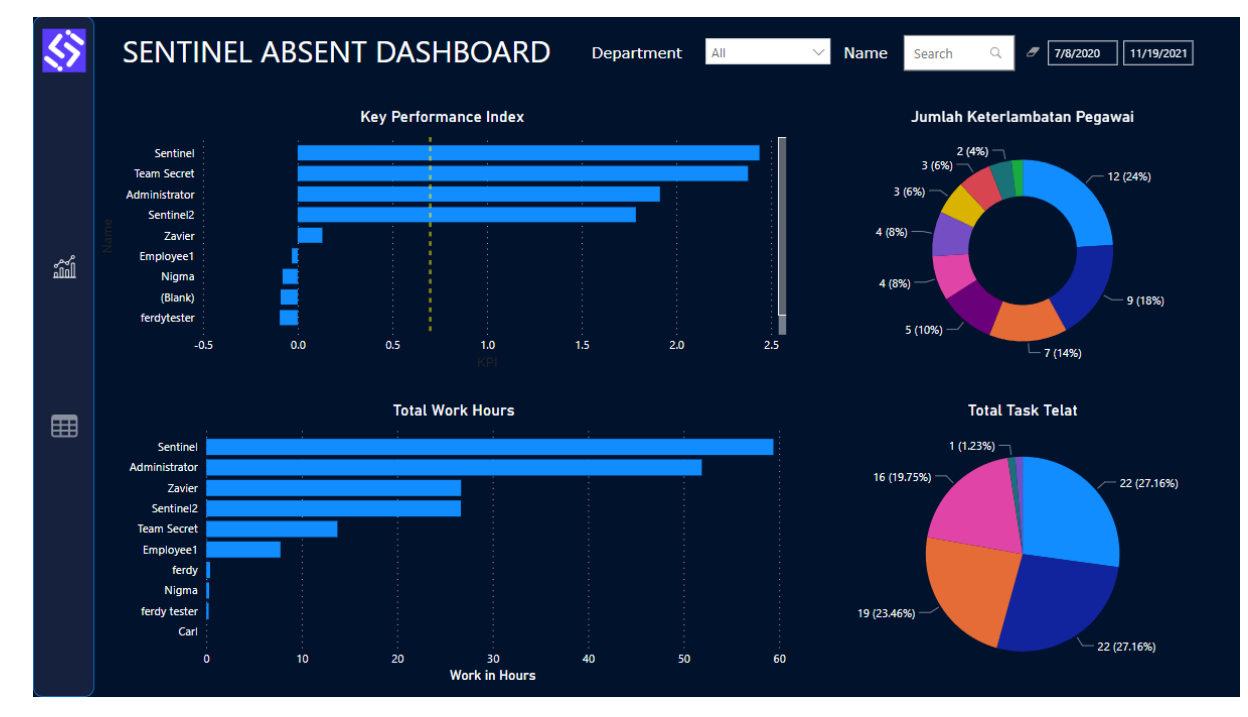

Gambar 3.2 Tampilan Sentinel *Dashboard*

<span id="page-29-0"></span>Setelah selesai melakukan pengembangan aplikasi ACCAbsensi, dilakukanlah *testing* yang dikerjakan oleh *quality control*. *Testing* yang dilakukan yaitu UAT (*User Acceptance Testing*) dan SIT (*System Integration Testing*). Pelaksanaan *testing* dilakukan untuk memantau dan melakukan *maintenance* terhadap fitur ataupun aplikasi secara utuh. Akhir dari proyek ini dilakukan dengan melakukan presentasi terhadap beberapa atasan dari Astra Credit Companies. Presentasi dilakukan dengan menjelaskan aplikasi secara detail dari setiap kegiatan yang dilakukan oleh setiap anggota magang.

Kemudian diberikan proyek OPCENT untuk mengolah dan melakukan visualisasi menggunakan data Telemarketing pada tahun 2021. ACC ingin membuat suatu analisis dan reporting mengenai data telemarketing ini guna mengetahui segala aspek yang dapat menguntungkan ataupun merugikan perusahaan.

Dalam pengerjaan proyek ini penulis menggunakan *tools* untuk membantu pekerjaan ini, yaitu *Power BI* dan Microsoft Excel. *Tools* yang digunakan cukup sedikit dan tidak seperti pada proyek sebelumnya, karena proyek ini dibawahi langsung oleh Divisi Data, maka pengambilan data dilakukan oleh salah satu pegawai divisi tersebut dan kemudian data langsung diberikan

ke anggota magang. Data yang diberikan juga sudah dalam kondisi siap untuk dilakukan visualisasi.

Hasil dari proyek OPCENT berupa sebuah *dashboard* visualisasi yang terdiri dari 5 halaman dengan setiap halaman berisi data dengan filter yang berbeda, seperti berdasarkan area, cabang dan lainnya. Dengan adanya *dashboard* ini, dapat membuat user lebih mudah untuk melakukan keputusan terkait perusahaan berdasarkan hasil penjualan yang telah terjadi pada tahun 2021. Hasil pengerjaan dashboard OPCENT dapat dilihat pada [Gambar 3.3.](#page-30-2)

| <b>Telemarketing Cycle 1</b> |                    |               |          |                    |               |                                          |                  | Level <sub>2</sub> |               |                            |               |              |                   |                 |
|------------------------------|--------------------|---------------|----------|--------------------|---------------|------------------------------------------|------------------|--------------------|---------------|----------------------------|---------------|--------------|-------------------|-----------------|
| <b>Source</b>                | <b>Sub Source</b>  | $\checkmark$  |          | <b>Coordinator</b> | $\checkmark$  | <b>Team Leader</b>                       |                  |                    | Area          |                            | <b>Branch</b> | $\checkmark$ | <b>Start Date</b> | <b>End Date</b> |
| All<br>$\vee$                | All                | $\vee$        | All      |                    | $\checkmark$  | <b>All</b>                               | $\vee$           | All                |               | $\checkmark$<br><b>All</b> |               | $\checkmark$ | 8/1/2021          | 8/15/2021       |
|                              |                    |               |          |                    |               |                                          |                  |                    |               |                            |               |              |                   |                 |
|                              |                    |               |          |                    |               | Cycle 1 Detail - By Source               |                  |                    |               |                            |               |              |                   |                 |
| Source                       | <b>Followed Up</b> |               |          | <b>Hot Leads</b>   |               | $\ln$                                    |                  | Valid              |               | AF (in Mio)                | <b>Time</b>   |              |                   |                 |
|                              | Leads              | <b>Target</b> | Arch (%) | Leads              | <b>Target</b> | Arch (%)                                 | Appl.            | Target             | Arch (%)      |                            | Min.          | Max          | Avg               |                 |
| <b>DATABASE</b>              | 150                | 2540          | 5.91%    | 15                 | 284           | 5.28%                                    | 15               | $\mathbf{0}$       | 24            | 0.00%                      | $\bf{0}$      | 01:07        | 03:00             | 02:35           |
| <b>3RD PARTIES</b>           | 480                | 2540          | 18.90%   | 10                 | 284           | 3.52%                                    | 10               | 15                 | 24            | 62.50%                     | 150           | 00:00        | 03:00             | 00:26           |
| <b>ACC DIGITAL PLATFORM</b>  | 369                | 2540          | 14.53%   | $\Omega$           | 284           | 0.00%                                    | $\mathbf{0}$     | $\overline{3}$     | 24            | 12.50%                     | 300000000     | 01:07        | 20160:00          | 00:26           |
|                              |                    |               |          |                    |               |                                          |                  |                    |               |                            |               |              |                   |                 |
|                              |                    |               |          |                    |               | Cycle 1 Detail - By Sub Source - Digital |                  |                    |               |                            |               |              |                   |                 |
| <b>Sub Source</b>            | <b>Followed Up</b> |               |          | <b>Hot Leads</b>   |               | $\ln$                                    |                  | Valid              |               | AF (in Mio)                | Time          |              |                   |                 |
|                              | Leads              | <b>Target</b> | Arch (%) | Leads              | <b>Target</b> | <b>Arch (%)</b>                          |                  | Appl.              | <b>Target</b> | <b>Arch (%)</b>            |               | Min.         | <b>Max</b>        | Avg             |
| <b>DVC</b>                   | 170                | 2540          | 6.69%    | $\mathbf{0}$       | 284           | 0.00%                                    | $\mathbf{0}$     | $\mathbf{0}$       | 24            | 0.00%                      | $\mathbf{0}$  | 00:00        | 00:00             | 00:00           |
| <b>MOXA</b>                  | 100                | 2540          | 3.94%    | 10                 | 284           | 3.52%                                    | 10 <sup>10</sup> | $\mathbf{0}$       | 24            | 0.00%                      | $\mathbf{0}$  | 00:00        | 00:00             | 00:00           |
| <b>FACEBOOK</b>              | 74                 | 2540          | 2.91%    | $\mathbf{0}$       | 284           | 0.00%                                    | $\Omega$         | $\Omega$           | 24            | 0.00%                      | $\mathbf{0}$  | 1440:00      | 5760:00           | 00:00           |
| <b>ACCME</b>                 | 73                 | 2540          | 2.87%    | $\mathbf{0}$       | 284           | 0.00%                                    | $\mathbf{0}$     | $\overline{3}$     | 24            | 12.50%                     | 300000000     | 7200:00      | 20160:00          | 00:00           |
| <b>ACCLEADS</b>              | 72                 | 2540          | 2.83%    | $\mathbf{0}$       | 284           | 0.00%                                    | $\mathbf{0}$     | $\mathbf{0}$       | 24            | 0.00%                      | $\mathbf{0}$  | 2880:00      | 4320:00           | 00:00           |
| MOBIL88/E-STORE              | 60                 | 2540          | 2.36%    | $\mathbf{0}$       | 284           | 0.00%                                    | $\mathbf{0}$     | $\mathbf{0}$       | 24            | 0.00%                      | $\mathbf{0}$  | 01:07        | 03:00             | 02:35           |
| <b>ACC PARTNER</b>           | 50                 | 2540          | 1.97%    | $\mathbf{0}$       | 284           | 0.00%                                    | $\mathbf{0}$     | $\mathbf{0}$       | 24            | 0.00%                      | $\mathbf{0}$  | 1440:00      | 4320:00           | 00:00           |
| <b>ACCBID</b>                | 50                 | 2540          | 1.97%    | $\mathbf{0}$       | 284           | 0.00%                                    | $\mathbf{0}$     | $\mathbf{0}$       | 24            | 0.00%                      | $\mathbf 0$   | 01:07        | 03:00             | 02:35           |

Gambar 3.3 Tampilan Dashboard OPCENT

# <span id="page-30-2"></span><span id="page-30-0"></span>**3.2 Proyek Challenge**

## <span id="page-30-1"></span>**3.2.1 Proses** *Initiate*

Proyek *Challenge* bertujuan untuk mengembangkan sebuah aplikasi bernama ACCAbsensi. Proyek ini dilandasi oleh keadaan pandemi yang sedang terjadi pada saat proses magang. Keadaan pandemi membuat kegiatan perkantoran dilakukan secara *online*, begitu pula dengan proses presensi. Maka dari itu dibuatlah sebuah aplikasi yang dapat membantu karyawan dalam proses tersebut. ACC Absensi merupakan sebuah aplikasi berbasis *mobile* yang dikembangkan oleh setiap kelompok anggota magang di Astra Credit Companies.

### **Peran**

Tahap inisialisasi proyek Challenge diawali dengan membagi setiap anggota magang menjadi beberapa kelompok dengan masing-masing anggota memiliki peran yang berbedabeda. Selama pengerjaan proyek Challenge, penulis berperan sebagai *data analyst* yang bertanggung jawab terhadap data. Adapun peran yang dibutuhkan dalam pengerjaan proyek Challenge yaitu *front-end developer, back-end developer, data analyst,* dan *quality control*. Selain peran tersebut, ditetapkan salah satu anggota untuk dapat menjadi *scrum master* karena selama pengerjaan proyek menggunakan kerangka kerja *scrum*. Detail peran dapat dilihat pada [Tabel 3.3.](#page-31-0)

ACCAbsensi nantinya digunakan sebagai aplikasi untuk melakukan presensi dan sebagai tempat untuk reporting kerjaan karyawan. Dengan adanya ACCAbsensi, diharapkan proses presensi dan *reporting* dapat dilakukan secara *online* sehingga proses tersebut dapat menggantikan proses yang dilakukan secara manual.

# **Teknologi**

Pada tahap inisialisasi, ditentukan spesifikasi mengenai teknologi yang akan digunakan selama masa perancangan aplikasi ACCAbsensi. Teknologi yang digunakan selama pengerjaan proyek ini telah ditetapkan oleh perusahaan, karena sebelum melaksanakan proyek *challenge* semua anggota magang telah mendapat materi mengenai semua teknologi yang digunakan dan teknologi tersebut akan digunakan kembali pada pengerjaan proyek ini. Spesifikasi teknologi yang digunakan pada pengerjaan proyek ini dapat dilihat pada [Tabel 3.3.](#page-31-0) Selain aplikasi yang digunakan oleh masing-masing peran, kelompok penulis juga menggunakan *tools* pembantu untuk membantu manajemen proyek yang bernama Monday. Monday digunakan sebagai *reporting* tugas dan dapat membuat pengerjaan menjadi lebih mudah untuk dilakukan monitoring.

<span id="page-31-0"></span>

| <b>Peran</b>               | <b>Tools</b>      | <b>Tugas</b>                                             |
|----------------------------|-------------------|----------------------------------------------------------|
| <b>Front-end Developer</b> | Outsystem, Figma  | untuk<br>Bertanggung<br>jawab<br>membuat<br>$\bullet$    |
| (Royan Gagas Pradana)      |                   | aplikasi<br>dan<br>antarmuka<br>beserta                  |
|                            |                   | mengimplementasikan<br>logic<br>sesuai                   |
|                            |                   | dengan requirements.                                     |
|                            |                   | Mengintegrasikan data melalui API yang                   |
|                            |                   | telah dibuat oleh tim <i>back-end</i> untuk              |
|                            |                   | disimpan pada <i>database</i> yang dimiliki              |
|                            |                   | perusahaan.                                              |
| Back-end<br>Developer      | Toad<br>(PL/SQL), | Merancang database beserta <i>API</i> untuk<br>$\bullet$ |
| (Afrizal Dani Saoqi dan    | Postman           | dapat mengintergrasikan <i>database</i> dengan           |
| Jefrison Banni)            |                   | aplikasi.                                                |

Tabel 3.3 Peran dan Tools Proyek Challenge

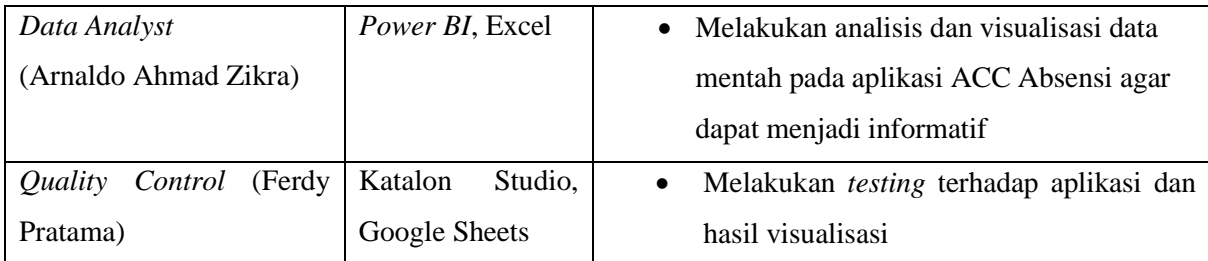

#### **Proses Bisnis**

Tahapan proses bisnis pada yang terjadi pada pengolahan data aplikasi presensi saat ini masih secara manual seperti pada [Gambar 3.4.](#page-32-1) Hal ini membuat pengolahan data tidak efisien ketika data ingin dilakukan update secara berkala. Pelaksanaan update data harus dilakukan dari awal dikarenakan semua proses dilaksanakan secara manual.

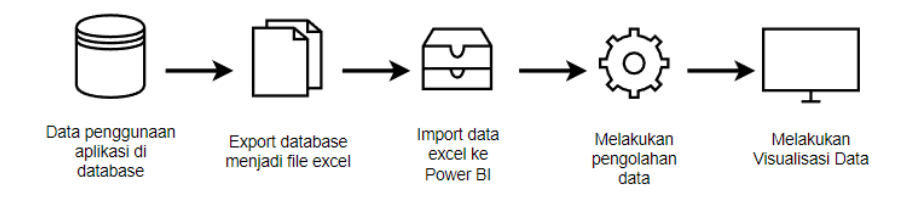

Gambar 3.4 Proses bisnis secara manual

<span id="page-32-1"></span>Pengolahan dan visualisasi yang dilaksanakan secara manual membutuhkan banyak waktu untuk melakukan update secara berkala, hal ini membuat harus dilakukannya pembaharuan terhadap proses bisnis yang ada. Pada proyek ini, penulis dan kelompok mengusulkan untuk mengubah proses bisnis seperti pada [Gambar 3.5.](#page-32-2) Proses bisnis ini memiliki perbedaan pada saat melakukan extract. Proses extract dilakukan dengan menggunakan script python yang berisi API. Script ini dapat menghubungkan database dan Power BI secara real-time. Hal ini membuat proses *update* menjadi lebih efisien.

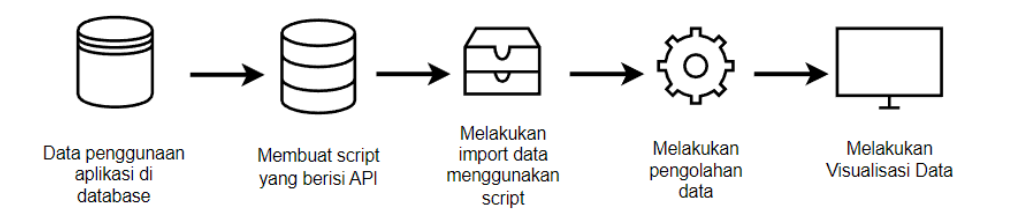

Gambar 3.5 Proses bisnis yang diotomatisasi

# <span id="page-32-2"></span><span id="page-32-0"></span>**3.2.2 Proses** *Plan and Estimation*

Pada tahap perencanaan proyek, anggota kelompok melakukan *brainstorming* mengenai kebutuhan apa saja yang akan dibutuhkan ketika pengerjaan proyek ini. Setelah menentukan

kebutuhan, ditetapkanlah aktivitas-aktivitas tersebut kepada anggota yang bertanggung jawab dalam perannya masing-masing. Penetapan aktivitas dilakukan selama 2 minggu sekali dan dilakukan dengan menggunakan tools Monday. Namun, penetapan tugas dan hal terkait perencanaan proyek tidak dapat dilihat lagi karena masa magang telah usai dan *board* telah dihapus oleh pihak ACC yang dapat dilihat pada Gambar 3.6 [Penghapusan](#page-33-1) *Board Challenge*.

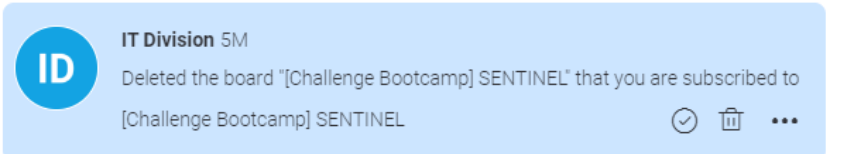

Gambar 3.6 Penghapusan *Board Challenge*

### <span id="page-33-1"></span><span id="page-33-0"></span>**3.2.3 Proses** *Implementation*

Pelaksanaan proyek sebagai *data analyst* dilakukan ketika pada masa menjelang proyek selesai dikerjakan. *Data analyst* dapat bekerja ketika aplikasi yang dirancang oleh kelompok sudah dapat digunakan dan memiliki data yang bisa digunakan untuk dilakukan proses visualisasi. Pembuatan *dashboard* visualisasi tidak menggunakan data *real*, karena sampai saat masa penulis selesai melakukan magang aplikasi belum dirilis secara resmi. Sebagai *data analyst*, penulis bertanggung jawab dalam menganalisis dan mengolah data mentah menjadi informasi yang dimuat dalam sebuah *dashboard*. Pembuatan *dashboard* visualisasi dimulai dengan pengambilan *dataset*, analisis data, *ETL* hingga menjadi *output* yang dapat bermanfaat bagi perusahaan. Adapun alur pengerjaan dashboard *business intelligence* pada projek ini dapat dilihat pada [Gambar 3.7.](#page-34-0)

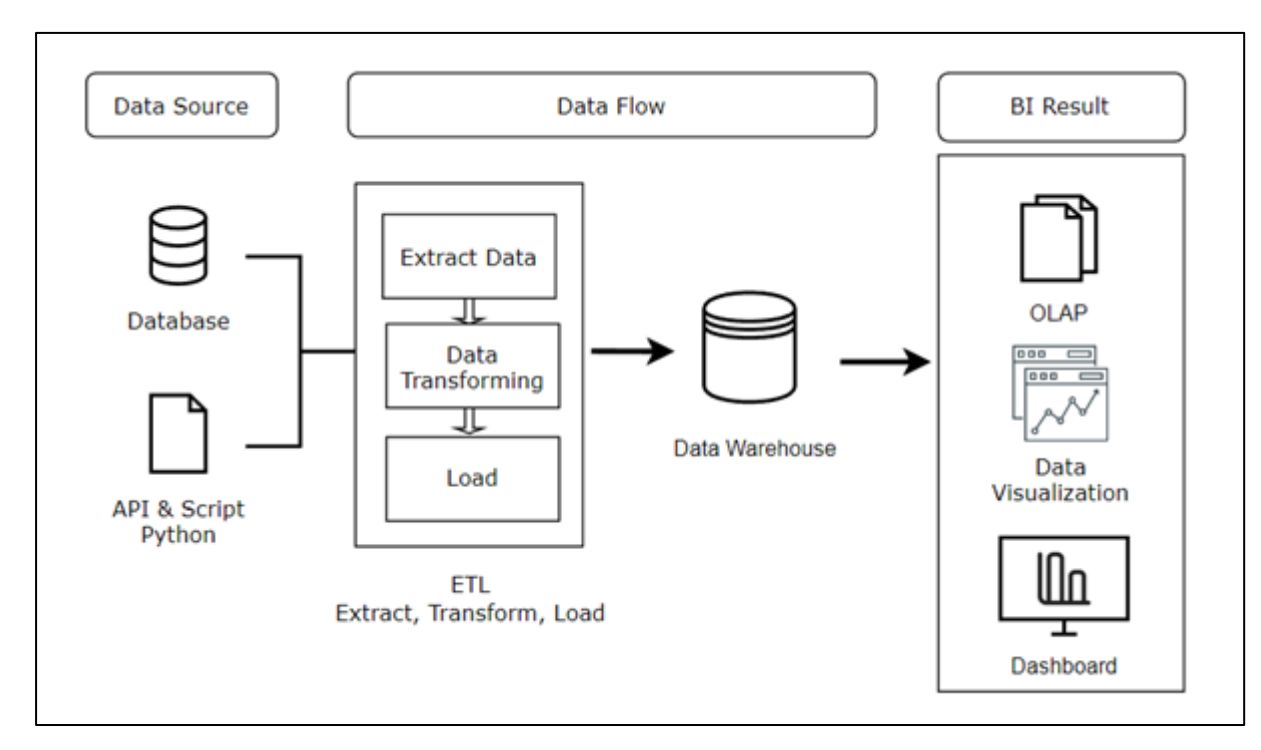

Gambar 3.7 Alur Business Intelligence

#### <span id="page-34-0"></span>*Dataset*

Dataset yang digunakan untuk membuat *dashboard* visualisasi merupakan data penggunaan aplikasi ACCAbsensi yang diberikan oleh tim pengembang. Data penggunaan tersebut merupakan data *dummy* yang digunakan sebagai representatif dari model *dashboard* yang dikembangkan. Data *dummy* digunakan pada saat pengembangan model *dashboard* karena aplikasi ACCAbsensi belum dirilis pada saat model ini dibuat. *Dataset* yang diberikan tersedia dalam bentuk excel dengan format *csv* yang berisi tabel presensi seperti kehadiran dan kepulangan, jumlah kegiatan karyawan harian dan detail karyawan. *Dataset* juga disediakan oleh tim pengembang dalam bentuk *script python* yang berisi API *database* yang akan digunakan dalam proses penyambungan data.

Dataset yang diberikan berisi 4 tabel dari penggunaan aplikasi presensi. Tim pengembang juga memberikan *script* yang digunakan untuk menyambungkan dataset terhadap *Power BI*. *Dataset* ini berisi table *users*, *attendance*, *todo* dan *department*.

a. *Users*

Tabel *users* berisi detail mengenai informasi karyawan yang menggunakan aplikasi. Tabel *user* berisi npk, nama, tempat tanggal lahir, posisi dan departemen

b. *Attendances*

Tabel ini berisi data mengenai detail kehadiran yang dilakukan pada setiap proses

presensi berlangsung, seperti waktu *check-in, check-out*, status presensi dan keterangan presensi.

c. *Todo*

Tabel *todo* berisi data kegiatan harian yang dimasukkan oleh pegawai. Tabel *todo* terdiri dari waktu tugas, jadwal tugas, prioritas tugas, dan detail tugas yang dimasukkan.

d. *Department*

Tabel *department* berisi mengenai departemen yang terdiri dalam divisi tersebut.

### **Analisis Data**

Dataset yang telah diberikan oleh tim pengembang selanjutnya akan dilakukan proses analisis data dengan memperhatikan isi dari data yang ada, seperti memperhatikan dari kolom yang ada, format data, dan berbagai hal lainnya. Dengan melakukan analisis data dapat membuat penulis memiliki gambaran mengenai data yang akan diolah menjadi sebuah informasi yang mudah dan mempermudah proses visualisasi nantinya. Seperti yang disampaikan oleh, analisis dilakukan untuk mengetahui gambaran data, relasi data dan batasan yang data pada data tersebut (Doro Edi and Stevalin Betshani, 2009).

Analisis dataset ACCAbsensi dilakukan dengan malekukan identifikasi data serta kecocokan dengan sumber data yang diberikan. Kemudian dilakukan analisis dengan membaca data dan menentukan batasan masalah agar lebih berfokus terhadap tujuan bisnis yang diberikan. Dengan memiliki batasan dalam melakukan analisis, dapat membuat proses analisis berfokus terhadap masalah utama yang menjadi objek penelitian (Dr. Iis Prasetyo) Setelah mendapat gambaran mengenai data, pembuatan prototipe dilakukan dengan menggunakan data *dummy* untuk menjadi gambaran terhadap proses visualisasi nantinya.

*Dataset* yang sudah diberikan oleh tim pengembang, dilakukan proses analisis data sederhana. Analisis dilakukan untuk memberikan gambaran awal atau prototipe pembuatan dashboard visualisasi. Pembuatan prototipe juga memberikan gambaran lebih mendalam mengenai kualitas *dashboard* visualisasi.

Proses analisis *dataset* presensi mendapatkan hasil dengan merencanakan pembuatan prototipe visualisasi berupa grafik yang menampilkan jumlah dan detail presensi, jumlah keterlambatan pekerja, total waktu kerja setiap karyawan, total pekerjaan setiap karyawan. Ada penambahan KPI (*Key Performance Index*) dalam pembuatan *dashboard*. KPI digunakan untuk menjadi indikitor penilai yang dapat menjadi acuan perusahaan dalam menilai kinerja karyawan. Penambahan tabel KPI karena dengan data yang tersedia, dapat membuat grafik
analitik dengan menggabungkan variabel yang ada, seperti variabel dari pekerjaan yang dilakukan, total jam kerja dan variabel kehadiran karyawan. KPI dapat menjadi tolak ukur dalam menentukan kemajuan dari sebuah perusahaan. Selain itu, KPI dapat memudahkan evaluasi kinerja karyawan guna meningkatkan kualitas dan mencapai tujuan dari perusahaan tersebut

## **ETL**

1. *Extract*

Proses ekstraksi data merupakan proses awal yang dilakukan pada saat melakukan pengembangan *dashboard*. Ekstraksi data merupakan proses yang dilakukan untuk mengambil data dari data source yang diinginkan, seperti *database*, *file*, *cloud* dan juga bisa diekstraksi menggunakan *script*. *Power BI* menyediakan fitur bernama *get data*, fitur ini dapat digunakan untuk melakukan berbagai macam ekstraksi data dengan berbagai cara seperti pada [Gambar](#page-36-0)  [3.8.](#page-36-0) Banyaknya pilihan yang diberikan oleh *Power BI* dapat memudahkan pengguna dalam melakukan extract data.

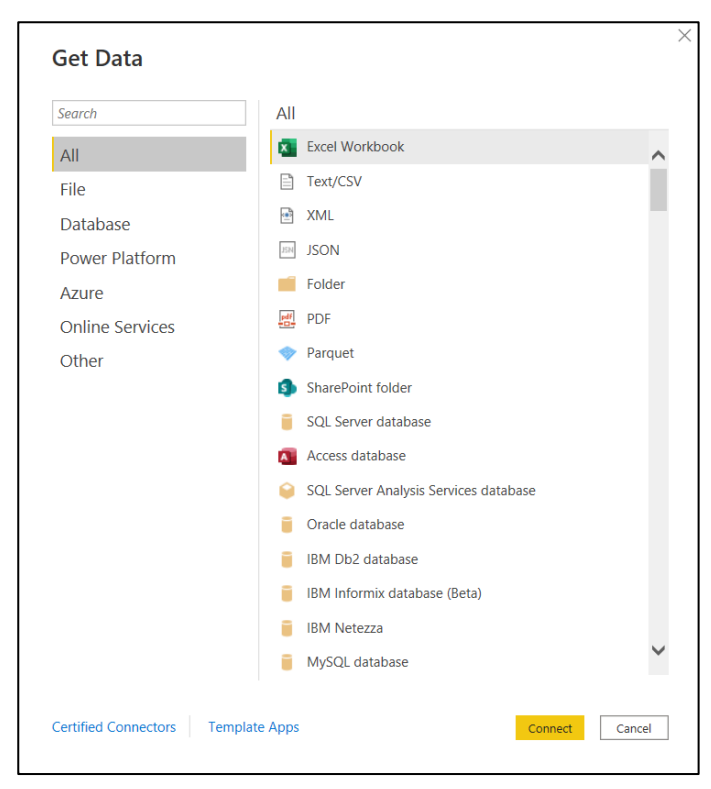

Gambar 3.8 Tampilan Get Data *Power BI*

<span id="page-36-0"></span>Proses extract pada penelitian ini dilakukan dengan menggunakan 2 cara, yaitu dengan menggunakan excel *workbook* dan python *script*. *Excel workbook* digunakan pada saat pembuatan prototipe *dashboard*, karena prototipe tidak memerlukan *dashboard* yang langsung terhubung terhadap *database* aplikasi ACCAbsensi. Pada pengembangan *dashboard* akhir penulis menggunakan python *script* seperti pada [Gambar 3.9,](#page-37-0) python *script* digunakan karena tim pengembang telah menyediakan *script* yang berisi API dan terdiri dari beberapa tabel yang didapat dari penggunaan fungsi aplikasi yang berbeda telah diintegrasikan dengan *database* aplikasi ACCAbsensi. *Script* python dipilih untuk *dashboard* akhir oleh kelompok penulis karena dapat menghubungkan data warehouse *Power BI* dengan database secara real-time. Dengan menggunakan metode ini, membuat *dashboard* visualisasi dapat dengan mudah untuk dilakukan proses *update*.

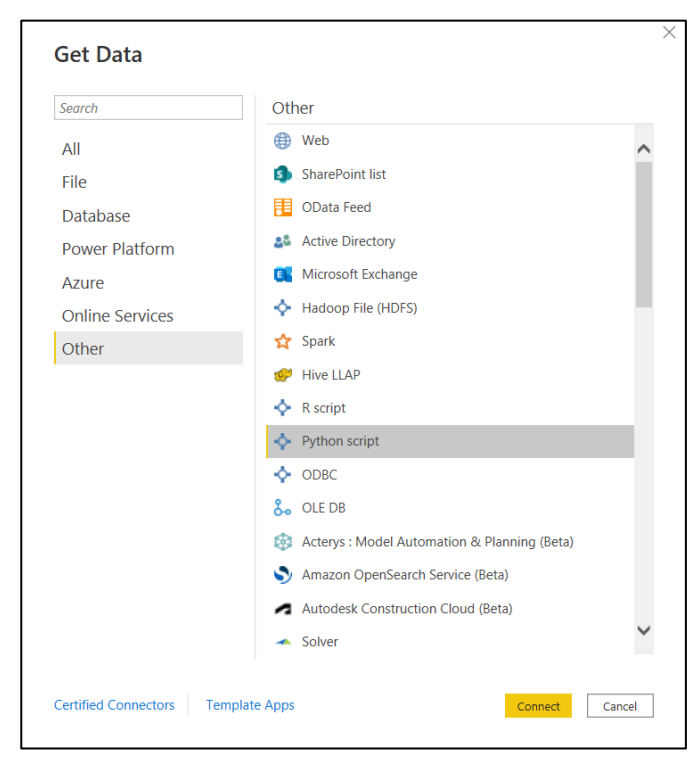

Gambar 3.9 Penggunaan Python *Script*

<span id="page-37-0"></span>Proses penyambungan data dengan python *script* yang telah diberikan oleh tim pengembang diawali dengan melakukan *testing* menggunakan Google Colab. Code yang digunakan untuk melakukan proses *extract* dapat dilihat pada [Gambar 3.10.](#page-39-0) *Testing* dilakukan untuk memastikan bahwa *script* yang diberikan oleh tim pengembang memberikan tabel yang benar. Proses *testing* dapat dilihat pada [Gambar 3.11.](#page-39-1) Dengan memastikan data yang ingin digunakan sebelum melakukan proses *extract*, dapat meminimalisir kesalahan ketika proses visualisasi berlangsung.

```
import requests
import pandas as pd
# Attendance
```

```
url = "https://apidev.acc.co.id/restv2/Sentinel/getAttendances"
payload = "{}'headers = {
     'Content-Type': 'application/json'
}
response = requests.get(url, headers=headers)
result = (response.java))data = result['OUT_DATA']
Attendance = pd.json normalize(data)
Attendance = Attendance.rename(columns={'DATENOW': 'createdAt'})
url = "https://apidev.acc.co.id/restv2/Sentinel/getToDos"
headers = {
     'Content-Type': 'application/json'
}
response = requests.get(url, headers=headers)
result = (response.java()data = result['OUT_DATA']
ToDo = pd.json_normalize(data)
ToDo.drop(['RESOURCEID', 'ISDONE', 'ISSTART', 'STARTTIME',
            'STOPTIME', 'TOTALTIME'], axis=1, inplace=True)
# Users
url = "https://apidev.acc.co.id/restv2/Sentinel/getUsers"
headers = {
     'Content-Type': 'application/json'
}
response = requests.get(url, headers=headers, data=payload)
result = (response.json())
data = result['OUT_DATA']
User = pd.json_normalize(data)
User.drop(['PASSWORD', 'RESOURCEID'], axis=1, inplace=True)
# User.rename(columns={'dateNow': 'createdAt', 'desc_priority':
'priority'},inplace=True)
```
<span id="page-39-0"></span>

| Ð | Attendance   |                        |            |                                                       |                     |                          |              |                           |        |                                |
|---|--------------|------------------------|------------|-------------------------------------------------------|---------------------|--------------------------|--------------|---------------------------|--------|--------------------------------|
| D |              | ATTENDANCEID createdAt |            | <b>CHECKIN</b>                                        | <b>CHECKOUT</b>     | <b>TOTALWORKS ISLATE</b> |              |                           |        | LOCATION NPK USER KETERANGANID |
|   | $\mathbf{0}$ |                        |            | 56 2021-11-15 2021-11-15 20:08:48 2021-11-15 20:09:09 |                     | 21                       |              | 1 -7.7623915, 110.3734241 | 9212   | 3                              |
|   | 1            |                        |            | 63 2021-11-17 2021-11-17 13:55:19                     | <b>None</b>         | <b>None</b>              |              | 1 -7.7623904, 110.3734232 | 9212   |                                |
|   | $\mathbf{2}$ |                        |            | 53 2021-11-15 2021-11-15 10:55:03 2021-11-15 11:07:07 |                     | 724                      |              | 1 -7.8053376, 110.3429632 | 91919  |                                |
|   | 3            |                        |            | 68 2021-11-18 2021-11-18 23:01:03 2021-11-18 23:02:19 |                     | 76                       |              | 1 -8.6704582, 115.2126293 | 91816  |                                |
|   | 4            |                        |            | 25 2020/11/27 2020/11/27 22:07:40 2020/11/27 22:32:40 |                     | 1500                     | $\mathbf{0}$ | $-84.1518,-48.6764$       |        | $\overline{2}$                 |
|   |              |                        |            |                                                       |                     | $\sim$                   | $\sim$       |                           |        |                                |
|   | 80           |                        |            | 62 2021-11-17 2021-11-17 10:50:22 2021-11-17 10:50:22 |                     | $\mathbf{0}$             |              | 1 -7.7623912, 110.3734237 |        | 3                              |
|   | 81           |                        |            | 1 2021/03/10 2021/03/10 04:32:27 2021/03/10 05:39:27  |                     | 4020                     | $\mathbf{0}$ | -37.3631,-125.2101        | 12345  | $\mathcal{P}$                  |
|   | 82           |                        |            | 50 2021-11-11 2021-11-11 15:27:16 2021-11-11 15:37:48 |                     | 632                      | 1            | -7.766374, 110.380965     | 91919  |                                |
|   | 83           |                        |            | 74 2021-11-23 2021/11/23 08:19:16 2021/11/23 08:20:12 |                     | 56                       |              | 0 -7.7624398, 110.3732753 |        |                                |
|   | 84           | 80                     | 2021-11-24 | 2021/11/24 10:41:36                                   | 2021/11/24 10:41:55 | 19                       |              | 1 -7.5516505, 109.2229514 | 232425 |                                |
|   |              |                        |            |                                                       |                     |                          |              |                           |        |                                |

Gambar 3.10 Script Penyambungan *Database* ke *Power BI*

## Gambar 3.11 Hasil Testing *Script*

<span id="page-39-1"></span>Setelah data yang ingin digunakan sudah sesuai dengan yang ingin digunakan, proses *extract* dilakukan pada *Power BI* dengan memasukkan *script* kedalam *editor* seperti pada [Gambar 3.12.](#page-39-2) Kemudian sistem akan membaca script dan menampilkan data yang telah diambil menggunakan API sesuai dengan *script* yang telah dibuat, seperti yang dapat dilihat pada [Gambar 3.13.](#page-40-0)

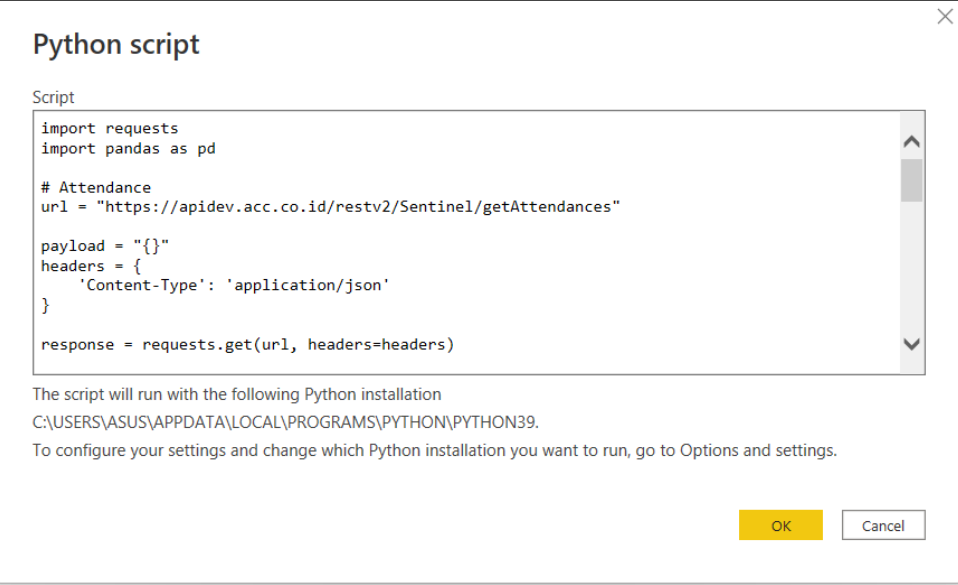

<span id="page-39-2"></span>Gambar 3.12 Proses Penyambungan Data

|                               | م | Attendance          |            |                     |                     | r.          |
|-------------------------------|---|---------------------|------------|---------------------|---------------------|-------------|
| Display Options *             | B | <b>ATTENDANCEID</b> | createdAt  | <b>CHECKIN</b>      | <b>CHECKOUT</b>     | <b>TOTA</b> |
| Python [3]                    |   | 56                  | 15/11/2021 | 15/11/2021 20:08:48 | 15/11/2021 20:09:09 |             |
| Attendance<br>✔▦              |   | 63                  | 17/11/2021 | 17/11/2021 13:55:19 | null                |             |
| 口曲<br>ToDo                    |   | 53                  | 15/11/2021 | 15/11/2021 10:55:03 | 15/11/2021 11:07:07 |             |
|                               |   | 68                  | 18/11/2021 | 18/11/2021 23:01:03 | 18/11/2021 23:02:19 |             |
| $\square$ $\overline{m}$ User |   | 25                  | 27/11/2020 | 27/11/2020 22:07:40 | 27/11/2020 22:32:40 |             |
|                               |   | 26                  | 21/06/2021 | 21/06/2021 07:30:21 | 21/06/2021 11:36:21 |             |
|                               |   | 27                  | 12/04/2021 | 12/04/2021 04:37:49 | 12/04/2021 08:15:49 |             |
|                               |   | 28                  | 07/11/2021 | 07/11/2021 16:27:11 | 07/11/2021 21:48:11 |             |
|                               |   | 29                  | 22/08/2021 | 22/08/2021 23:12:01 | 23/08/2021 03:11:01 |             |
|                               |   | 30                  | 12/09/2021 | 12/09/2021 14:10:03 | 12/09/2021 17:09:03 |             |
|                               |   | 31                  | 20/05/2021 | 20/05/2021 01:34:52 | 20/05/2021 03:29:52 |             |
|                               |   | 32                  | 07/10/2021 | 07/10/2021 13:45:19 | 07/10/2021 17:23:19 |             |
|                               |   | 33                  | 12/09/2021 | 12/09/2021 15:14:28 | 12/09/2021 17:18:28 |             |
|                               |   | 22                  | 18/03/2021 | 18/03/2021 16:18:11 | 18/03/2021 20:21:11 |             |
|                               |   | 23                  | 25/08/2021 | 25/08/2021 11:25:49 | 25/08/2021 14:15:49 |             |
|                               |   | 24                  | 17/04/2021 | 17/04/2021 19:10:30 | 17/04/2021 20:44:30 |             |
|                               |   | 34                  | 01/03/2021 | 01/03/2021 01:43:33 | 01/03/2021 02:34:33 |             |
|                               |   | 35                  | 04/01/2021 | 04/01/2021 22:50:44 | 04/01/2021 23:35:44 |             |
|                               |   | 36                  | 29/03/2021 | 29/03/2021 21:38:42 | 29/03/2021 23:37:42 |             |
|                               |   | 37                  | 21/05/2021 | 21/05/2021 17:42:32 | 21/05/2021 22:21:32 |             |
|                               |   | 38                  | 28/06/2021 | 28/06/2021 19:57:00 | 29/06/2021 00:24:00 |             |
|                               |   | 39                  | 15/09/2021 | 15/09/2021 07:50:35 | 15/09/2021 13:24:35 |             |
|                               |   | 40                  | 07/11/2021 | 07/11/2021 12:34:15 | 07/11/2021 18:12:15 |             |
|                               |   | €                   |            |                     | ⋗                   |             |

Gambar 3.13 Tampilan Tabel yang Digunakan

# <span id="page-40-0"></span>2. *Transform*

Transformasi data merupakan proses yang dilakukan ketika data sudah dapat dipanggil ketika proses *extract* selesai. Proses ini bertujuan untuk melakukan pengolahan data mentah yang berisi data yang memiliki format yang berbeda satu sama lain dan akan membuat proses visualisasi tidak maksimal. Proses transformasi dilakukan dengan menggunakan salah satu *tools* pada *Power BI*, yaitu *power query*. Dengan menggunakan *power query*, proses transformasi dapat dilakukan dengan menggunakan aplikasi yang sama, sehingga memudahkan untuk melakukan pengolahan data.

*Dataset* yang diberikan oleh tim pengembang merupakan data penggunaan aplikasi, data tersebut memiliki format yang tidak cocok untuk dilakukan visualisasi karena banyaknya data *null*, kapitalisasi yang tidak sesuai dan juga data yang memiliki format boolean (1 atau 0). Dataset yang demikian dapat membuat *dashboard* visualiasi menjadi tidak informatif dan dapat menyulitkan pengguna dalam memperoleh informasi. Maka dari itu, penulis melakukan beberapa proses transformasi sederhana terhadap data yang digunakan. Transformasi ini dilakukan untuk memaksimalkan proses visualisasi data dan dapat membuat *dashboard* menjadi lebih informatif dan efektif. Dengan data yang demikian, dilakukanlah beberapa proses transformasi untuk memaksimalkan proses visualisasi data, seperti *filtering, cleaning, joining, splitting* dan *sorting*.

- a. *Filtering*, diperlukan untuk membuat proses visualisasi menjadi lebih relevan dengan menggunakan data yang memiliki jangka waktu tertentu. Pada penelitian ini, *filtering* digunakan untuk memilih data yang memiliki rentang waktu pada tahun 2021.
- b. *Cleaning*, proses *cleaning* dilakukan untuk mengidentifikasi dan menghapus data yang dapat mengganggu jalannya proses visualisasi. Proses *cleaning* dilakukan dengan memperbaiki kapitalisasi pada beberapa kolom, yang berguna untuk membuat hasil visualisasi berupa tabel menjadi lebih menarik.

Pengecekan data duplikasi juga diperlukan untuk mengidentifikasi data agar tidak memiliki nilai yang sama. Selama proses pengecekan data, ditemukan 2 kolom yang memiliki duplikasi dan kolom yang tidak memiliki data apapun pada tabel *Attendances* yang kemudian akan dihapus. *Replaced value* juga dilakukan pada proses ini seperti pada [Tabel 3.4.](#page-41-0) Proses ini digunakan untuk membuat *value* pada kolom menjadi tidak kosong dan tidak menimbulkan *error* nantinya.

Tabel 3.4 Contoh *Replaced Value*

| Sebelum | Sesudah |
|---------|---------|
| Null    |         |

<span id="page-41-1"></span><span id="page-41-0"></span>c. Labeling, *Dataset* yang didapat dari penggunaan aplikasi memiliki format berupa *boolean* ataupun berupa *integer*. Hal ini membuat tampilan visualisasi menjadi kurang informatif jika pengguna tidak memperhatikan isi dari visualisasi tersebut. Contoh kolom yang dilakukan proses *labeling* dapat dilihat pada [Tabel 3.5.](#page-41-1)

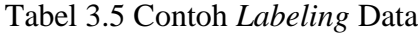

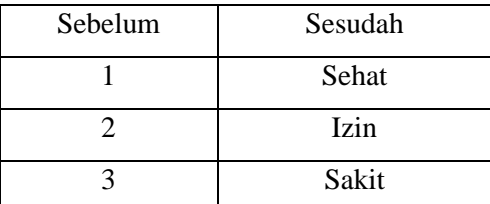

Penambahan kolom juga dilakukan pada penelitian ini guna menambahkan sebuah parameter yang dapat digunakan oleh perusahaan untuk meningkatkan performa karyawan. Kolom KPI berisi variabel-variabel yang diolah menjadi sebuah perhitungan yang dapat menjadi tolak ukur setiap karyawan dalam kinerjanya. KPI berisi variabel dari setiap prioritas ToDo harian, status absen, total jam kerja dan total *task* telat pada setiap karyawan.

<span id="page-42-0"></span>d. *Join and Splitting*, bertanggung jawab atas pengerjaan proyek secara keseluruhan dengan cara memantau, mengendalikan dan mengelola keseluruhan sumber daya yang ada untuk mencapai tujuan proyek. Contoh proses splitting yang dilakukan pada pengerjaan proyek ini yaitu memisahkan data atau bisa disebut *split column* seperti pada [Tabel 3.6.](#page-42-0)

| Sebelum    | Sesudah    |          |  |  |  |
|------------|------------|----------|--|--|--|
| Time       | Date       | Time     |  |  |  |
| 2021/06/21 | 2021/06/21 | 07:50:35 |  |  |  |
| 07:50:35   |            |          |  |  |  |

Tabel 3.6 Contoh *Split Column*

## 3. *Load*

*Load* merupakan proses untuk memuat data yang telah dilakukan transformasi data pada proses sebelumnya ke dalam data *warehouse Power BI*. Data yang telah selesai dilakukan proses transformasi pada power query, selanjutnya dilakukan proses *load* ke *data warehouse* dengan cara melakukan proses *apply* pada power *query* dan data akan otomatis tersimpan pada data *warehouse Power BI* dan selanjutnya dapat dilakukan proses pembuatan *dashboard* visualisasi.

## **Data Warehouse & OLAP**

Data warehouse memiliki bentuk skema yang seperti bintang, atau biasa disebut Star Schema. Pada [Gambar 3.14](#page-43-0) dapat dilihat bahwa terdapat satu tabel fakta (*fact tabl*e) yang menjadi pusat dari keseluruhan data dengan memiliki beberapa tabel dimensi (*dimension tab*les) yang terhubung ke *fact ta*ble.

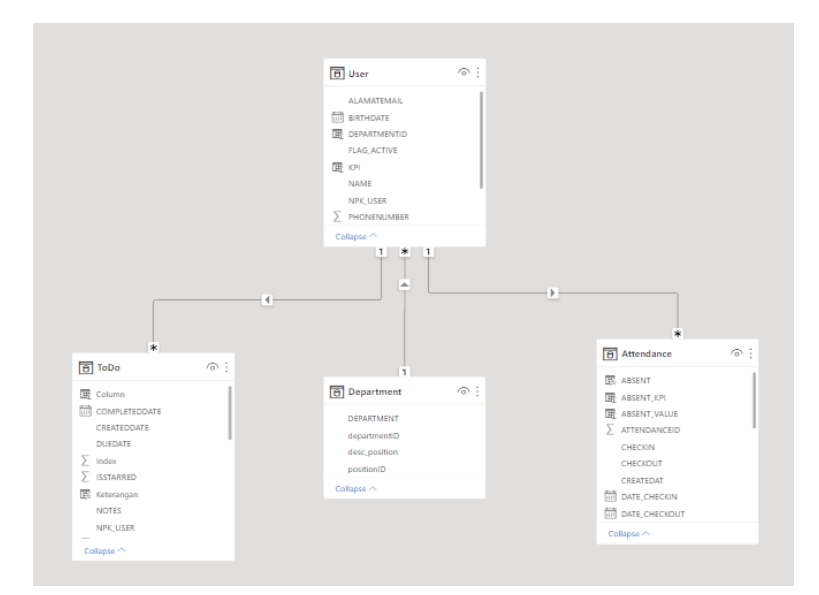

Gambar 3.14 Relasi Tabel Data Aplikasi ACCAbsensi

<span id="page-43-0"></span>OLAP (*Online Analytical Processing*) merupakan arsitektur pada data warehouse yang dapat dimanfaatkan untuk melakukan analisa multidimensional yang memungkinkan user untuk melakukan analisis data dalam beberapa dimensi. Dalam sebuah aplikasi presensi, banyak data yang terjadi ketika aplikasi digunakan. Meringkas data yang berguna dengan waktu yang tepat dapat berguna untuk membantu perusahaan dalam menilai kinerja karyawan.

Model basis data yang digunakan sistem OLAP adalah model data multidimensional. OLAP memiliki model data berbentuk cube. Cube digambarkan memiliki kolom-kolom yang berisi data. Kolom berisikan data dimensi tahun, kuartal, dan bulan. Dengan memanfaatkan *date slicer* dan filter berdasarkan waktu, dashboard memiliki fungsi untuk dapat melakukan proses slice and dice terhadap data untuk melihat laporan dari beberapa dimensi waktu maupun hirarki. OLAP menyediakan kemampuan menampilkan laporan secara multidimensi dan terstruktur untuk proses analisis, pemodelan, dan perencanaan bisnis agar berjalan optimal. Analisis data melalui berbagai rentang waktu yang diinginkan dan dapat melihat berdasarkan department dapat memberikan user mendapatkan ringkasan data yang lebih cepat.

### **Dashboard Visualisasi**

Data yang telah selesai diolah dan telah masuk ke dalam data *warehouse Power BI*, dilakukan proses visualisasi sesuai dengan kebutuhan dari perusahaan. Visualisasi dibuat dengan memperhatikan data dan bentuk visual agar dapat memberikan informasi bagi pengguna. Proses visualisasi data yang dilakukan menggunakan *Power BI* dilakukan dengan cara memilih grafik dan memasukkan data yang akan menjadi *value*. Setiap grafik memiliki informasi yang berbeda dengan fungsi yang berbeda. Proses visualisasi diawali dengan membuat halaman dasar mengikuti dengan standar perusahaan. *Dashboard* visualisasi ACC memiliki *template* dengan warna *background* gelap dan bentuk visual menyesuaikan dengan data yang digunakan.

Proses pembuatan *dashboard* dilakukan dengan membagi ke dalam 2 halaman, yaitu *analytic page* dan *attendance page*. Pembagian visualisasi ke dalam 2 halaman ditujukan untuk memfokuskan satu halaman menjadi satu tujuan, *analytic page* difokuskan untuk hal-hal yang bersifat analitik seperti perhitungan dan *attendance page* difokuskan untuk *monitoring* kehadiran pegawai.

Visualisasi yang digunakan pada pengembangan model intelijen bisnis ACCAbsensi berupa grafik dan teks yang terbagi kedalam 2 halaman, yaitu halaman *analytics* dan halaman *absent*. halaman *analytics* berisi grafik mengenai analisis kinerja karyawan dan grafik mengenai kegiatan harian karyawan, seperti kerjaan harian dan total jam kerja yang dapat dilihat pada [Gambar 3.15.](#page-44-0) Pada [Gambar 3.16](#page-45-0) merupakan halaman *absent* yang berisi grafik dan tabel mengenai kehadiran karyawan, visual pada halaman ini lebih berfokus kepada detail kehadiran karyawan yang dibentuk kedalam tabel dan grafik. Pada *dashboard* ini juga terdapat sebuat visual *tip* yang dapat muncul ketika *cursor* diletakkan pada salah satu visual seperti pada [Gambar 3.17.](#page-45-1)

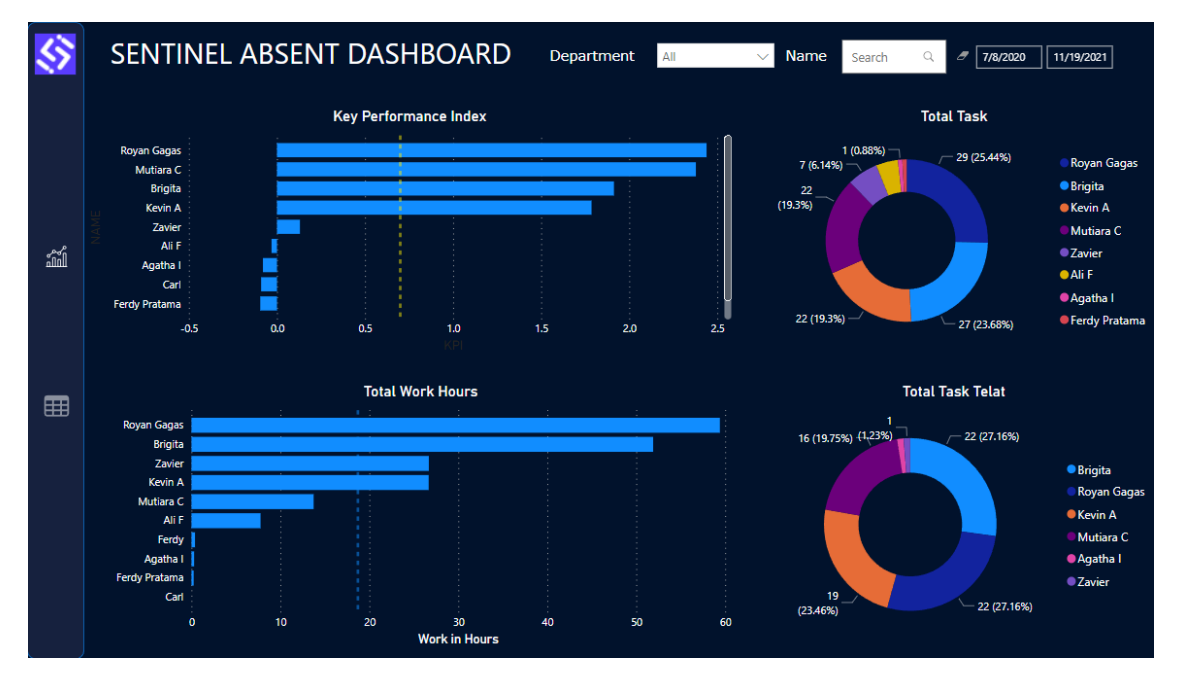

<span id="page-44-0"></span>Gambar 3.15 Tampilan Sentinel Absent *Dashboard* (*Analytics Page*)

|    |                               |                                          |                       | SENTINEL ABSENT DASHBOARD                      | Department                                       | All                          | Name<br>$\checkmark$ | a<br>Search                                       | đ<br>7/8/2020                              | 11/19/2021                                         |
|----|-------------------------------|------------------------------------------|-----------------------|------------------------------------------------|--------------------------------------------------|------------------------------|----------------------|---------------------------------------------------|--------------------------------------------|----------------------------------------------------|
|    |                               | 68<br>Jumlah Absen                       |                       | 8<br><b>Absen OnTime</b>                       |                                                  | 50<br><b>Absen Telat</b>     |                      | $3(6%)$ <sup>1(2%)</sup><br>3()<br>$\overline{4}$ | Jumlah Keterlambatan Pegawai<br>$-12(24%)$ | <b>O</b> Briaita<br>Royan Gagas<br><b>CKevin A</b> |
|    | <b>USERID NAME</b>            | <b>DEPARTMENT</b>                        |                       | <b>CHECKIN</b>                                 | <b>CHECKOUT</b>                                  |                              | ABSENT WORK IN HOURS | (8%)                                              |                                            | <b>O</b> Ali F                                     |
|    | 1882 Brigita                  | Developer                                |                       | 2021/03/16 03:39:36                            | 2021/03/16 04:32:36                              | ONTIME                       | 0.88                 |                                                   |                                            | Mutiara C                                          |
| áń | 1882 Brigita                  | <b>Developer</b>                         |                       | 2021/07/17 02:37:50                            | 2021/07/17 04:38:50                              | <b>ONTIME</b>                | 2.02                 | 4                                                 |                                            | <b>C</b> Zavier                                    |
|    | 1882 Briaita                  | Developer                                |                       | 2021/09/15 07:48:39                            | 2021/09/15 08:57:39                              | <b>ONTIME</b>                | 1.15                 | (8%)                                              | $\mathbf{q}$                               | <b>E</b> erdy                                      |
|    | 1882 Brigita                  | Developer                                |                       | 2021/11/19 00:13:35                            | 2021/11/19 00:13:35                              | <b>ONTIME</b>                | 0.00                 | 5 (10%)                                           | (18%)<br>$-7(14%)$                         |                                                    |
|    | 2222 Kevin A                  |                                          | <b>Human Resource</b> | 2021/05/23 04:24:13                            | 2021/05/23 05:29:13                              | <b>ONTIME</b>                | 1.08                 |                                                   |                                            | $\blacktriangledown$                               |
|    | 2222 Kevin A                  |                                          | <b>Human Resource</b> | 2021/06/18 00:42:14                            | 2021/06/18 05:59:14                              | <b>ONTIME</b>                | 5.28                 |                                                   |                                            |                                                    |
|    | 2222 Kevin A                  |                                          | <b>Human Resource</b> | 2021/08/18 06:28:27                            | 2021/08/18 11:08:27                              | <b>ONTIME</b>                | 4.67                 |                                                   |                                            |                                                    |
|    | 2224 Mutiara C                | Developer                                |                       | 2020/12/12 04:39:51                            | 2020/12/12 06:23:51                              | <b>ONTIME</b>                | 1.73                 |                                                   | <b>Total Waktu Kerja</b>                   |                                                    |
| 囲  | 2224 Mutiara C                | <b>Developer</b>                         |                       | 2021/03/10 04:32:27                            | 2021/03/10 05:39:27                              | <b>ONTIME</b>                | 1.12                 |                                                   |                                            |                                                    |
|    | 2260 Zavier                   |                                          | <b>Human Resource</b> | 2021/11/11 07:13:41                            | 2021/11/11 17:45:56                              | <b>ONTIME</b>                | 10.53                | 13.73 (7.3)                                       | 59.4                                       | <b>Royan Gagas</b>                                 |
|    | 2812 Royan Gagas              | <b>Developer</b>                         |                       | 2021/03/01 01:43:33                            | 2021/03/01 02:34:33                              | <b>ONTIME</b>                | 0.85                 |                                                   | (31.75%)                                   | <b>Brigita</b>                                     |
|    | 2812 Royan Gagas              | Developer                                |                       | 2021/04/12 04:37:49                            | 2021/04/12 08:15:49                              | <b>ONTIME</b>                | 3.63                 | $2$ ()                                            |                                            | <b>C</b> Zavier                                    |
|    | 2812 Royan Gagas              | <b>Developer</b>                         |                       | 2021/04/15 06:27:17                            | 2021/04/15 10:05:17                              | <b>ONTIME</b>                | 3.63                 |                                                   |                                            | <b>Kevin A</b>                                     |
|    | 2812 Royan Gagas              | Developer                                |                       | 2021/04/16 02:59:10                            | 2021/04/16 04:27:10                              | <b>ONTIME</b>                | 1.47                 |                                                   |                                            | Mutiara C                                          |
|    | 2812 Royan Gagas              | <b>Developer</b>                         |                       | 2021/05/20 01:34:52                            | 2021/05/20 03:29:52                              | <b>ONTIME</b>                | 1.92                 |                                                   |                                            | <b>O</b> Ali F                                     |
|    | 2812 Royan Gagas              | <b>Developer</b>                         |                       | 2021/06/21 07:30:21                            | 2021/06/21 11:36:21                              | <b>ONTIME</b>                | 4.10                 | 26()                                              |                                            |                                                    |
|    | 2812 Royan Gagas              | <b>Developer</b>                         |                       | 2021/08/06 04:31:49                            | 2021/08/06 08:31:49                              | <b>ONTIME</b>                | 4.00                 | 51.9                                              |                                            | ● Ferdy                                            |
|    | 2812 Royan Gagas<br>1000 0-11 | <b>Developer</b><br><b>INCORPORATION</b> |                       | 2021/09/15 07:50:35<br><b>2020/11/22200710</b> | 2021/09/15 13:24:35<br><b>DODD HAIRD DODD AO</b> | <b>ONTIME</b><br><b>LATE</b> | 5.57<br>A            | (27.74%)                                          |                                            | $\blacktriangledown$                               |
|    |                               |                                          |                       |                                                |                                                  |                              |                      |                                                   |                                            |                                                    |

Gambar 3.16 Tampilan Sentinel *Absent Dashboard* (*Report Page*)

<span id="page-45-0"></span>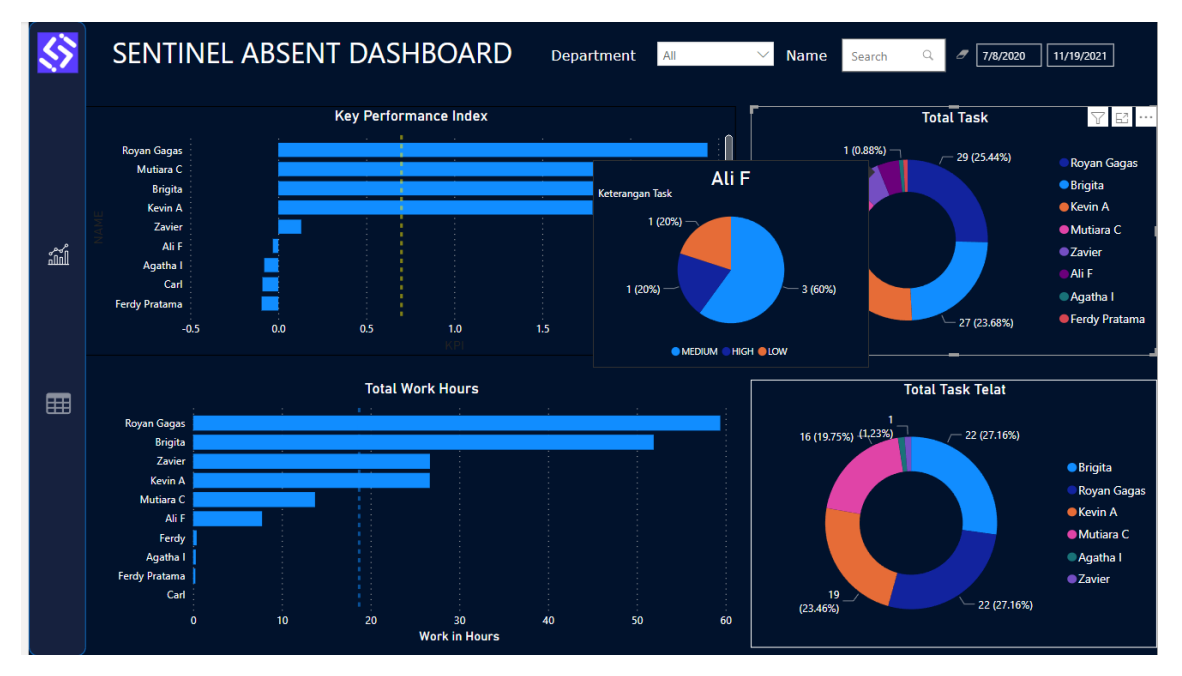

Gambar 3.17 Tampilan *Visual Tip*

<span id="page-45-1"></span>Dengan telah dibuatnya *dashboard* visualisasi, data yang sebelumnya berupa data mentah telah diolah menjadi informasi yang diharapkan dapat berguna bagi perusahaan dalam membuat keputusan terkait karyawan. Berikut uraian visualisasi data yang telah dibuat:

- 1. *Analytics Page*
- a. Grafik *Key Performance Index*

Pada Grafik *Key Performance Index* menampilkan informasi mengenai kinerja karyawan berdasarkan beberapa variabel yang dijadikan sebagai tolak ukur agar mendapatkan hasil yang menjadi penilaian oleh perusahaan. Grafik KPI dapat menjadi dasar dalam pembuatan model intelijen bisnis pada aplikasi presensi karena dengan menggunakan data yang *real-time* terhubung dengan *database*, membuat model ini dapat dilakukan *monitoring* secara berkala.

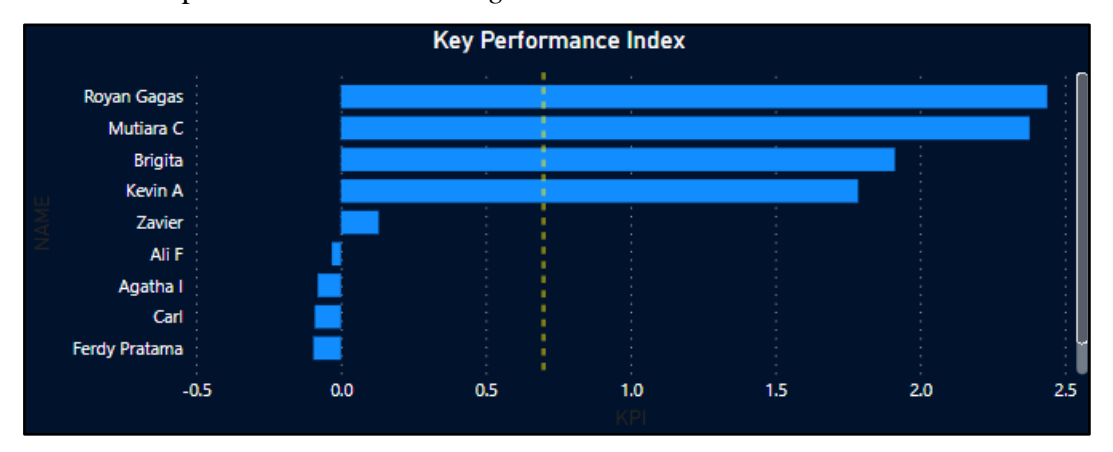

Gambar 3.18 Grafik *Key Performance index*

Rumus yang digunakan pada pembuatan grafik dapat dilihat pada [Gambar 3.19](#page-46-0) yang dijadikan menjadi sebuah *measure* seperti pada [Gambar 3.20.](#page-47-0) *Measure* merupakan *summarization* dari kumpulan data yang digunakan untuk merepresentasikan data menjadi sebuah nilai yang baru. Rumus yang digunakan pada visualisasi KPI dibuat oleh kelompok penulis selama pengembangan aplikasi berlangsung dengan melakukan proses brainstorming. Rumus KPI tidak mengikuti standar yang digunakan oleh perusahaan dikarenakan proyek ini merupakan proyek yang dilaksanakan oleh berbagai tim selama proses magang dan proyek ini merupakan tahapan awal yang nantinya perusahaan akan memilih salah satu kelompok untuk dapat melanjutkan proyek ini.

```
KPI = 0.7*((0.5*Jumlah Task Prioritas Tinggi/2)+(0.3*Jumlah Task 
Prioritas Sedang/3)+(0.2*Jumlah Task Prioritas 
Rendah/5)+(0.2*Jumlah Absen On Time/16)+(0.1*Total Waktu Kerja 
dalam Jam/128) – (0.3*(0.7*(0.5*Jumlah Task Telat Prioritas 
Tinggi/2)-(0.3*Jumlah Task Telat Prioritas Medium/3)-(0.2*Jumlah 
Task Telat Prioritas Rendah/5)+(0.3*Jumlah Absen Telat)))
```
Gambar 3.19 Rumus Perhitungan KPI

```
KPI =
0.7* (0.5*[COUNT_PRIO_HIGH]/2) + (0.3*[COUNT_PRIO_MED]/3) + (0.2*[COU
NT_PRIO_LOW]/5))+(0.2*[COUNT_ABSENT_ONTIME]/16)+(0.1*Attendance[T
OTAL WORK TN HOURS1/128)-
(0.3*(0.7*(0.5*T_{ODO}[^{\text{COUNT}~TODO~TELAT~HIGH}]/2)-(0.3*ToDo[COUNT_TODO_TELAT_MEDIUM]/3)-
(0.2*TODo[COUNTTODO TELATLOW]/5)+(0.3*[COUNT ABSENT LATE]))
```
## Gambar 3.20 Formula Pembuatan Grafik KPI

<span id="page-47-0"></span>Rumus yang digunakan untuk membuat KPI dihitung dengan memperhatikan aspekaspek yang mempengaruhi kinerja karyawan terhadap perusahaan. Aspek yang menjadi nilai tambah bagi perusahaan yaitu setiap task yang dikerjakan secara ontime dengan berbagai bobot, total waktu kerja dan jumlah dari kehadiran yang tepat waktu. Kemudian dikurangi dengan setiap task yang dikejarkan secara telat dengan berbagai bobot dan jumlah kehadiran telat yang telah dilakukan. Pengurangan berbagai aspek tersebut digunakan untuk dapat menormalisasi nilai dari aspek dikarenakan memiliki nilai yang dapat mempengaruhi kinerja karyawan.

b. Grafik Total Work Hour

Grafik ini menampilkan total jam kerja yang terdeteksi oleh aplikasi ketika karyawan melakukan presensi *check-in* hingga melakukan *check-out.* Proses presensi tersebut dijumlahkan per-karyawan berdasarkan jumlah waktu. Grafik ini dapat memudahkan perusahaan dalam melakukan pengecekan terhadap jam kerja yang telah dilakukan oleh setiap karyawan.

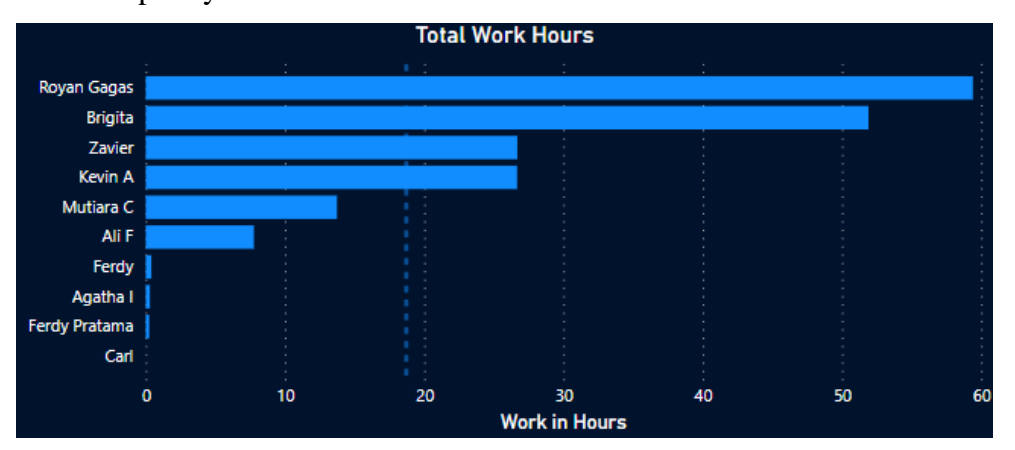

Gambar 3.21 Grafik Total Work Hours

c. Grafik Total Task

Grafik ini menampilkan informasi mengenai jumlah kerjaan yang telah dikerjakan oleh setiap karyawan. Grafik ini dapat memberikan analisis berupa detail dari task

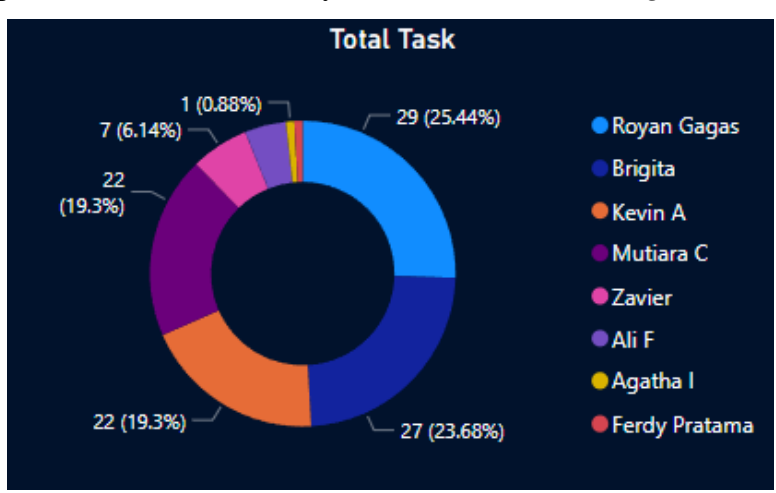

yang telah dikerjakan oleh setiap karyawan. *Task* yang dikerjakan oleh karyawan memiliki 3 prioritas atau bobot *task*, yaitu *low, medium dan high.*

Gambar 3.22 Grafik Total Task

Grafik ini memiliki Tip, yang merupakan salah satu fitur *Power BI* untuk memperlihatkan sebuah *pop-up* grafik/visual dengan meletakkan *pointer* pada salah satu item. Total *task* tip memberikan informasi detail mengenai prioritas *task* yang dikerjakan seperti pada [Gambar 3.23.](#page-48-0)

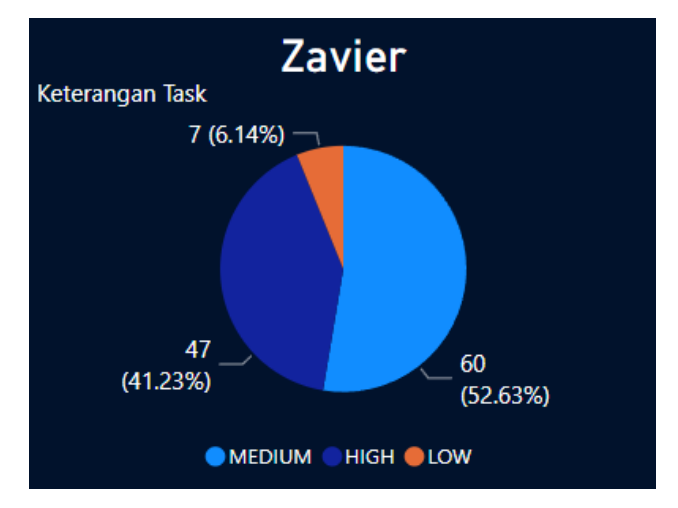

Gambar 3.23 Total Task Tip

<span id="page-48-0"></span>d. Grafik Total Late Task

Pada grafik total *task* telat menampilkan informasi mengenai total semua *task* telat yang dilakukan oleh setiap karyawan. Adanya grafik ini dapat memudahkan perusahaan dalam melakukan tracking terhadap karyawan yang menyelesaikan task tidak tepat waktu. Grafik ini memiliki 3 prioritas atau bobot *task*, yaitu *low, medium dan high.*

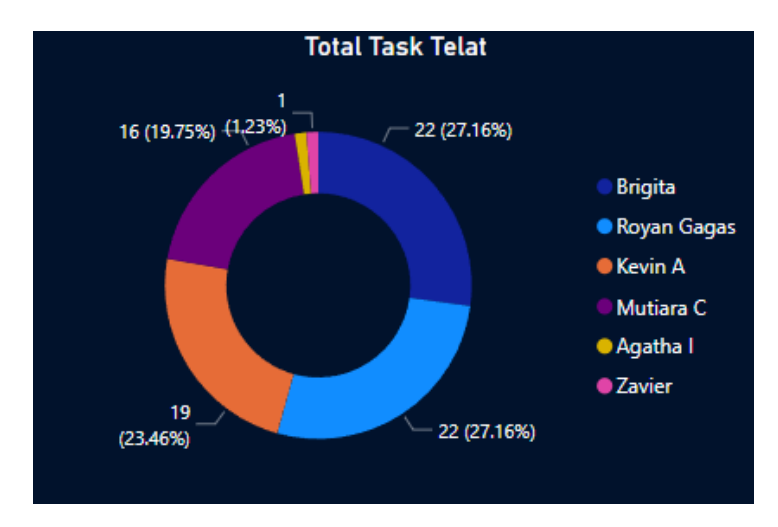

Gambar 3.24 Grafik Total Task Telat

Grafik ini memiliki Total *task* tip, yang memberikan informasi detail mengenai prioritas task yang telat dikerjakan seperti pada [Gambar 3.25.](#page-49-0)

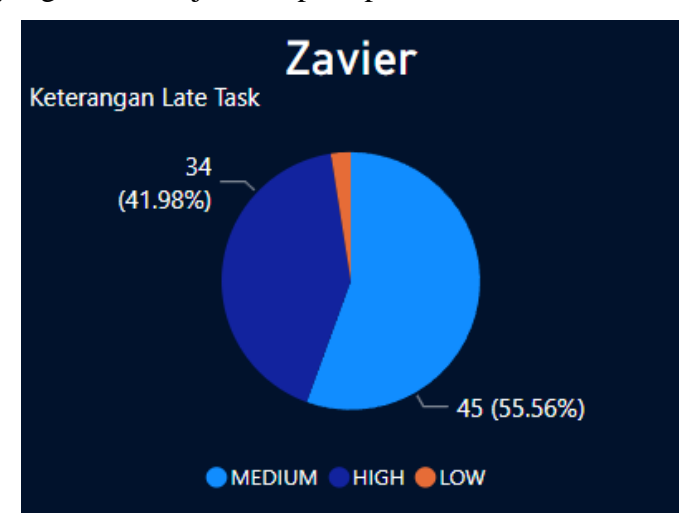

Gambar 3.25 Total Task Telat Tip

# <span id="page-49-0"></span>2. *Attendance Page*

# a. Tabel Kehadiran

Tabel kehadiran memberikan informasi mengenai detail kehadiran yang dilakukan setiap harinya. Tabel ini berisi User Id, Nama, *Department*, *Check In*, *Check Out*, Status *Absent* dan Work in Hours setiap karyawan. Kolom Work in Hours dihitung dengan mengurangi waktu check out dengan check in. Tabel ini dapat menjadi informasi mengenai detail presensi harian yang telah dilakukan karyawan dan dapat memberikan detail mengenai presensi dan jam kerja setiap karyawan. Tabel Kehadiran dapat dilihat pada [Gambar 3.26.](#page-50-0)

| <b>USERID NAME</b> |                  | <b>DEPARTMENT</b>             | <b>CHECKIN</b>        | <b>CHECKOUT</b>         | <b>ABSENT</b> | <b>WORK IN HOURS</b> |
|--------------------|------------------|-------------------------------|-----------------------|-------------------------|---------------|----------------------|
|                    | 1882 Brigita     | <b>Accounting and Finance</b> | 2021/03/16 03:39:36   | 2021/03/16 04:32:36     | <b>ONTIME</b> | 0.88                 |
|                    | 1882 Brigita     | <b>Accounting and Finance</b> | 2021/07/17 02:37:50   | 2021/07/17 04:38:50     | <b>ONTIME</b> | 2.02                 |
|                    | 1882 Brigita     | <b>Accounting and Finance</b> | 2021/09/15 07:48:39   | 2021/09/15 08:57:39     | <b>ONTIME</b> | 1.15                 |
|                    | 1882 Brigita     | <b>Accounting and Finance</b> | 2021/11/19 00:13:35   | 2021/11/19 00:13:35     | <b>ONTIME</b> | 0.00                 |
|                    | 2222 Kevin A     | <b>Human Resource</b>         | 2021/05/23 04:24:13   | 2021/05/23 05:29:13     | <b>ONTIME</b> | 1.08                 |
|                    | 2222 Kevin A     | <b>Human Resource</b>         | 2021/06/18 00:42:14   | 2021/06/18 05:59:14     | <b>ONTIME</b> | 5.28                 |
|                    | 2222 Kevin A     | <b>Human Resource</b>         | 2021/08/18 06:28:27   | 2021/08/18 11:08:27     | <b>ONTIME</b> | 4.67                 |
|                    | 2224 Mutiara C   | <b>Human Resource</b>         | 2020/12/12 04:39:51   | 2020/12/12 06:23:51     | <b>ONTIME</b> | 1.73                 |
|                    | 2224 Mutiara C   | <b>Human Resource</b>         | 2021/03/10 04:32:27   | 2021/03/10 05:39:27     | <b>ONTIME</b> | 1.12                 |
|                    | 2260 Zavier      | <b>Developer</b>              | 2021/11/11 07:13:41   | 2021/11/11 17:45:56     | <b>ONTIME</b> | 10.53                |
|                    | 2812 Royan Gagas | <b>Human Resource</b>         | 2021/03/01 01:43:33   | 2021/03/01 02:34:33     | <b>ONTIME</b> | 0.85                 |
|                    | 2812 Royan Gagas | <b>Human Resource</b>         | 2021/04/12 04:37:49   | 2021/04/12 08:15:49     | <b>ONTIME</b> | 3.63                 |
|                    | 2812 Royan Gagas | <b>Human Resource</b>         | 2021/04/15 06:27:17   | 2021/04/15 10:05:17     | <b>ONTIME</b> | 3.63                 |
|                    | 2812 Royan Gagas | <b>Human Resource</b>         | 2021/04/16 02:59:10   | 2021/04/16 04:27:10     | <b>ONTIME</b> | 1.47                 |
|                    | 2812 Royan Gagas | Human Resource                | 2021/05/20 01:34:52   | 2021/05/20 03:29:52     | <b>ONTIME</b> | 1.92 <sub>1</sub>    |
|                    | 2812 Royan Gagas | <b>Human Resource</b>         | 2021/06/21 07:30:21   | 2021/06/21 11:36:21     | <b>ONTIME</b> | 4.10                 |
|                    | 2812 Royan Gagas | Human Resource                | 2021/08/06 04:31:49   | 2021/08/06 08:31:49     | <b>ONTIME</b> | 4.00                 |
|                    | 2812 Royan Gagas | <b>Human Resource</b>         | 2021/09/15 07:50:35   | 2021/09/15 13:24:35     | <b>ONTIME</b> | 5.57                 |
|                    | 1000 B.C.N.      | A construction of the U.S.    | חו דח רה דהן ויו חרחה | חו. הה הה דהן ויון חהחה | <b>LATE</b>   | A                    |

Gambar 3.26 Tabel Kehadiran

<span id="page-50-0"></span>Tabel ini memiliki Status tip, yang memberikan informasi detail mengenai keterangan presensi yang yang dilakukan seperti pada [Gambar 3.27.](#page-50-1)

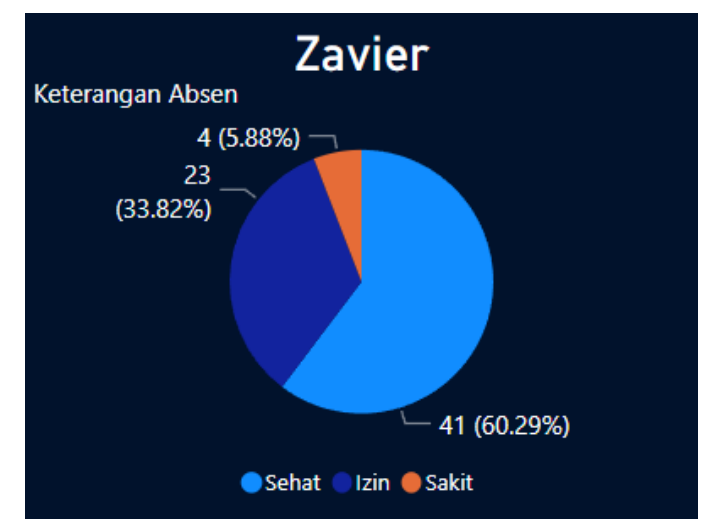

Gambar 3.27 Kehadiran Tip

<span id="page-50-1"></span>b. Grafk Jumlah Keterlambatan Pegawai

Pada grafik jumlah keterlambatan pegawai, memberikan informasi mengenai jumlah keterlambatan yang dilakukan berdasarkan kurun waktu tertentu. Keterlambatan dihitung dengan telatnya karyawan melakukan *check-in.* Keterlambatan dihitung 30 menit setelah masuknya jam kerja, karena presensi menggunakan aplikasi merupakan hal baru yang dilakukan dan membuat karyawan belum terbiasa menggunakannya.

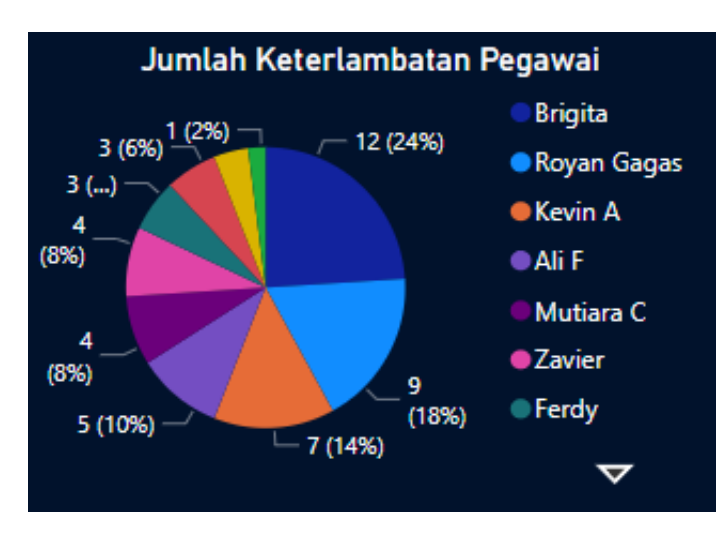

Gambar 3.28 Grafik Jumlah Keterlambatan Pegawai

c. Card Jumlah Detail Kehadiran

*Card* ini menampilkan 3 detail mengenai kehadiran yang telah terjadi, yaitu Jumlah Absen, Absen *On Time* dan Absen Telat.

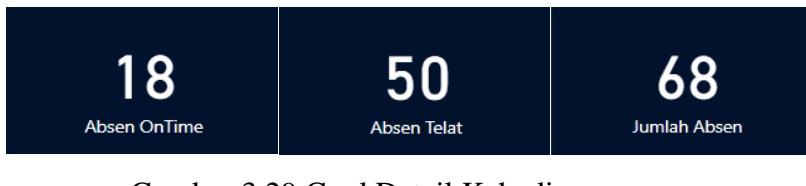

Gambar 3.29 Card Detail Kehadiran

d. Grafik Total Waktu Kerja

Pada Grafik Total Waktu Kerja memberikan informasi mengenai total waktu yang telah terjadi selama kurun waktu tertentu. Total waktu kerja dihitung dari waktu *check-in* dan waktu *check out* pada saat proses presensi berlangsung.

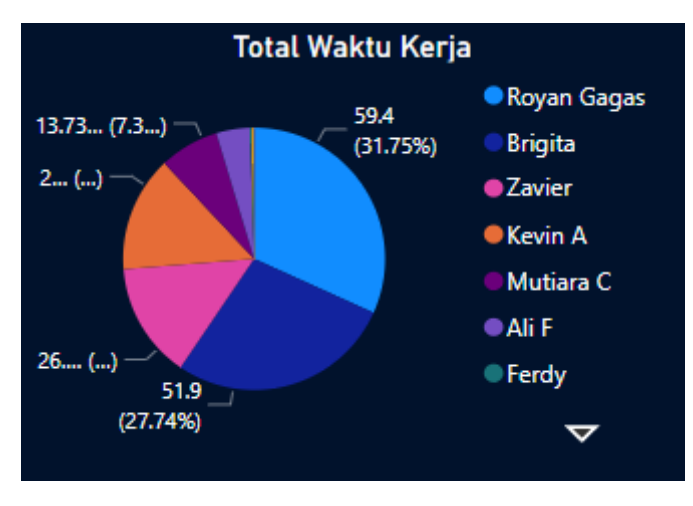

Gambar 3.30 Grafik Total Waktu Kerja

## **3.2.4 Proses** *Reviewing*

Proses *reviewing* dilakukan setelah melakukan proses implementasi dan merupakan proses yang bertujuan untuk melakukan *review* terhadap hasil pekerjaan yang telah dilakukan oleh setiap anggota tim selama *sprint*. Agenda ini dilakukan penulis secara *online* melalui zoom *meeting* sebagai *tools* untuk melakukan *meeting* secara *online*.

Pada proses ini *sprint* telah selesai dilakukan dan aplikasi sudah selesai dikerjakan dan dilanjutkan dengan proses pembuatan dokumen bernama *manual guide* untuk dapat membantu QC terhadap proses *testing* nantinya. *Manual guide* berisi penjelasan secara detail mengenai aplikasi dan cara penggunaannya. *Manual guide* juga berisi hasil akhir pengerjaan proyek disertai dengan hasil visualisasi yang telah penulis buat sebagai *data analyst*. Dokumen *manual guide* dapat dilihat pada [Gambar 3.31.](#page-53-0)

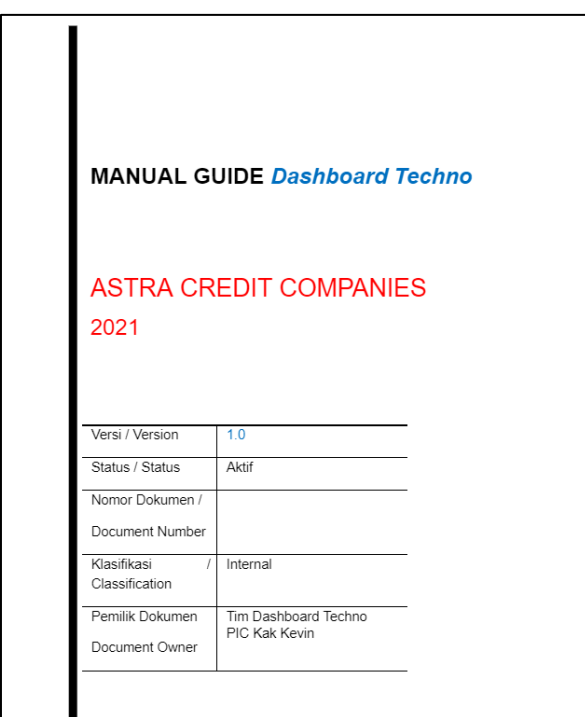

Gambar 3.31 Manual Guide Dashboard Techno

<span id="page-53-0"></span>Setelah selesai melakukan dokumentasi tersebut, *Quality Control* melakukan *testing* secara manual dengan memeriksa seluruh fungsionalitas serta tampilannya lainnya. Hasil visualisasi yang telah penulis lakukan memiliki kesalahan pembuatan visual. Dashboard visualisasi memiliki visual yang dilakukan sebanyak dua kali, yaitu pembuatan visual Total Work Hour. Kesalahan pembuatan visual tidak dapat dilakukan proses perbaikan dikarenakan pembuatan proses testing dilakukan pada akhir sprint dan proyek ACCAbsensi dilanjutkan oleh kelompok lain yang memenangkan challenge. Hasil dari *testing* yang dilakukan oleh QC dibentuk kedalam sebuah dokumen bernama SIT (*System Integration Testing*) dan UAT (*User Acceptance Testing*).

## **3.2.5 Proses** *Release*

Proses *release* merupakan proses yang dilakukan ketika aplikasi telah selesai dilakukan proses *testing* dan dapat dilakukan proses *deployment*. *Dashboard* visualisasi aplikasi ini dilakukan proses *publish* ke *Power BI* dan dapat dilihat oleh klien. *Dashboard* tersebut dapat dilihat jika memiliki akses terhadap *dashboard* yang telah di-*publish*. *Publish dashboard Power BI* dapat dilihat pada [Gambar 3.32.](#page-54-0)

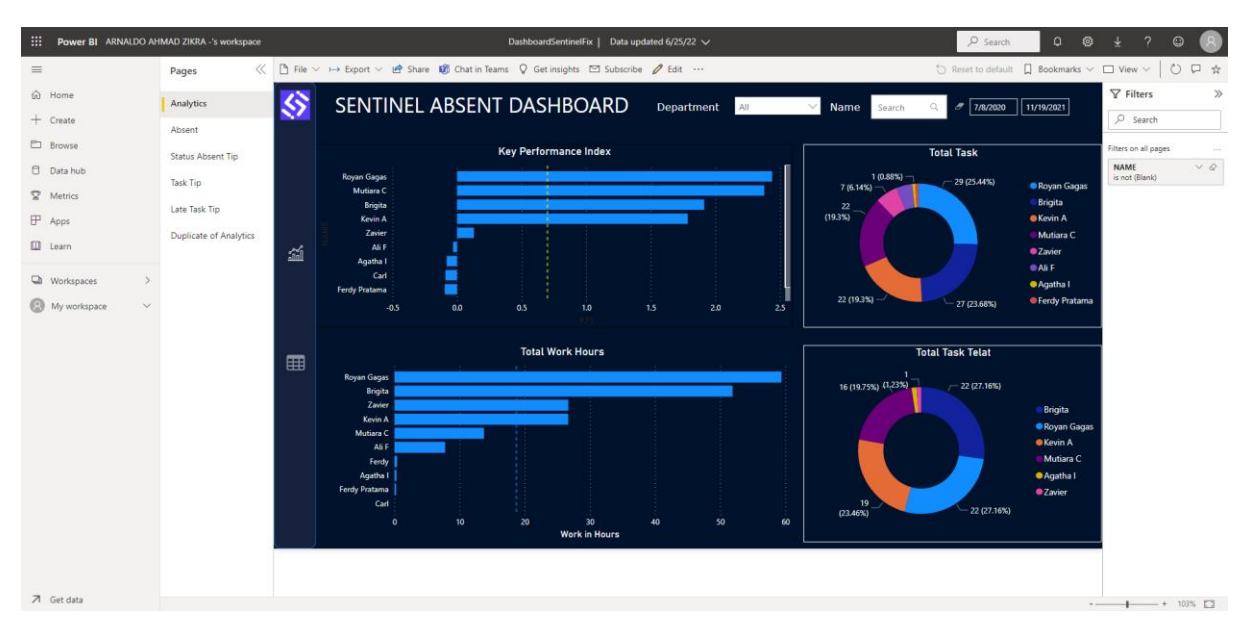

Gambar 3.32 Publish *Dashboard* ke Web *Power BI*

<span id="page-54-0"></span>Penutupan pada proyek *Challenge* dilakukan dengan melakukan presentasi akhir kepada beberapa mentor dan *lead* ACC. Dikarenakan proyek ini dikerjakan oleh beberapa kelompok dengan topik yang sama, maka dipilih satu kelompok yang memiliki hasil yang baik untuk dilanjutkan proses development lebih lanjut kedepannya. Kelompok penulis tidak dapat kesempatan untuk melanjutkan proyek ini dan dilanjutkan untuk mengerjakan proyek lain sesuai dengan arahan mentor ACC.

Proses pemantauan dan pengendalian dilakukan untuk *monitoring* dan memastikan bahwa pengerjaan *dashboard* berjalan dengan lancar dan sesuai dengan yang sudah direncanakan sebelumnya. Proses pemantauan dilakukan melalui web *Power BI* seperti pada [Gambar 3.32.](#page-54-0) Dengan melakukan update *dashboard* ke website *Power BI*, anggota kelompok dapat melihat *dashboard* yang telah di publish dan dapat memberikan feedback terkait *dashboard* yang telah dibuat.

#### **3.3 Proyek OPCENT**

#### **3.3.1 Proses** *Initiate*

OPCENT merupakan proyek yang dibuat untuk mengolah data telemarketing yang telah dilaksanakan pada tahun 2021. Dengan banyaknya data yang terjadi pada tahun 2021, maka dibutuhkan untuk mengolah data tersebut menjadi sebuah *dashboard* visualisasi. ACC ingin membuat suatu analisis dan *reporting* mengenai data telemarketing ini guna mengetahui segala aspek yang dapat menguntungkan ataupun merugikan perusahaan. Proyek ini dibawahi oleh Kevin Antariksa selaku Techno Software Specialist Data & Automation Lead.

Proyek OPCENT dikerjakan secara perorangan dengan dibimbing oleh mentor dalam perancangannya. Pengerjaan OPCENT dilakukan oleh 5 orang, namun setiap orang mengerjakan proyek ini secara individu tanpa bantuan dari yang anggota magang yang lain. Pengerjaan proyek ini tidak membutuhkan teknologi yang beragam, karena anggota magang hanya dibutuhkan untuk membuat *dashboard* dari data yang ada.

#### **Proses Bisnis**

Proses bisnis yang terjadi dalam pengolahan data telemarketing di Astra Credit Companies dapat dilihat pada Gambar 3.33 [Bisnis Proses Projek OPCENT.](#page-55-0) Tim Data ACC melakukan export data telemarketing ke dalam format excel yang kemudian file excel akan dilakukan proses import data pada aplikasi Power BI. Data tersebut kemudian akan diolah menjadi measure agar dapat memenuhi kebutuhan dari perusahaan. Data akan dilakukan visualisasi sehingga user lebih mudah dalam mendapatkan informasi.

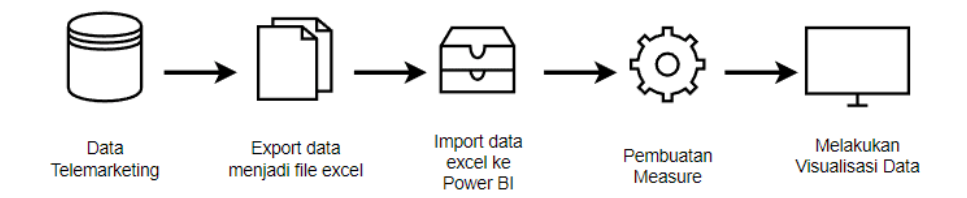

Gambar 3.33 Bisnis Proses Projek OPCENT

#### <span id="page-55-0"></span>**3.3.2 Proses** *Plan and Estimation*

Proses pengerjaan proyek OPCENT dilakukan selama satu *sprint*, namun *sprint* tersebut dilakukan selama tiga minggu. Proses pengerjaan telah dijadwalkan oleh PIC Divisi Data dengan menetapkan progres pengerjaan ke dalam beberapa task yang harus dilakukan dalam beberapa hari. Berikut *reporting* yang dilakukan selama proses pengerjaan proyek OPCENT pada Gambar 3.34 [Reporting Project OPCENT](#page-56-0)

| 소             | $\rightarrow$ |                 | ⊗ Technocenter Bootcamp                                                          |                            |                 | ெ Main Table                                                         | Sysdev Project Wor           | File                            | $\times$<br>Project OPCENT                                                                  | $\cdots$            |
|---------------|---------------|-----------------|----------------------------------------------------------------------------------|----------------------------|-----------------|----------------------------------------------------------------------|------------------------------|---------------------------------|---------------------------------------------------------------------------------------------|---------------------|
| △             |               | New Item $\sim$ | Q Search @ Person $\bigtriangledown$ Filter $\vee$ $\circ$ Sort $\emptyset$ Hide |                            |                 |                                                                      |                              |                                 | Activity Log<br>Updat<br>Files                                                              | Info Boxes          |
| $\omega$<br>甴 |               |                 | $\vee$ Arnaldo Ahmad Zikra                                                       |                            |                 |                                                                      |                              |                                 | <b>d</b> Like                                                                               | <b>A</b> Reply      |
|               |               |                 | Item                                                                             |                            |                 | Assign                                                               | <b>Status</b>                | <b>Size</b>                     |                                                                                             | ⊙Dec 10, 2021 Q ··· |
|               |               |                 | <b>Training NPA</b><br><b>Training Automation Testing</b>                        | $\triangledown$<br>$\odot$ | 200<br>$\Omega$ | <b>Signs</b><br>$\overline{\mathbf{A}}$                              | DUNG<br>Done                 | <b>VALUE LE LE BI</b><br>Medium | Arnaldo Ahmad Zikra                                                                         |                     |
|               |               |                 | <b>Training Manual Testing</b>                                                   | $\odot$                    | $\Omega$        | AA.                                                                  | Done                         | Medium                          | 9 Desember 2021                                                                             |                     |
|               |               |                 | <b>Training Scrum</b>                                                            | $\odot$                    | $\Omega$        | $\mathbf{A}$                                                         | Done                         | Medium                          | · Zoom Meeting membahas progress pembuatan dashboard Telemarketing dan<br>mentoring PowerBI |                     |
|               |               |                 | Sharing                                                                          |                            | $\bigoplus$     | $\mathbf{A}$                                                         | Done                         | Low                             |                                                                                             |                     |
|               |               |                 | Challenge                                                                        |                            | $\Omega$        | <b>AA</b>                                                            | Progress                     | High                            |                                                                                             | <b>◎7</b> Seen      |
|               |               |                 | Project OPCENT                                                                   |                            | டம்             | (A)                                                                  | Progress                     | High                            | n <sup>b</sup> Like                                                                         | $\triangle$ Reply   |
|               |               |                 | + Add Item                                                                       |                            |                 |                                                                      |                              |                                 |                                                                                             |                     |
| ⇘             |               |                 |                                                                                  |                            |                 | AĄ,                                                                  |                              |                                 | Arnaldo Ahmad Zikra<br>AA                                                                   | ⊙ Dec 6, 2021 △ …   |
| 2.<br>Q       |               |                 | $\vee$ Afrizal Dani Saoqi                                                        |                            |                 |                                                                      |                              |                                 | 6 Desember 2021                                                                             |                     |
|               |               |                 | Item                                                                             |                            |                 | Assign                                                               | <b>Status</b><br><b>Size</b> |                                 | · Zoom Meeting membahas penjelasan project bersama PIC Kak Kevin                            |                     |
| $\gamma$      |               |                 | Welcoming & Installation                                                         | $\odot$                    | $\Omega$        | $\left($ AD <sub>2</sub> .                                           | Done                         | Low                             |                                                                                             | ◎ 8 Seen            |
|               |               |                 | Training OutSystem Web                                                           | $\odot$                    | $\Omega$        | $\left( \frac{\mathbf{A} \mathbf{D}}{\mathbf{A} \mathbf{D}} \right)$ | Done                         | Medium                          | n <sup>3</sup> Like                                                                         | <b>A</b> Reply      |

Gambar 3.34 Reporting Project OPCENT

<span id="page-56-0"></span>Pengerjaan proyek ini menggunakan *tools* yang cukup sederhana, yaitu *Power BI* dan Microsoft Excel. *Tools* yang digunakan cukup sedikit dan tidak seperti pada proyek sebelumnya, karena proyek ini dibawahi langsung oleh Divisi Data, maka segala kebutuhan seperti penarikan, analisis, dan kebutuhan lainnya sudah disiapkan oleh divisi data. Data yang diberikan juga sudah dalam kondisi siap untuk dilakukan visualisasi. Maka dari itu, penulis tidak perlu melakukan *extract* data, *labeling* ataupun *transform* data lainnya. Dengan data yang sudah bagus, penulis ditugaskan untuk membuat *dashboard* visualisasi berdasarkan data dari *file* excel yang telah diberikan. Pengerjaan proyek ini tidak hanya sekedar melakukan visualisasi, karena data yang digunakan harus dilakukan proses *measure* untuk dapat melakukan visualisasi secara maksimal.

#### **3.3.3 Proses** *Implementation*

Proses pengerjaan proyek OPCENT diawali dengan *meeting* bersama PIC Data untuk membahas *requirement* dan menjelaskan isi dari data Excel yang diberikan. Dari hasil *meeting* tersebut, penulis ditugaskan untuk membuat *dashboard* visualisasi yang berisi 5 *report* yang berbeda. Untuk setiap *report* yang diberikan, telah ditetapkan *deadline* yang harus ditepati agar pembuatan *dashboard* lebih maksimal. Pengerjaan proyek ini dilakukan selama 1 bulan dan memiliki beberapa jadwal untuk melakukan proses *mentoring* dan *monitoring* oleh mentor ke anggota magang.

## **Dataset**

Data yang diolah pada proyek OPCENT merupakan data Telemarketing yang telah terjadi di Astra Credit Companies. Data telemarketing terdiri dari data penjualan yang telah terjadi yang didapat dari berbagai sumber yang digunakan oleh perusahaan. Data ini juga terdapat informasi mengenai cabang, area dan source. Dataset diberikan oleh tim Data & Automation ACC dalam bentuk file excel. [Gambar 3.35](#page-57-0) merupakan relasi tabel data telemarketing.

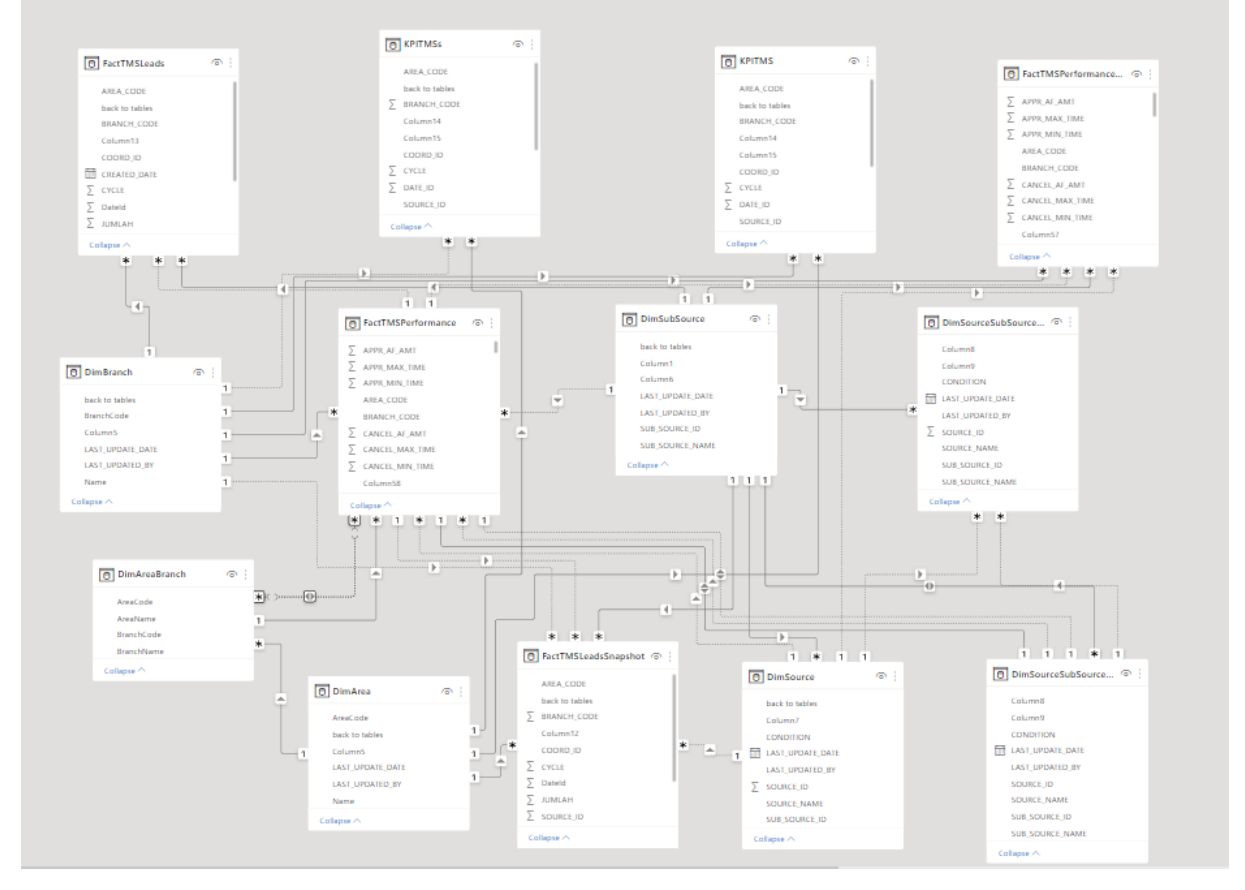

Gambar 3.35 Relasi Tabel Data Telemarketing

## <span id="page-57-0"></span>**Perancangan** *Dashboard* **Visualisasi**

Perancangan *dashboard* visualisasi data telemarketing digunakan untuk membuat hasil analisis dan laporan mengenai data telemarketing yang telah terjadi pada tahun 2021. Pengerjaan *dashboard* dimulai dengan zoom *meeting* mengenai penjelasan pembuatan *dashboard* telemarketing dan *mentoring* mengenai software *Power BI*. Kemudian, anggota magang mulai mengerjakan *dashboard* sesuai arahan yang telah diberikan sebelumnya. Pada proses penjelasan proyek, ditetapkan bahwa *dashboard* dibuat menjadi 5 halaman. Adapun penjelasan mengenai halaman tersebut adalah sebagai berikut:

1. Cycle 1 – Summary

Halaman Cycle 1 – Summary merupakan halaman yang menampilkan ringkasan mengenai beberapa kondisi seperti *follow up status, follow up call status, hot leads, appl In detail, contacted status* dan *valid status*. Halaman ini berfokus terhadap detail yang terjadi dari setiap komponen yang dapat memberikan dampak terhadap penjualan perusahaan. Halaman ini dapat dilihat pada [Gambar 3.36.](#page-58-0)

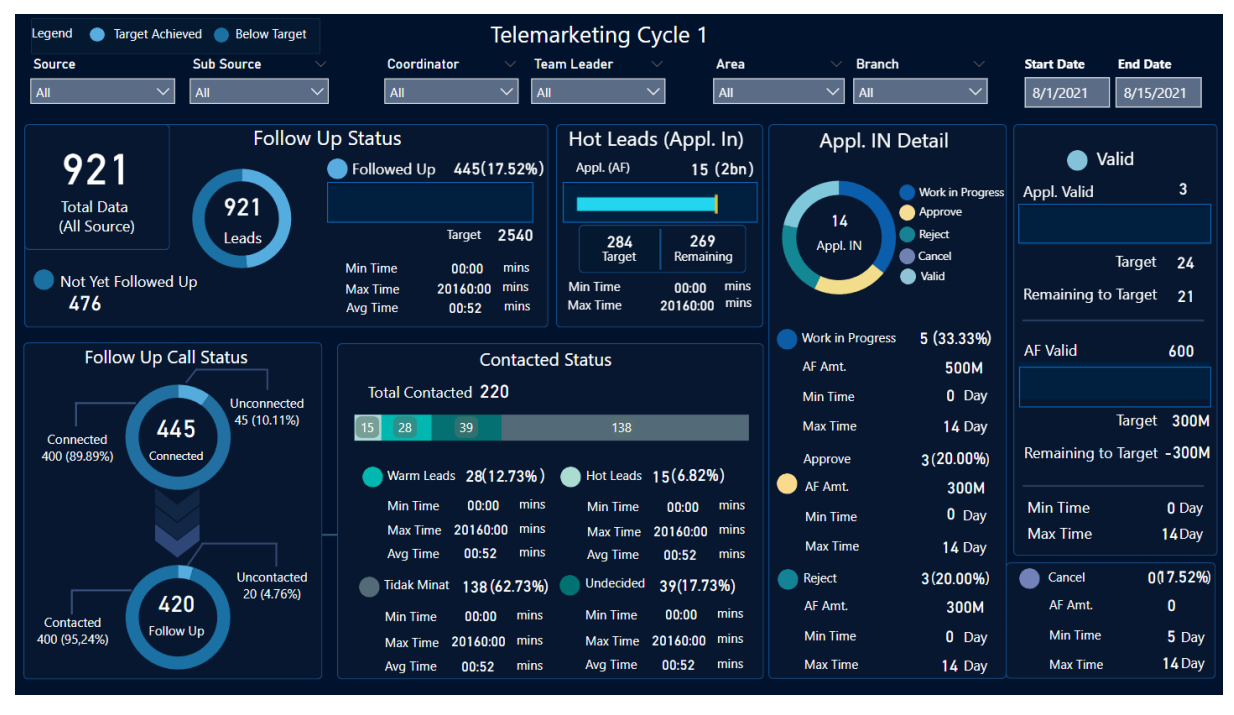

Gambar 3.36 Tampilan Telemarketing Cycle 1 - Summary

<span id="page-58-0"></span>Halaman cycle 1 summary berisi berbagai ringkasan mengenai hal-hal utama dalam telemarketing. Penjelasan lebih detail mengenai halaman ini sebagai berikut:

- 1. Follow Up Status, merupakan visual untuk menampilkan mengenai total pelanggan yang belum melakukan transaksi namun memiliki ketertarikan terhadap tawaran yang diberikan. Visual ini terdapat detail mengenai total yang telah melakukan followed up dan yang belum di followed up.
- 2. Follow Up Call Status, merupakan visual yang memberikan informasi mengenai pelanggan yang telah terhubung dan pelanggan yang harus di follow up dengan menggunakan call sebagai alat penghubung.
- 3. Hot Leads, merupakan visual yang menampilkan pelanggan yang memiliki minat lebih terhadap produk yang ditawarkan oleh perusahaan.
- 4. Contacted Status, merupakan visual yang memberikan informasi mengenai pelanggan yang telah terhubung. Visual ini dibagi menjadi Warm Leads (Calon pelanggan yang siap membeli), Hot Leads (Pelanggan yang sudah membeli), Tidak Minat (Pelanggan yang tidak minat), dan Undecided (Pelanggan yang memutuskan untuk tidak membeli).
- 5. Appl. IN Detail, merupakan visual yang memberikan detail mengenai appl yang dibagi menjadi WIP (Work in Progress), Approve, Reject dan Cancel.

6. Valid, merupakan visual yang memberikan informasi mengenai Appl Valid dan AF Valid.

Pembuatan halaman *dashboard* dimulai dengan membuat halaman *template* yang akan digunakan untuk semua halaman. *Template* yang dibuat meliputi judul, warna dasar halaman, dan beberapa *slicer*. *Slicer* digunakan untuk dapat melakukan *filter* dengan mudah berdasarkan beberapa faktor yang berbeda-beda. *Slicer* dibedakan menjadi beberapa bagian, yaitu *source*, *sub-source, coordinator, team leader, area, branch,* dan *date*. Dengan adanya *slicer*, dapat membuat *user* menjadi mudah untuk membedakan data dan dapat membuat perusahaan menjadi lebih dapat mengorganisir perusahaannya.

#### 2. Cycle 1 – Level 2 (*Source*)

Halaman Cycle 1 – Level 2 (*Source*) berisi data yang lebih detail dari data telemarketing yang telah terjadi pada tahun 2021. Halaman ini berfokus kepada data yang diberikan *filter* berdasarkan *source* dan *sub source*. *Source* merupakan sumber data dari transaksi telemarketing yang terjadi, dan *sub source* merupakan penjabaran dari *source* yang ada. Halaman ini menggunakan *template* yang sama dengan halaman sebelumnya. Bentuk visual pada halaman ini dibuat dengan menggunakan tabel, karena dengan menggunakan tabel sebagai bentuk visual membuat data dapat dipresentasikan dengan lebih detail sesuai dengan kategorinya.

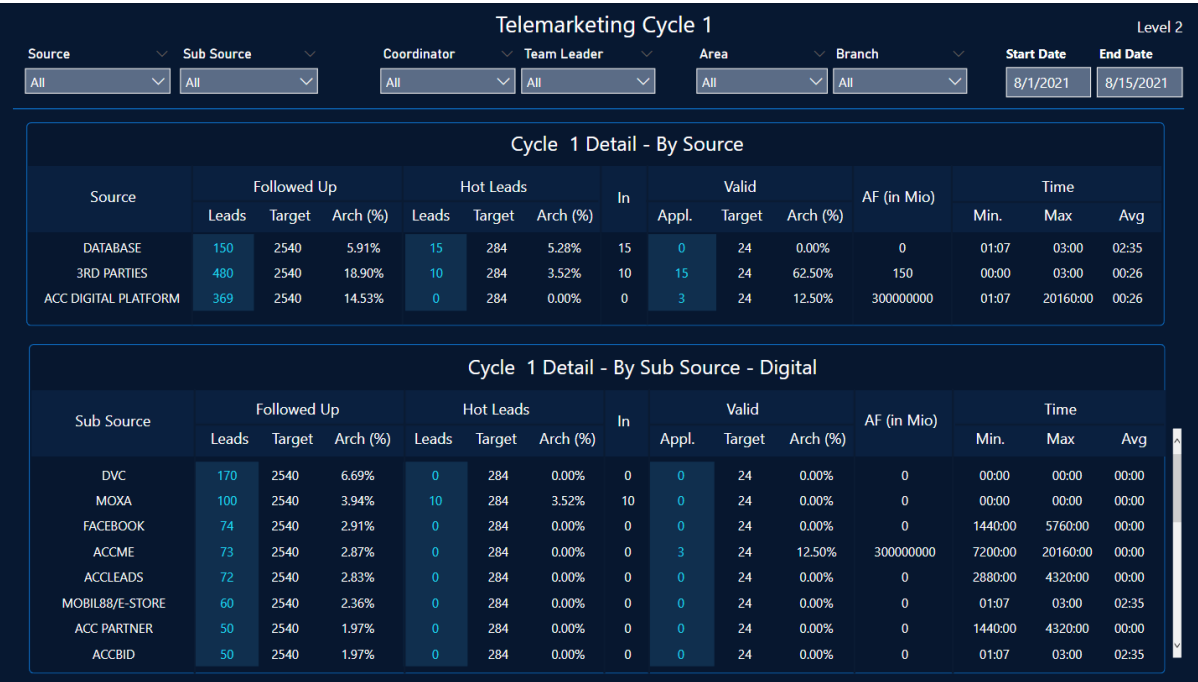

Gambar 3.37 Tampilan Telemarketing Cycle 1 – Level 2 (Source)

Pembuatan setiap nilai yang terdapat pada halaman ini dibuat perkolom dengan masingmasing kolom merepresentasikan data yang berbeda. Terdapat beberapa kategori pada halaman level 2, yaitu Followed Up, Hot Leads, Valid, AF (in Mio), dan Time. Setiap kategori seperti *followed up status, hod leads*, dan lainnya memiliki 3 kolom yang membagi kategori tersebut kedalam beberapa data. *Leads* merupakan jumlah data yang telah/sedang melakukan transaksi, Target merupakan target data yang ingin dicapai, dan Arch merupakan hasil dari perbandingan antara Leads dan Target dalam bentuk persentasi.

## 3. Cycle 1 – Level 3 (*Coord*)

Halaman Cycle 1 – Level 3 (*Coord*) berisi data yang lebih detail dan berfokus kepada data telemarketing yang diberikan *filter* berdasarkan Coordinator dan Team Leader Digital. Halaman ini dikategorikan lebih rinci lagi dari halaman sebelumnya. Coordinator dan Team Leader yang bertanggung jawab kepada data yang terjadi direpresentasikan dengan menggunakan tabel. Halaman ini menggunakan *template* yang sama dengan halaman sebelumnya.

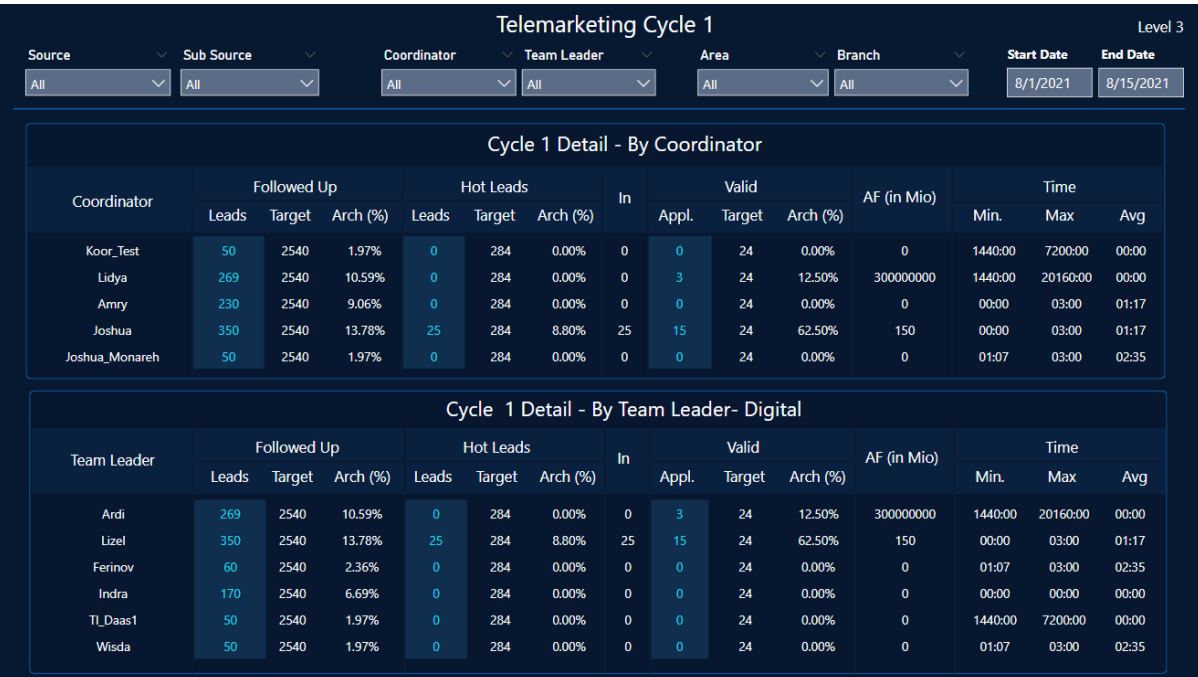

Gambar 3.38 Tampilan Telemarketing Cycle 1 – Level 3 (Coord)

Pembuatan setiap nilai pada halaman Cycle 1 – Level 3 (Coord) serupa dengan halaman Level 2 (Source), namun data yang digunakan berbeda dengan halaman sebelumnya. Halaman ini menggunakan data total pada tabel FactTMSPerformance dan mengkalkulasikan data tersebut dengan tabel KPITMS. Kalkulasi dengan menggunakan tabel yang berbeda harus melakukan relasional tabel terlebih dahulu yang dilakukan menggunakan salah satu fitur *Power BI*.

## 4. Cycle  $1 - \text{Level } 4 \text{ (TMO)}$

Halaman Cycle 1 – Level 4 (TMO) berisi data telemarketing yang memiliki kategori Team Leader dan TMO Digital. Team Leader pada halaman ini berbeda dengan halaman Level 3 (Coord) yang terdapat Tabel Team Leader juga. Team Leader pada halaman ini, kategori team leader yang bertanggung jawab kepada data yang terjadi secara langsung dan tidak secara online. TMO (Telemarketing Officer) merupakan kategori yang telah dilakukan oleh karyawan yang mengurus transaksi telemarketing.

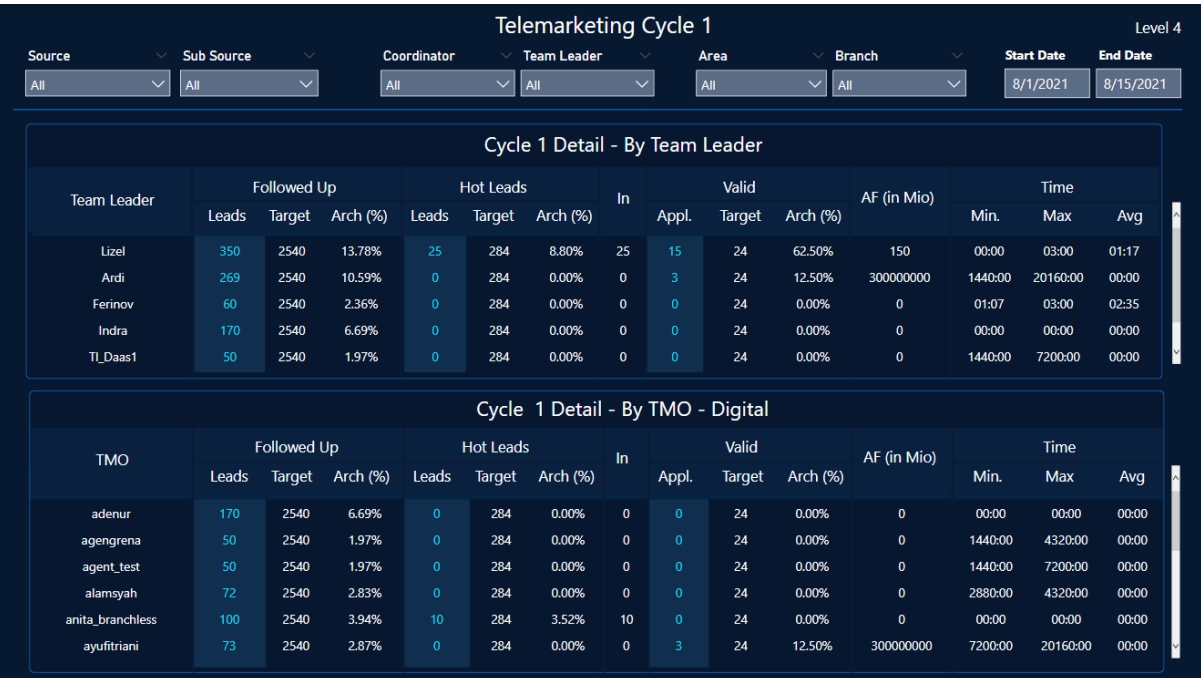

Gambar 3.39 Tampilan Telemarketing Cycle 1 – Level 4 (TMO)

Pembuatan nilai pada halaman ini sama seperti halaman lainnya menggunakan *template* dasar yang sama dan menggunakan tabel sebagai representasi data telemarketing. Pembuatan *measure* pada halaman ini menggunakan 2 tabel yang berbeda, yaitu FactTMSPerformance dan KPITMS. Dengan tabel yang sudah dihubungkan, membuat data terintegrasi dan dapat terhubung. Dengan tabel yang telah terhubung, pembuatan *measure* dan DAX dapat dibuat menjadi lebih kompleks.

## 5. Cycle  $1 -$ Level 5 (Area)

Halaman Cycle 1 – Level 5 (Area) merepresentasikan data yang dibuat berdasarkan area dan cabang. Representasi data berdasarkan area dapat membuat perusahaan memiliki informasi mengenai area dan cabang yang memiliki performa lebih baik dan dapat melakukan peningkatan terhadap performa yang tidak terlalu baik.

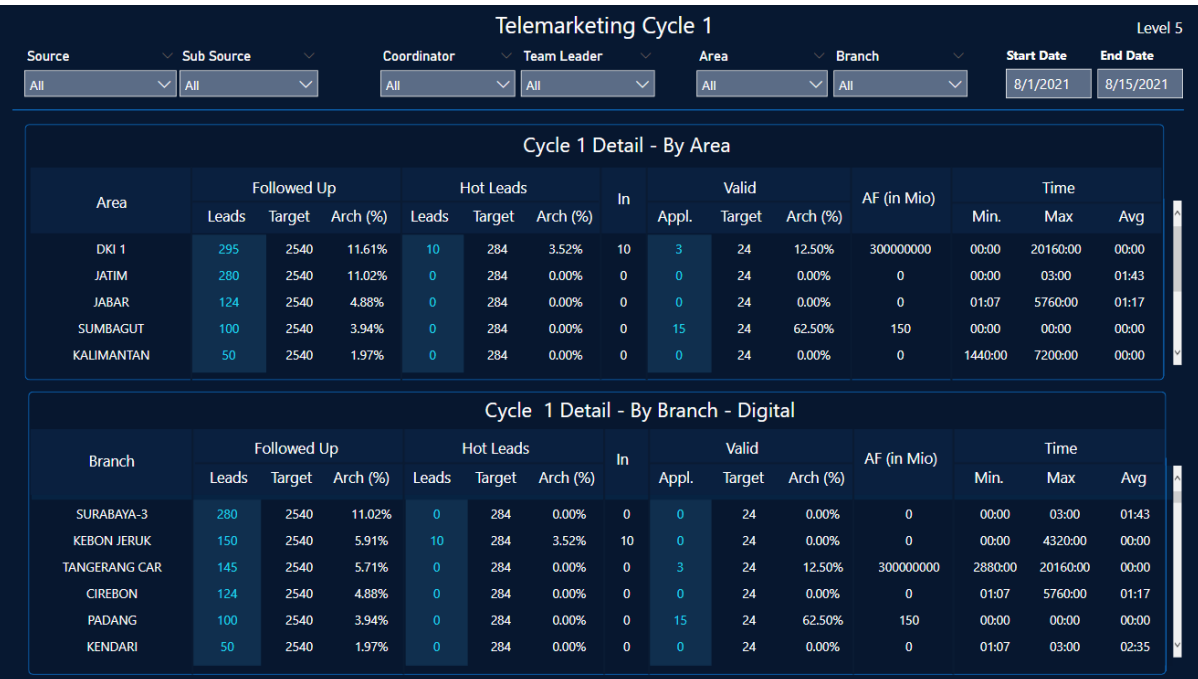

Gambar 3.40 Tampilan Telemarketing Cycle 1 – Level 5 (Area)

Pada halaman Cycle 1 – Level 5 (Area) juga menggunakan template yang sama seperti pada halaman sebelumnya. Selain itu representasi data pada halaman ini menggunakan tabel, karena data telemarketing membutuhkan representasi yang detail sehingga tabel menjadi bentuk yang dapat merepresentasikan data telemarketing. Pembuatan kolom pada halaman ini menggunakan formula yang sama, namun menggunakan filter berdasarkan area dan branch.

## **3.3.4 Proses** *Reviewing*

Setelah pembuatan *dashboard* visualisasi sudah mencapai tahap akhir dan sudah dilakukan proses pengecekan oleh mentor, penulis dan anggota magang lainnya membuat *manual guide*. *Manual guide* merupakan dokumen teknis yang digunakan untuk memberikan arahan terkait penggunaan produk disertai penjelasan singkat mengenai produk yang dibuat. *Manual guide* juga digunakan untuk membantu user dalam memahami setiap halaman pada *dashboard* visualisasi, sehingga sebelum melakukan presentasi *user* memiliki pandangan mengenai *dashboard* yang dibuat.

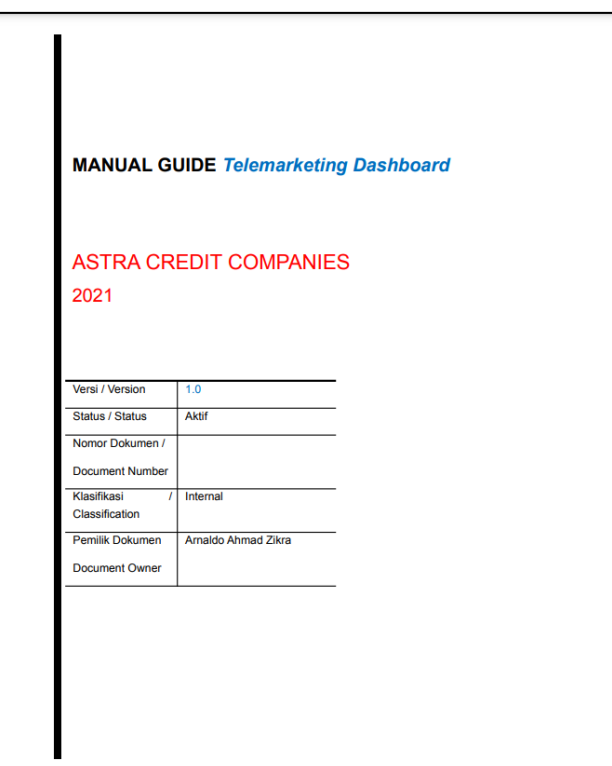

Gambar 3.41 Manual Guide Telemarketing *Dashboard*

# **3.3.5 Proses** *Release*

Proses *release* proyek OPCENT sama seperti pada proyek *Challenge*, yaitu dengan dilakukannya proses pengecekan data pada dashboard visualisasi yang dilakukan oleh salah satu karyawan pada divisi data. Setelah selesai proses pengecekan dan disetujui, *dashboard* visualiasi di-publish ke *Power BI* Web. Hasil *publish* dapat dilihat pada [Gambar 3.42.](#page-65-0)

| W.<br><b>Power BI</b> Testing                                                                       |                                                                                                    |                                                                                                    | Telemarketing - Cycle 1 - Arnaldo Ahmad    Data updated 12/30/21 $\vee$                                                                                                   |                                                                                                    |                                                                                                    | $O$ Search                                                                                                    |
|----------------------------------------------------------------------------------------------------|----------------------------------------------------------------------------------------------------|----------------------------------------------------------------------------------------------------|----------------------------------------------------------------------------------------------------|----------------------------------------------------------------------------------------------------|----------------------------------------------------------------------------------------------------|----------------------------------------------------------------------------------------------------|
| $\equiv$                                                                                            | Pages                                                                                                    | « 1 File > → Export > 2 Share M Chat in Teams Q Get insights I Subscribe 2 Edit                                                                                                    |                                                                                                    |                                                                                                    |                                                                                                    | $\bigcirc \quad \Box \vee \Box \vee \Box$<br>$\Box$                                                                                |
| m Home<br>$+$ Create<br><b>D</b> Browse<br><b>D</b> Data hub<br><b>Wetrics</b><br>$\mathbb{P}$ Apps | Cycle 1 - Summmary<br>Cycle 1 - Level 2 (Sourc<br>Cycle 1 - Level 3 (Coord)<br>Cycle 1 - Level 4 (TMO)<br>Cycle 1 - Level 5 (Area) | Legend G Target Achieved G Below Target<br><b>Sub Source</b><br>Source<br>AII<br>$\vee$<br><b>All</b><br>921<br>921<br><b>Total Data</b><br>(All Source)<br>Leads<br>Not Yet Followed Up | Coordinator<br><b>All</b><br>All<br><b>Follow Up Status</b><br>Followed Up 445(17.52%)<br>Target 2540<br>Min Time<br>00:00 mins                                           | <b>Telemarketing Cycle 1</b><br><b>Team Leader</b><br>Area<br>$\vee$<br><b>AII</b><br>Hot Leads (Appl. In)<br>15(2bn)<br>Appl. (AF)<br>284<br>269<br>Target<br>Remaining<br>00:00 mins | <b>Branch</b><br>AIL<br>◡<br>$\vee$<br>Appl. IN Detail<br><b>Work in Progress</b><br>Approve<br>14<br>Reject<br>Appl. IN<br>Cancel<br><b>O</b> Valid | <b>Start Date</b><br><b>End Date</b><br>8/1/2021<br>8/15/2021<br>Walid<br>$\overline{\mathbf{3}}$<br>Appl. Valid<br>▄<br>Target 24 |
| Deployment pipelines<br>$\Box$ Learn<br>Workspaces                                                  |                                                                                                    | 476<br><b>Follow Up Call Status</b><br><b>Unconnected</b><br>45 (10.11%)<br>445<br>Connected                                                                                             | 20160:00 mins<br><b>Max Time</b><br><b>Avg Time</b><br>00.52 mins<br><b>Contacted Status</b><br><b>Total Contacted 220</b><br>39<br>$\begin{bmatrix} 15 \end{bmatrix}$ 28 | <b>Min Time</b><br>20160:00 mins<br>Max Time<br>138                                                                                                    | Work in Progress 5 (33.33%)<br>AF Amt.<br>500M<br>$0$ Day<br><b>Min Time</b><br><b>Max Time</b><br>14 Day                                            | Remaining to Target 21<br>AF Valid<br>600<br>Target 300M                                                                           |
| Testing<br>$\checkmark$                                                                             |                                                                                                    | Connected<br>400 (89,89%)<br><b>Uncontacted</b>                                                                                                    | Warm Leads 28(12.73%) Hot Leads 15(6.82%)<br>00:00 mins<br>Min Time<br>Max Time 20160:00 mins<br>Avg Time 00:52 mins<br>Tidak Minat 138 (62.73%)                          | Min Time 00:00 mins<br>Max Time 20160:00 mins<br>Avg Time 00:52 mins<br>Undecided 39(17.73%)                                                                                           | 3(20.00%)<br>Approve<br>AF Amt.<br>300M<br>0 Day<br><b>Min Time</b><br><b>Max Time</b><br>14 Day<br>3 (20.00%)<br>Reject                             | Remaining to Target -300M<br><b>Min Time</b><br>0 Day<br>Max Time<br>14Day<br>007.52%<br>Cancel                                    |
| $7$ Get data                                                                                        |                                                                                                    | 20 (4.76%)<br>420<br>Contacted<br><b>Follow Up</b><br>400 (95,24%)                                                                                                    | 00:00 mins<br>Min Time<br>Max Time 20160:00 mins<br>00:52 mins<br><b>Avq Time</b>                                                                                         | Min Time 00:00 mins<br>Max Time 20160:00 mins<br>00:52 mins<br><b>Avg Time</b>                                                                                                    | 300M<br>AF Amt.<br>$0$ Day<br>Min Time<br>14 Day<br><b>Max Time</b>                                                                                  | $\mathbf{0}$<br>AF Amt.<br><b>Min Time</b><br>5 Day<br>14Day<br><b>Max Time</b><br>$\cdot$ $\longrightarrow$ $\uparrow$ 84% $\Box$ |

Gambar 3.42 Publish Telemarketing *Dashboard*

<span id="page-65-0"></span>Penutupan proyek OPCENT diakhiri dengan melakukan presentasi akhir kepada Lead ACC, mentor, dan user dari Telemarketing. Pelaksanaan presentasi dilakukan secara online dan dilakukan secara bergantian menjelaskan terkait hasil *dashboard* telemarketing yang telah dibuat.

#### **BAB IV**

#### **REFLEKSI PELAKSANAAN MAGANG**

#### **4.1 Relevansi Akademik**

Selama melaksanakan magang di Astra Credit Companies, penulis mendapatkan pengalaman serta ilmu yang berdampak dan bermanfaat. Beberapa pembelajaran akademik yang penulis dapat ketika pelaksanaan magang yaitu mengenai *Power BI* sebagai *tools* utama sebagai *data analyst* dan *scrum* sebagai metode pengembangan.

#### *Power BI*

*Power BI* sebagai *tools* utama yang digunakan pada kegiatan visualisasi data di ACC menurut penulis merupakan pilihan yang tepat, karena selama penulis menjalani magang sebagai *data analyst* yang merupakan bidang baru dapat melakukan adaptasi yang cepat dengan *tools* yang digunakan. Namun pemanfaatan *Power BI* sebagai *tools* visualisasi data tidak hanya sebagai sekedar *tools* untuk melakukan visualisasi sederhana. *Power BI* menyediakan fitur untuk dapat melakukan *import* visual dan *Power BI* juga menyediakan visual yang di-*publish* oleh perorangan. Hal ini dapat membuat visualisasi menggunakan *Power BI* lebih dapat dieksplorasi lebih lanjut dan dapat meningkatkan pembuatan *dashboard* menjadi lebih informatif, inovatif, dan kreatif.

Penggunaan *Power BI* sebagai *tools* untuk melakukan visualisasi data pada penelitian ini cukup memenuhi tujuan dari pengerjaan proyek ACCAbsensi maupun OPCENT. Hal ini dikarenakan penggunaan *Power BI* dapat menghubungkan *database* terhadap *dashboard* visualisasi. Pengintegrasian *database* terhadap *Power BI* sesuai dengan yang teori yang didapat dari beberapa sumber yang memberikan informasi bahwa *Power BI* dapat melakukan permintaan data *real-time* dengan sumber data.

Visualisasi data pada proyek Challenge memiliki satu hal yang cukup kompleks, yaitu pada saat membuat *measure* untuk dapat menghitung beberapa data menjadi suatu perhitungan yang kompleks. Pembuatan *measure* tidak hanya sekedar memasukkan kolom dan baris yang ingin dihitung, namun harus memperhatikan relasi antar tabel dan kesesuaian antar tabel sehingga pembuatan measure dapat lebih maksimal. Selain *measure*, penulis juga menggunakan Power Query yang merupakan salah satu fitur yang disediakan oleh *Power BI* untuk dapat memanipulasi data. Pengerjaan proyek challenge membutuhkan *measure* yang dibuat berdasarkan beberapa *table* yang saling terhubung, sehingga dibutuhkan untuk membuat relasi terlebih dahulu agar *measure* dapat menghasilkan data yang tepat. Pembuatan *measure* dilakukan dengan menggunakan *query* formula DAX yang mirip seperti SQL dan Excel formula, hal ini membutuhkan eksplorasi secara lebih untuk memahami cara penulisan dan cara penggunaan dari DAX. Hal ini memberikan penulis pembelajaran yang bermanfaat karena proses visualisasi tidak hanya sekedar memasukkan data tapi harus mengolah dan melakukan perhitungan untuk dapat membuat *dashboard* yang lebih kompleks.

Pengerjaan visualisasi data proyek OPCENT cukup berbeda jika dibandingkan dengan proyek Challenge, karena selama proyek ini penulis lebih merasa kesulitan pada saat membuat *dashboard* visualisasi. Pembuatan visual pada proyek ini lebih menggunakan formula DAX yang lebih kompleks untuk setiap visualnya, formula yang digunakan lebih kompleks dengan menerapkan beberapa aturan untuk setiap *measure* yang digunakan. Setiap *measure* harus memastikan bahwa data yang digunakan sesuai dengan yang telah direncakan pada masa inisialisasi proyek, karena pembuatan visual pada proyek ini menggunakan banyak tabel dan harus memperhatikan relasi antar tabel dan ketentuan-ketentuan lainnya. Selama mengerjakan proyek ini, penulis merasa bahwa pembuatan visualisasi menggunakan *Power BI* tidak hanya sekedar *drag-and-drop* saja, namun bisa dibuat lebih kompleks dengan memanfaatkan fiturfitur yang ada.

#### *Scrum*

Pengerjaan proyek *challenge* dilakukan dengan menerapkan metode pengembangan *agile* dengan kerangka kerja *scrum*. *Scrum* merupakan salah satu kerangka kerja yang dapat membantu dalam mengembangkan proyek. Salah satu manfaat yang didapat dengan mengimplementasikan *scrum* yaitu pengerjaan setiap task menjadi lebih struktur, dengan menerapkan *product backlog* diawal pengerjaan proyek membuat pengerjaan menjadi lebih terarah dengan memprioritaskan task yang ingin dikerjakan terlebih dahulu. Selain itu, dengan memanfaatkan *scrum* juga mendapat manfaat dari segi kelompok, yaitu transparansi dan fleksibilitas dalam pengerjannya. Dengan adanya *daily scrum*, membuat kelompok mengetahui setiap pekerjaan yang telah dilakukan sebelumnya dan kendala apa yang didapat ketika mengerjakannya, sehingga kelompok dapat membantu kendala yang didapat dan dapat mengatur ulang jadwal ataupun melanjutkan task tersebut di *sprint* selanjutnya.

Selama mengerjakan proyek *challenge*, penulis dan kelompok mendapatkan kesulitan dalam mengimplementasikan *scrum* seutuhnya. Pelaksanaan *daily scrum* tidak dapat dilaksanakan setiap harinya, karena selama pengerjaan proyek ini beberapa anggota kelompok juga masih dalam masa perkuliahan, sehingga harus membagi waktu untuk mengerjakan tugas kuliah dan tugas magang. Maka dari itu, kelompok penulis lebih menggunakan komunikasi *online* seperti Whatsapp untuk melakukan komunikasi terkait progres dan kendala ketika mengerjakan *task* yang diberikan. *Daily scrum* yang harusnya merupakan kegiatan harian, diadaptasi menjadi dua sampai tiga kali dalam seminggu tergantung bobot kendala yang didapat. Namun berbeda dengan pengerjaan proyek OPCENT, daily scrum dilakukan ketika ada sesuatu yang ingin disampaikan, atau memiliki kendala saat mengerjakan tugas yang diberikan.

Pemanfaatan scrum pada pemilihin peran yang digunakan oleh kelompok penulis pada proyek ACCAbsensi sudah sesuai dengan teori yang telah penulis jabarkan sebelumnya, yaitu terdapat *product owner*, *scrum master* dan *developer*. Selama proses pengerjaan proyek, kelompok penulis mengimplementasikan tahapan pengerjaan scrum seperti *initiate*, *plan and estimation, review,* dan *release.* Tahapan tersebut dapat membantu kelompok pada segi pengerjaan dikarenakan dengan menerapkan tahapan *scrum*, membuat pengerjaan jadi lebih tertata. Hal ini dikarenakan tahapan pada *scrum* dimulai dari proses inisialisasi, yang merupakan proses untuk menentukan segala kebutuhan diawal. Dengan memiliki kebutuhan di awal, dapat memudahkan dalam proses pengerjaan kedepannya karena kelompok atau tim sudah memiliki gambaran untuk mengerjakan proyek.

#### **4.2 Pembelajaran Magang**

Selama mengikuti magang di Astra Credit Companies, banyak manfaat yang penulis dapatkan dari pengalaman, manajemen, dan ilmu. Menjalani peran sebagai data analyst selama magang membuat penulis mendapat berbagai kendala dan tantangan selama menjalaninya. Selama magang di ACC, pengolahan data dibuat dengan menggunakan DAX sebagai bahasa untuk membantu mengolah data. Namun, selama perkuliahan DAX tidak pernah diajarkan, namun selama perkuliahan penulis pernah mempelajari SQL. Kedua formula tersebut cukup mirip dalam penulisannya, namun selama perkuliahan hanya digunakan untuk sekedar melihat atau mengambil data secara sederhana, tetapi selama magang penulis dihadapkan dengan *task* yang diharuskan untuk menggunakan DAX secara kompleks dengan mengambil data dari beberapa tabel yang diatur dengan aturan yang berbeda dan menjadikan data tersebut menjadi satu tabel. Hal ini mengharuskan penulis untuk dapat melakukan eksplorasi lebih mendalam agar dapat menyelesaikan tugas yang diberikan.

Pada pengerjaan proyek challenge, penulis membuat *dashboard* visualisasi dengan menggunakan *Power BI* yang menggunakan data dummy dari penggunaan keseharian aplikasi tersebut, namun pada pengerjaan proyek OPCENT penulis menggunakan data telemarketing ACC. Data tersebut merupakan data internal perusahaan yang lebih kompleks jika dibandingkan dengan data dummy pada proyek sebelumnya. Dengan menggunakan data internal perusahaan, penulis dihadapkan dengan data yang memiliki kompleksitas yang cukup berbeda dan harus diolah hingga menjadi suatu informasi yang berguna bagi perusahaan. Pembuatan visual pada proyek ini juga menggunakan formula yang cukup kompleks dan cukup awam bagi penulis pada awalnya, namun selama pengerjaan dibimbing oleh mentor yang sigap memberikan arahan terkait pekerjaan dan kendala yang dimiliki.

Selama menjalani magang di ACC, *scrum* dimanfaatkan sebagai metode yang membantu selama kegiatan berlangsung. Berbeda dengan masa perkuliahan yang lebih menggunakan waterfall sebagai manajemen proyek dan bahkan tidak menggunakan metode sama sekali, kegiatan magang lebih terstruktur dengan jadwal dan pekerjaan yang telah ditetapkan pada awal kegiatan. Dengan perbedaan yang cukup signifikan pada kedua metode tersebut, penulis mendapat kendala karena selama perkuliahan terbiasa dengan mengerjakan tanpa kenal waktu dan seenaknya, kemudian diberikan suatu metode yang dapat menyusun segala kebutuhan secara terstruktur membuat penulis harus membiasakan diri mengerjakan sesuai porsi dan waktu yang diberikan. Hal ini membuat penulis menjadi lebih terstruktur dalam mengerjakan setiap tugas yang diberikan dan semoga dapat diimplementasikan pada pekerjaan yang akan penulis hadapi di masa depan.

Pemanfaatan *scrum* sebagai kerangka kerja memiliki proses seperti *sprint* dan *product backlog*. Kedua hal tersebut digunakan untuk mempermudah dalam pengerjaan sebuah proyek. Selama magang, setiap *sprint* memiliki beberapa *product backlog* yang dibagi kepada setiap anggota dengan bobot dan *deadline* yang telah ditentukan selama proses *plan*. Pembagian tersebut dilakukan dengan menggunakan *Monday*. Monday merupakan perangkat lunak yang digunakan untuk dapat mengelola ataupun mengatur setiap *task* dan memberikan transparansi ke setiap anggota kelompok. Penggunaan *tools*seperti monday memberikan dampak yang besar terhadap manajemen proyek yang penulis alami. Hal ini juga penulis dapatkan selama masa perkuliahan, karena selama masa perkuliahan penulis mempelajari dan menggunakan salah satu *tools* manajemen yang bernama *Trello*. Kedua *tools* tersebut memiliki fungsi yang cukup sama, namun *Trello* memiliki tampilan seperti sebuah *board*, sedangkan *Monday* memiliki tampilan seperti *list*.

# **BAB V PENUTUP**

#### **5.1 Kesimpulan**

Perancangan aplikasi ACCAbsensi pada kegiatan *challenge* yang menangani permasalahan terkait proses kehadiran, diharapkan dapat membantu dan menangani masalah terkait kegiatan yang dilaksanakan secara pandemi. ACCAbsensi merupakan aplikasi yang digunakan untuk mendigitalisasikan proses presensi dan kegiatan *reporting* harian oleh karyawan. Dengan digunakannya aplikasi secara harian oleh karyawan, maka dibutuhkan sebuah cara untuk dapat memonitoring kegiatan harian tersebut. *Dashboard* ACCAbsensi dirancang agar perusahaan dapat memonitoring kegiatan karyawan secara langsung dengan data yang telah diintegrasikan secara *real-time* dan terhubung kedalam aplikasi admin.

Pada pengerjaan proyek OPCENT, data telemarketing yang telah dimiliki pada tahun 2021 dibutuhkan untuk diolah dan melakukan visualisasi agar user dapat membaca data secara mudah. Untuk mencapai tujuan itu, dibuatlah sebuah *dashboard* telemarketing yang menampilkan data terkait hasil telemarketing yang telah terjadi pada tahun 2021. Dengan adanya *dashboard* ini, *user* dapat terbantu dalam membaca dan menganalisis mengenai hasil telemarketing. Selain itu, diharapkan *dashboard* ini dapat membantu perusahaan dalam membuat keputusan terkait data yang ada.

#### **5.2 Saran**

Perancangan *dashboard* visualisasi yang dilakukan selama magang telah memenuhi tujuan dibuatnya *dashboard* tersebut. Namun, selama proses pengembangan terdapat beberapa saran dan hal yang tidak sesuai pada proses pelaksanaan proyek. Berikut ini adalah beberapa saran untuk pengembangan selanjutnya:

- a. Pada pengerjaan proyek, lebih baik untuk dapat menerapkan metode pengerjaan dari awal sampai akhir proyek secara konsisten agar dapat memenuhi segala kebutuhan pada saat pengembangan.
- b. Pada proyek Challenge, untuk pengembangan selanjutnya perlu dilakukan perancangan dengan menggunakan data penggunaan aplikasi apabila aplikasi telah digunakan secara resmi.
- c. Pada proyek Challange, untuk pengembangan selanjutnya perlu dilakukan *maintenance dashboard* secara berkala dengan tujuan untuk melakukan penyesuaian data yang dapat mengubah hasil dari analisis KPI yang terdapat pada *dashboard* visualisasi.
- d. Pada proyek OPCENT, untuk pengembangan selanjutnya perlu dilakukan *update formula*  pada beberapa visualisasi karena terdapat nilai yang tidak signifikan.
- e. Pada proyek OPCENT, untuk pengembangan selanjutnya perlu untuk mengubah *template* visualisasi karena setiap tampilan visual yang digunakan dibuat secara manual dan dapat menyebabkan kesalahan dalam merancangnya.
## **DAFTAR PUSTAKA**

ACC (2022) *Resmi Beroperasi, Digital Operation Center ACC Dinamai "berijalan"*. Available at: https://www.acc.co.id/accone/InfoTerkini\_Detail?Id=3552&title=Resmi-Beroperasi-Digital-Operation-Center-ACC-Dinamai-berijalan- (Accessed: 23 July 2022).

Akbar, R. *et al.* (2018) 'JEPIN (Jurnal Edukasi dan Penelitian Informatika) Penerapan Aplikasi Power Business Intelligence Dalam Menganalisis Prioritas Pekerjaan di Indonesia', *Jurnal Edukasi dan Penelitian Informatika*, Vol. 4 No. 1.

Astra Credit Companies (2022) *Tentang ACC*. Available at: https://www.acc.co.id/accone/TentangACC\_Detail?detail=U2FsdGVkX1%2BFkfv8YNS4N2 fmg20bvzBD1JBrdDbyLK63zrwZXPuAucIQOrhnfTetU2Ge7ctkDVu1satWzry6HQUR5W mje0Z47py3ISHgyjzaO3UnRQhEuhj3cE2jXV2R&title=Visi-Misi-dan-Nilai (Accessed: 5 July 2022).

Bansal, A. and Upadhyay, A.K. (2017) *Microsoft Power BI*, *International Journal of Soft Computing and Engineering (IJSCE)*.

Darudiato, S., Santoso, S.W. and Wiguna, S. (2010) *Business Intelligence: Konsep dan Metode*.

Doro Edi and Stevalin Betshani (2009) 'Analisis Data dengan Menggunakan ERD dan Model Konseptual Data Warehouse', *Jurnal Informatika, Vol.5, No. 1, Juni 2009*, pp. 71–85.

Dr. Iis Prasetyo (no date) *Teknik analisis data dalam research and development*.

Few, Stephen. (2006) *Information dashboard design : the effective visual communication of data*. O'Reilly.

Gowthami, K. and Pavan Kumar, M.R. (2017) 'Study on Business Intelligence Tools for Enterprise Dashboard Development', *International Research Journal of Engineering and Technology* [Preprint]. Available at: www.irjet.net.

Hall, O.P. (2003) *Using Dashboard Based Business Intelligence Systems*, *Gradizio Business Rreview*. Available at: https://gbr.pepperdine.edu/2010/08/using-dashboard-basedbusiness-intelligence-systems/ (Accessed: 29 May 2022).

Hirakova, M. and Skalska, H. (2013) 'Business Intelligence and Implementation in a Small Enterprise', *Journal of System Integration* [Preprint].

Januarita, D. and Dirgahayu, T. (2015) 'Pengembangan Dashboard Information System (DIS) Studi Kasus : Lembaga Penelitian dan Pengabdian Masyarakat (LPPM) di ST3 Telkom Purwokerto', *Jurnal Infotel*, 7(2).

M. Rifqi Atsani (2019) *Pengembangan Business Intelligence untuk Membantu Pengambilan Keputusan di Rumah Sakit : Studi Kasus RSUD Prof. Dr. Margono Soekarjo Purwokerto*.

Mandava Geetha Bhargava, B. *et al.* (2018) *Analysis and Design of Visualization of Educational Institution Database using Power BI Tool*, *Type: Double Blind Peer Reviewed International Research Journal Software & Data Engineering Global Journal of Computer Science and Technology: C*.

Martin, R.C. (2003) *Agile Software Development, Principles, Patterns, And Practices*.

Microsoft (2022) *Measures in Power BI Desktop*. Available at: https://docs.microsoft.com/en-us/power-bi/transform-model/desktop-measures (Accessed: 30 June 2022).

Nasution, L.M. (2017) 'STATISTIK DESKRIPTIF', *Jurnal Hikmah*, Volume 14, No.1.

Rafif, M.F. (2019) 'COMPARISON STUDY OF THE DEVELOPMENT OF SELF-SERVICE BUSINESS INTELLIGENCE BETWEEN POWER BI AND TABLEAU DESKTOP (Case Study: Microsoft Adventure Works)'.

Ranjan, J. (2009) 'BUSINESS INTELLIGENCE: CONCEPTS, COMPONENTS, TECHNIQUES AND BENEFITS', *Journal of Theoretical and Applied Information Technology*, Vol. 9 No. 1, pp. 60–70.

Rudiawan, H. (2021) *PEMANFAATAN SISTEM BISNIS INTELIJEN (BI) DALAM PENGAMBILAN KEPUTUSAN MANAJEMEN PERUSAHAAN*, *Jurnal Ekonomi*.

Rufiana, I.S. (2019) 'REPRESENTASI GRAFIK SEBAGAI ALAT PENALARAN STATISTIS', *Prosiding Seminar Nasional Pendidikan dan Pembelajaran* [Preprint]. Available at: http://datatopics.worldbank.org/education/.

Schwaber, K. and Sutherland, J. (2020) *Manifesto for Agile Software Development*.

Setyowati, D. (2019) *PELATIHAN MEMBUAT GRAFIK DALAM MICROSOFT EXCEL. UNTUK PENGOLAHAN DAN PENYAJIAN DATA*, *Edisi Oktober*.

Sihombing, W.W. (2018) *PERANCANGAN DASHBOARD UNTUK MONITORING DAN EVALUASI (STUDI KASUS : FILKOM UB)*.

Suryawan, B.H. and Mursanto, P. (2021) *RANCANGAN STANDAR OPERASIONAL PROSEDUR (SOP) REQUIREMEN T ENGINEERING MENGGUNAKAN SOFT SYSTEM METHODOLOGY*.

Utari, D.A.T. (2017) *RANCANG BANGUN DASHBOARD SYSTEM UNTUK PEMANTAUAN PERKULIAHAN PADA PROGRAM STUDI SISTEM INFORMASI STIKOM SURABAYA*.

Williams, S. and Williams, N. (2007) *The Profit Impact of Business Intelligence*. San Fransisco: Morgan Kaufmann Publishers.

## **LAMPIRAN**